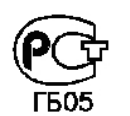

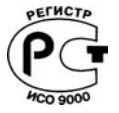

# **ПАНЕЛЬ УПРАВЛЕНИЯ УПЭС-50**

Руководство по эксплуатации ЖСКФ.426211.050 РЭ

# Содержание

# Лист

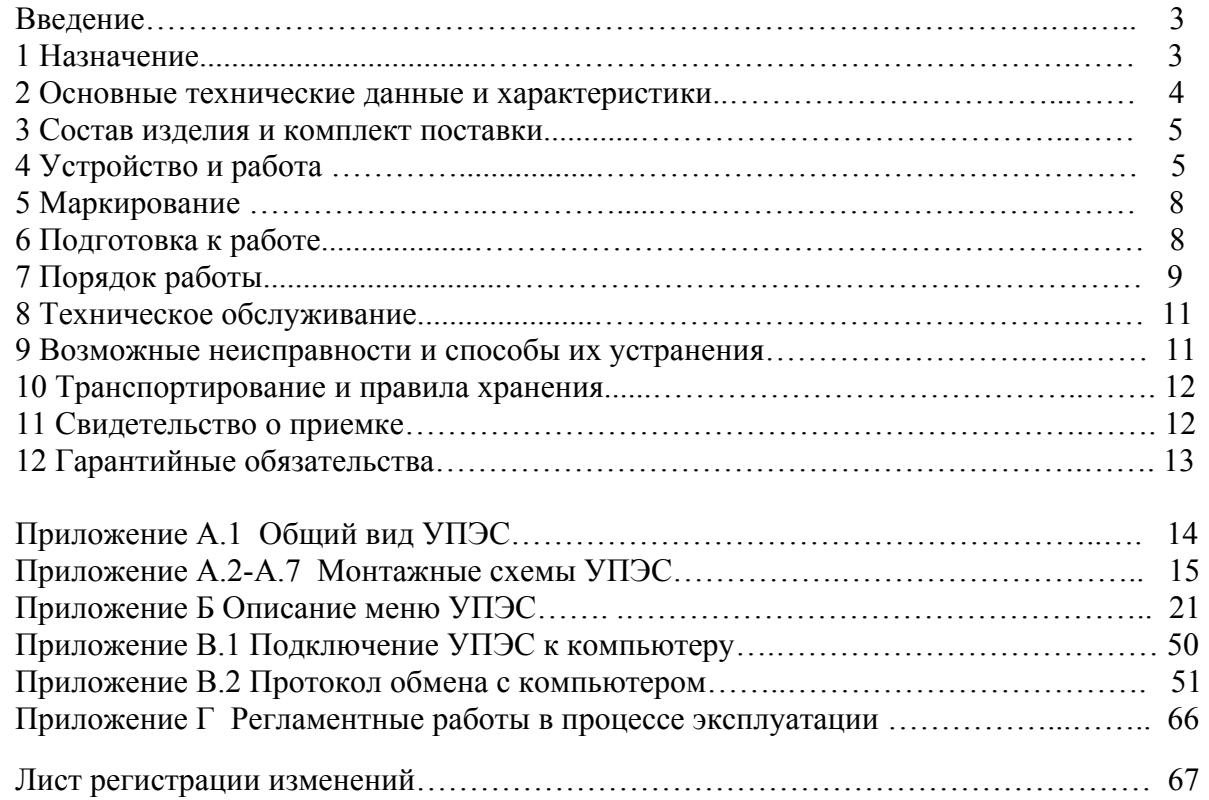

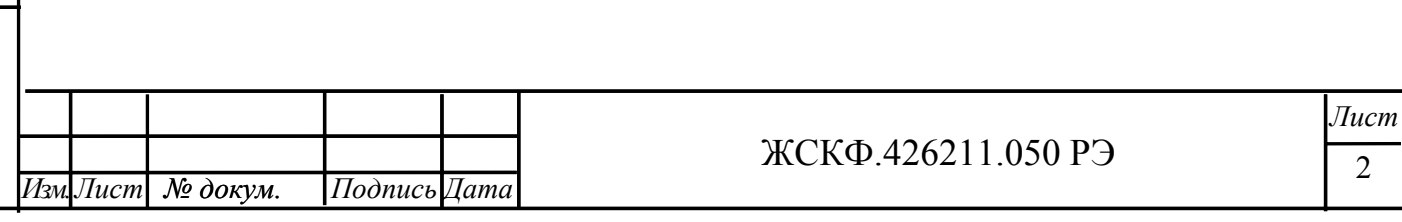

#### **Введение**

 Настоящее руководство по эксплуатации (РЭ) является документом, удостоверяющим гарантированные предприятием-изготовителем основные параметры и технические характеристики панели управления УПЭС-50 (в дальнейшем – УПЭС).

 РЭ позволяет ознакомиться с устройством и принципом работы УПЭС и устанавливает правила его эксплуатации, соблюдение которых обеспечивает поддержание УПЭС в постоянной готовности к работе.

 К работе с устройством допускаются лица, изучившие настоящее РЭ, прошедшие инструктаж по технике безопасности и имеющие квалификационную группу по электробезопасности не ниже III.

Запрещается работа с УПЭС, имеющими механические повреждения корпуса.

 Монтаж и эксплуатация средств энергоснабжения аппаратуры должны соответствовать правилам и нормам "Правил устройства электроустановок".

## **1 Назначение**

 УПЭС предназначено для контроля сигналов в виде светодиодной и цифрознаковой индикации от преобразователей с цифровым выходным интерфейсом RS-485, сигнализации светодиодной и звуковой о превышении программно установленных в преобразователях пороговых уровней и управления при помощи релейных выходов подключенными внешними устройствами, а также передачи информации от всех преобразователей по интерфейсу RS-485 в формате протокола Modbus RTU.

УПЭС устанавливается вне взрывоопасной зоны и предназначено для эксплуатации при температуре от минус 10 до 45 °C и относительной влажности окружающего воздуха до 95% при температуре 35°С.

УПЭС изготавливают с числом интерфейсных входов RS-485 от 2 до 16.

 УПЭС состоит из блока питания, модуля центрального процессора ЦП-50 и от 1-го до 8 ми модулей канальных процессоров КП-50.

К каждому канальному модулю могут быть подключены до 16 различных датчиков (газоанализаторы СГОЭС, ССС-903, извещатели пожарные ИПЭС, ИПЦЭС) по интерфейсу RS-485 с передачей информации в формате протокола Modbus RTU.

Исполнения УПЭС различаются в зависимости от типа применяемого блока питания.

# **Для УПЭС, в состав которого входит блок питания ЖСКФ.436231.001**,

питание осуществляется от сети переменного тока напряжением (220 $\pm^{22}$ 33) B, частотой (50  $\pm$ 1) Гц, формы качества электроэнергии по ГОСТ 13109-97 или от сети постоянного тока напряжением от 18 до 32 В.

Рекомендуется подключать УПЭС к сети через источник бесперебойного питания, например, Smart-UPS 700 2U rack mount или аналогичный, который обеспечивает бесперебойное питание при кратковременных (до 8 мин.) отключениях сети или провалах напряжения до 170 В.

# **Для УПЭС, в состав которого входит блок питания ЖСКФ.436231.010,**

питание осуществляется от сети переменного тока напряжением от 130 до 242 В, чаcтотой (50 ± 1) Гц, формы качества электроэнергии по ГОСТ 13109-97, или от сети постоянного тока напряжением от 180 до 340 В.

Блок питания ЖСКФ.436231.010 импульсный с полной гальванической развязкой входов основного и резервного питания, обеспечивает «горячее» резервирование основного питания напряжением 220 В постоянного тока от резервного источника. Резервное питание в УПЭС не имеет коммутации через переключатели, поэтому источник резервного питания необходимо подключать к УПЭС через внешнее коммутирующее устройство.

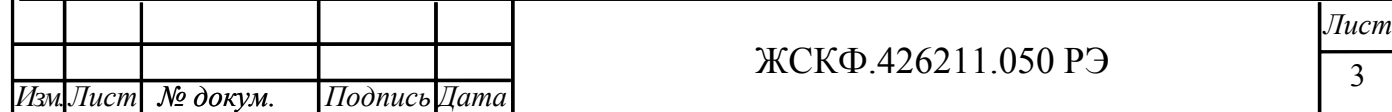

 УПЭС обеспечивает питание не более 16 преобразователей напряжением постоянного тока 24 В от входного напряжения переменного тока в диапазоне 130-240 В 50 Гц (основное питание) или постоянного тока напряжением 175-350 В (резервное питание).

### **2 Основные технические данные и характеристики**

 2.1 Габаритные размеры УПЭС соответствуют размерам 3U x 19" стандартного европейского конструктива, предназначенного для встраивания в стойку (высота – 132 мм, длина – 266 мм, ширина – 482 мм).

2.2 Масса УПЭС не более, кг  $17.0.$ 

2.3 Время прогрева УПЭС не более, мин. 10.

2.4 Расстояние от преобразователей до УПЭС не более, м 1200.

 2.5 УПЭС обеспечивают сигнализацию о превышении пороговых значений каждым преобразователем, о неисправности преобразователей и самого УПЭС, о питании от резервного источника.

 2.6 УПЭС имеют тестовый режим работы, позволяющий проконтролировать исправность световой, звуковой и релейной сигнализации.

2.7 Каждому канальному модулю УПЭС соответствует группа светодиодов:

2 зеленых – включение +24В на выходе модуля;

4 красных – превышение заданных порогов;

2 синих – индикация состояния шлейфов RS-485;

2 желтых – индикация неисправности датчиков.

Кроме того, при превышении концентрации любого порога любого канала срабатывает звуковая сигнализация, встроенная в УПЭС.

 2.8 На выходе УПЭС установлены "сухие контакты" для 1-го и 2-го порогов каждого шлейфа, а также один общий "сухой контакт" для 3-го порога всех каналов, обеспечивающие коммутацию тока до 2 А при напряжении переменного тока 220 В.

 2.9 УПЭС выдерживают воздействие температуры окружающего воздуха от минус 10 до 45 °C, соответствующей условиям эксплуатации.

 2.10 УПЭС выдерживают воздействие относительной влажности окружающего воздуха 95% при температуре 35 °C, соответствующей условиям эксплуатации.

 2.11 УПЭС выдерживают воздействие синусоидальных вибраций по группе F3 по ГОСТ Р 52931-2008, соответствующих условиям транспортирования.

 2.12 УПЭС выдерживают воздействие температуры от минус 50 до 50 °C, соответствующей условиям транспортирования.

2.13 Максимальная электрическая мощность, потребляемая УПЭС не более 300 ВА.

 2.14 Электрическая изоляция между закороченной сетевой вилкой и корпусом УПЭС выдерживает в течение 1 мин синусоидальное переменное напряжение 1,5 кВ частотой 50 Гц при температуре окружающего воздуха  $(25 \pm 10)$  °С и относительной влажности 80%.

 2.15 Электрическое сопротивление изоляции между закороченной сетевой вилкой и корпусом УПЭС не менее:

20 МОм при температуре (25  $\pm$  10) °С и относительной влажности не более 80%;

5 МОм при температуре верхнего предела эксплуатации 45°C;

1 МОм при температуре 35 °C и относительной влажности 95%.

 2.16 Каналы УПЭС сохраняют свои технические характеристики при отклонениях напряжения питающей сети на плюс 10 или минус 15% от номинального значения.

 2.17 УПЭС обеспечивают возможность подключения к стандартному каналу связи RS-485.

 2.18 УПЭС обеспечивают круглосуточную автоматическую работу без технического обслуживания с применением внешних средств и без вмешательства оператора.

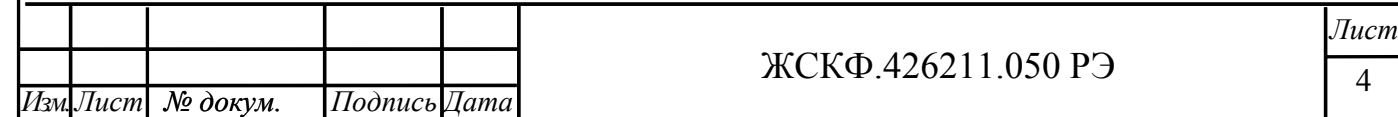

2.19 Надежность

2.19.1 Средняя наработка на отказ То не менее 35 000 ч.

2.19.2 Средний срок службы 10 лет.

2.20 Безопасность

 По способу защиты человека от поражения электрическим током УПЭС соответствуют классу I.

## **3 Состав изделия и комплект поставки**

Комплект поставки указан в таблице 1:

Таблица 1

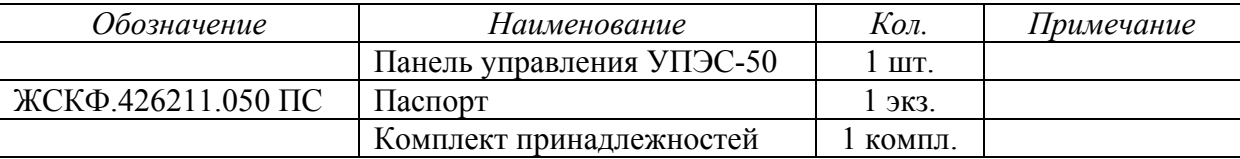

# **4 Устройство и работа**

Каждый из восьми канальных модулей обеспечивает связь с датчиками по двум линиям RS-485 с MODBUS адресами с 1 по 16, и передачу информации центральному процессору (ЦП) о концентрации и состоянии от каждого из датчиков.

Датчики подключаются к модулю по двум раздельным линиям или соединяются «кольцом». При первоначальном включении, в случае соединения «кольцом», периодически производится контроль целостности обоих линий RS-485.

Модуль поддерживает подключение до восьми датчиков на каждую линию RS-485 и обеспечивает питание одного датчика на каждый канал. При подключении к УПЭС более 16 ти датчиков, они питаются от отдельного источника +24В.

Модуль имеет на выходе два реле с «сухими» контактами (реле первого и второго порога) для каждого канала. В режиме «кольцо» или «горячая замена», при обнаружении сигнала о концентрации газа превышающей пороговое значение от одного из датчиков в линии, модуль включает реле первого или (и) второго порога нечетного канала, а также «зажигает» соответствующие светодиоды на передней панели.

Модули формируют сигналы управления реле «3 порог» и «Неисправность», являющиеся общими для всего УПЭС, а также для управления светодиодами «Неисправность» - общими для каждого из датчиков подключенных на линиях RS-485.

Модули имеют светодиодную индикацию состояния линий RS-485 и не прекращают свою работу при отсутствии или неисправности центрального процессора.

Канальный модуль при первоначальном включении получает от центрального процессора внутренний номер в соответствии с местоположением в корпусе УПЭС.

Для каждого модуля пользователем назначаются MODBUS адреса датчиков, которые подключены к нечетному и четному каналам. ЦП запоминает номера плат и MODBUS адреса датчиков подключенных к каждому модулю и при выключении питания или его пропадании (провалах) восстанавливает конфигурацию устройства. Рекомендуется для ускорения процесса поиска датчиков и инициализации системы назначать датчикам MODBUS адреса с 1 по 16 для каждой канальной платы.

ЦП управляет работой всего блока, дисплеем, выдает на «верхний уровень» по RS-485 информацию о концентрации и состоянии каждого из датчиков, подключенных к каждому канальному модулю. ЦП управляется с клавиатуры, расположенной на передней панели, а также, используя команды и адреса регистров, с ПК.

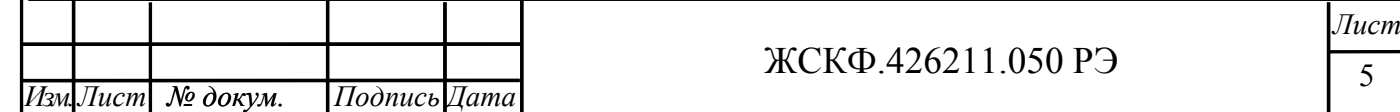

*и дата Подпись дубл. Инв.№* Взам.инв. № *Взам.инв.№* Подп.и дата *Подп.и дата Инв.№ подл.*  Тив. № подл.

При включении УПЭС-50 происходит запуск режима «Тест», при котором светодиоды на лицевой панели начинают попеременно мигать.

После нажатия кнопки «Контроль» или по истечении 30 секунд канальные модули начинают проверку линий RS-485 и последовательный опрос датчиков в соответствии с установленными MODBUS адресами.

При обнаружении информации о концентрации газа, превышающей пороговую, производится приоритетный опрос данного датчика и вывод на дисплей информации о нем, немедленное включение светодиодов порогов и, с установленной задержкой, реле порогов.

Дисплей отображает следующую информацию:

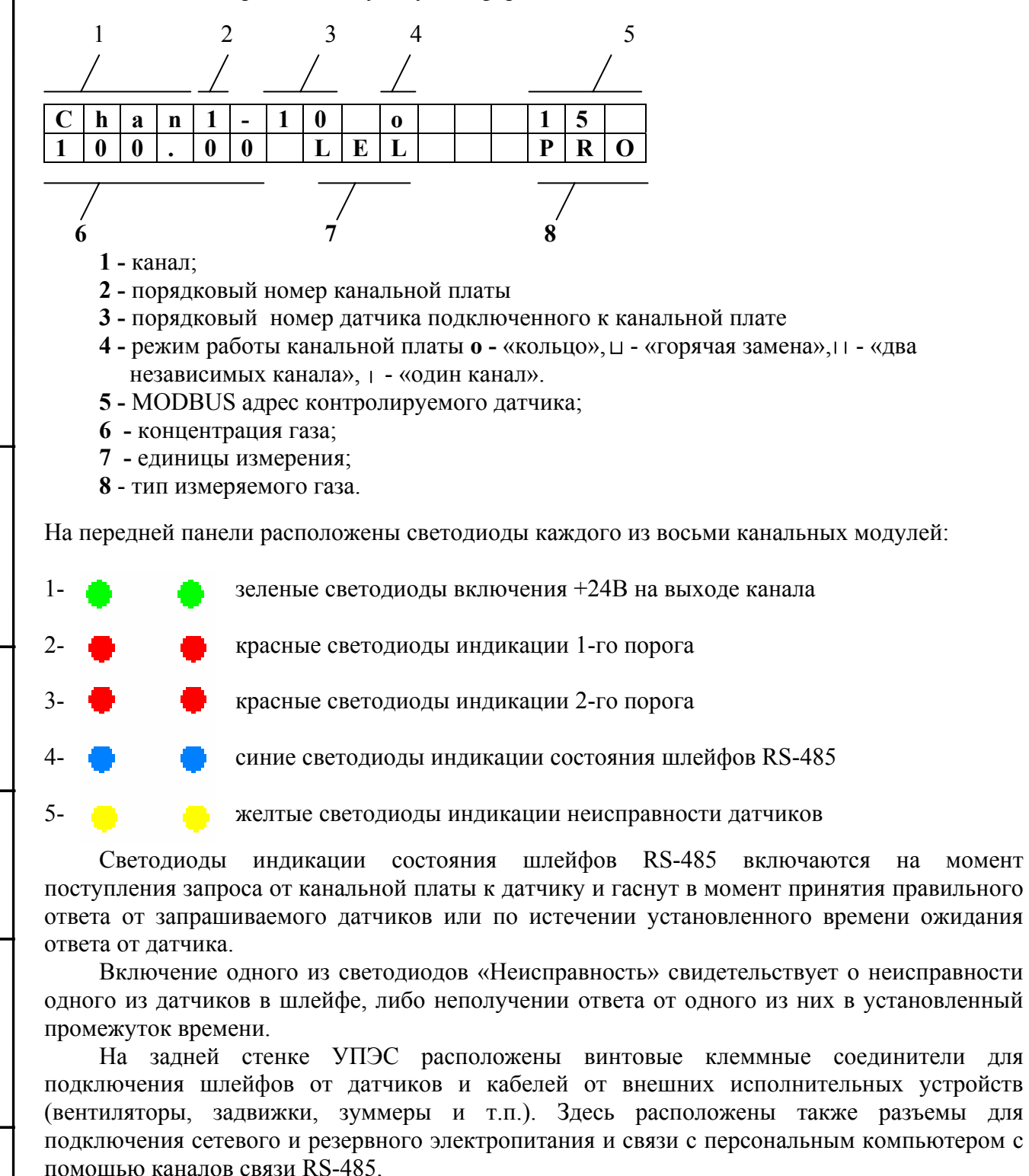

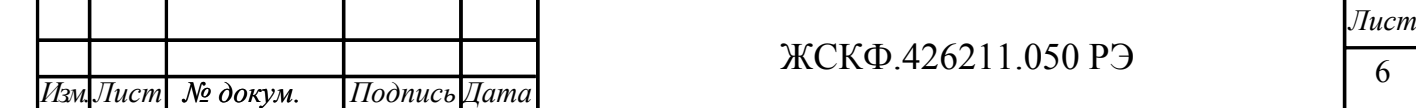

Конструктивно УПЭС представляет собой унифицированный каркас размером  $3U \times 19$ " (482×266×132 мм) и построено по магистрально-модульному принципу. В каркасе размещаются модуль питания, модуль центрального процессора и до восьми двухканальных модулей.

Блок питания ЖСКФ.436231.001 обеспечивает релейное переключение основного питания на резервное 24 В постоянного тока.

В блоке питания ЖСКФ.436231.010 первичный преобразователь основного питания имеет приоритет над первичным преобразователем резервного питания. При отсутствии ≈220В 50Гц или неисправности первичного преобразователя основного питания блок обеспечивает бесперебойный переход на резервное питание, сигнализируя об этом звуковой сигнализацией и световой индикацией на передней панели УПЭС (встроенными светодиодами красного и зеленого цвета кнопки включения УПЭС).

Включение УПЭС осуществляется непрерывным (в течение 2 с) нажатием кнопки включения питания на передней панели прибора после подачи основного и резервного напряжения питания.

Блок питания контролирует выходные напряжения первичных преобразователей питания и токи потребления от них, а также нахождение в заданных пределах напряжений всех вторичных источников питания. Выход любого из параметров за заданные пределы сигнализируется световой индикацией красного цвета на передней панели УПЭС, а также звуковой сигнализацией с одновременным снятием напряжения питания 24 В.

Система контроля исправности блока питания имеет отдельный вторичный источник питания и резервный источник 5 В с расчетным временем работы до 30 секунд. При наличии основного и резервного питания, отсутствии обнаруженных неисправностей, а также включенном питании УПЭС звуковой сигнал не подается, кнопка включения подсвечивается зеленым непрерывным светом.

Мигание светодиода подсвета кнопки любым цветом с частотой 1 Гц означает, что блок питания выключен.

Мигание светодиода подсвета кнопки красным цветом с частотой 1 Гц означает, что блок питания выключен по причине неисправности блока питания или перегрузке вторичных источников питания.

Мигание светодиода подсвета кнопки желтым цветом с частотой 1 Гц означает, что блок питания выключен, отсутствует одно из входных напряжений (резервное или основное).

Непрерывное свечение светодиода подсвета кнопки (любым цветом) означает, что блок питания включен.

Непрерывное свечение светодиода подсвета кнопки желтым цветом означает, что блок питания включен, но отсутствует одно из входных напряжений (резервное или основное), при работе блока питания от резервного источника подаются короткие звуковые сигналы с частотой 1 Гц.

Во всех режимах – подключение или отключение любого входного напряжения обозначается однократным, в течение 1 сек., звуковым сигналом.

Таблица 2. Сигнализация режимов работы блока питания ЖСКФ.436231.010

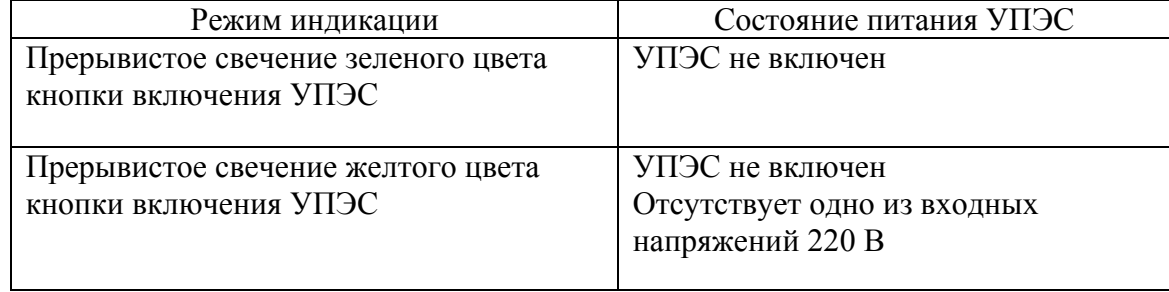

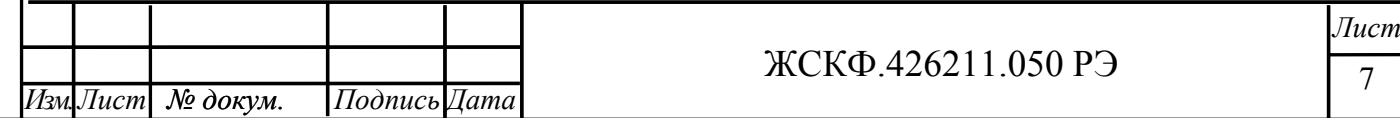

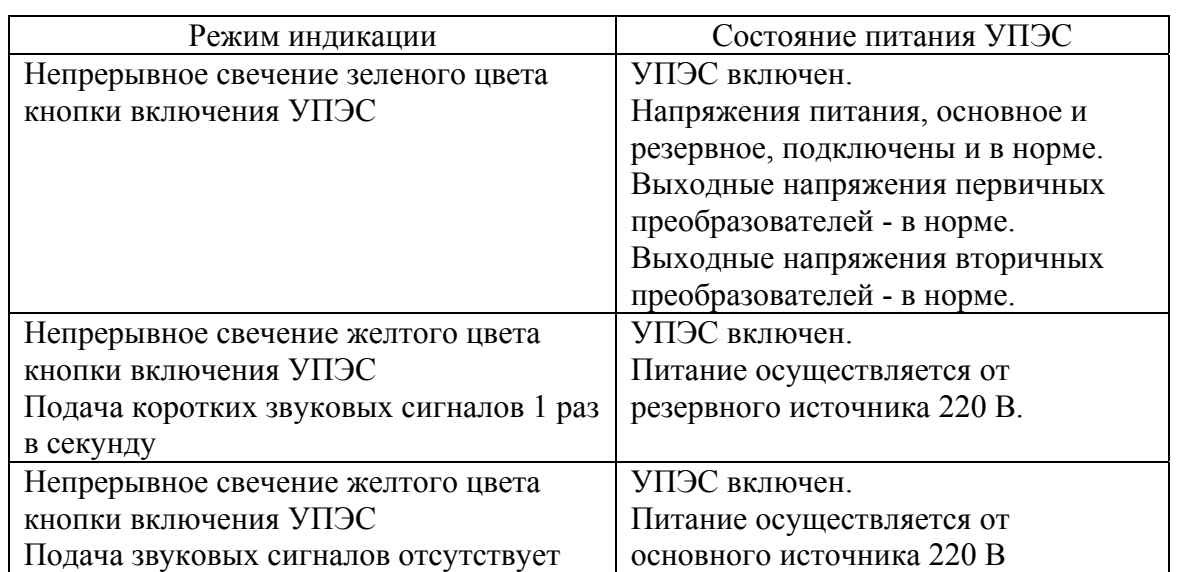

Сигнализация неисправностей блока питания ЖСКФ.436231.010 описана в разделе «Возможные неисправности и способы их устранения», таблица 4.

Основное и резервное питание в УПЭС не имеет коммутации через переключатели, поэтому источники питания необходимо подключать к УПЭС через внешнее коммутирующее устройство.

**ВНИМАНИЕ** *– запрещается подключать кабель с наличествующим напряжением к входам основного и резервного питания блока питания УПЭС.*

 Маркировка внешних цепей УПЭС и схемы подключения внешних устройств представлены в приложении А.

# **5 Маркирование**

Устройство пороговое имеет маркировку, содержащую:

- а) товарный знак предприятия-изготовителя;
- б) условное обозначение УПЭС;
- в) заводской номер;
- г) год выпуска.

# **6 Подготовка к работе**

*Инв.№*

*Взам.инв.№*

Взам.инв. №

*Подп.и дата*

Подп.и дата

*Инв.№ подл.* 

∕1нв.№ подл.

*дубл.* 

*Подпись*

*и дата*

 6.1 Перед монтажом производится внешний осмотр. При этом необходимо обратить внимание на:

- 1) отсутствие повреждений;
- 2) наличие всех крепежных элементов;
- 3) наличие заземляющих устройств.

 6.2 Монтаж должен проводиться в соответствии с утвержденным в установленным порядке проектом размещения на объекте контроля, по монтажной схеме, с учетом конструкции порогового устройства, общий вид которой представлен в приложении Б. При монтаже необходимо руководствоваться:

- 1) главой 7.3 «Правил устройства электроустановок» (ПУЭ);
- 2) «Правилами эксплуатации электроустановок потребителей» (ПЭЭП);
- 3) «Правилами техники безопасности при эксплуатации электроустановок потребителей» (ПТБ);
- 4) настоящим руководством.

 6.3 Для подключения УПЭС к персональному компьютеру по каналу связи RS-485 может использоваться любая экранированная витая пара. При этом сигнальные провода подключаются к контактам «485А» и «485В», а экран – к контакту «GND», расположенные на клеммнике на задней стороне модуля контроллера.

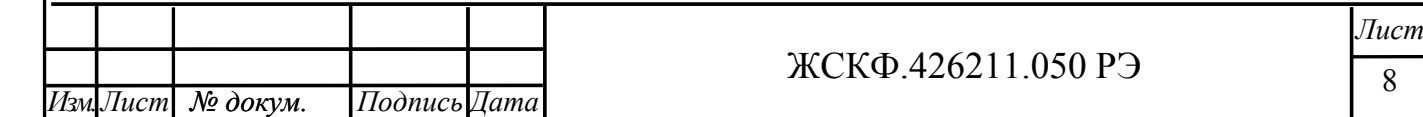

 6.4 Для подключения УПЭС к сети и внешним исполнительным и сигнальным устройствам используются любые кабели, шнуры или провода на рабочее напряжение и токи, приведенные в настоящем ПС, в том числе и кабель РПШЭ 3×1,5 ТУ 16.505.670-74.

 6.5 УПЭС должно быть заземлено с помощью винтового зажима, расположенного внизу задней стенки блока питания.

По окончании монтажа должны быть проверены:

- сопротивление изоляции, которое должно быть не менее 0,5 МОм;

- сопротивление заземляющего устройства, которое должно быть не более 4 Ом.

 6.6 При установке УПЭС в стойке над ним и под ним должно быть пустое пространство, равное не менее высоты порогового устройства (132 мм).

## **7 Порядок работы**

*Инв.№*

*Подпись*

*и дата*

*Взам.инв.№*

Взам.инв. №

*Подп.и дата*

Подп.и дата

*Инв.№ подл.* 

Тив. № подл.

 **ВНИМАНИЕ** *- включать устройство после монтажа, а также после санкционированных выключений имеет право лицо, уполномоченное руководством объекта контроля.*

 7.1 К работе с устройством допускаются лица, знающие его устройство, изучившие настоящий паспорт, а также прошедшие инструктаж по технике безопасности при работе с электроустановками.

 7.2 При работе с устройством должны выполняться мероприятия по технике безопасности в соответствии с требованиями «Правил эксплуатации электроустановок потребителей» (ПЭЭП), «Правил техники безопасности при эксплуатации электроустановок потребителей» (ПТБ).

7.3 Включить УПЭС в сеть и проверить работоспособность.

 Для этого необходимо отпустить два винта наверху лицевой панели порогового устройства, отвернуть вниз лицевую панель и нажать кнопку ВКЛ.

После включения питания, процессор центральной платы определяет наличие канальных плат. На индикаторе выводится сообщение «Инициализация каналов» (рис. 1).

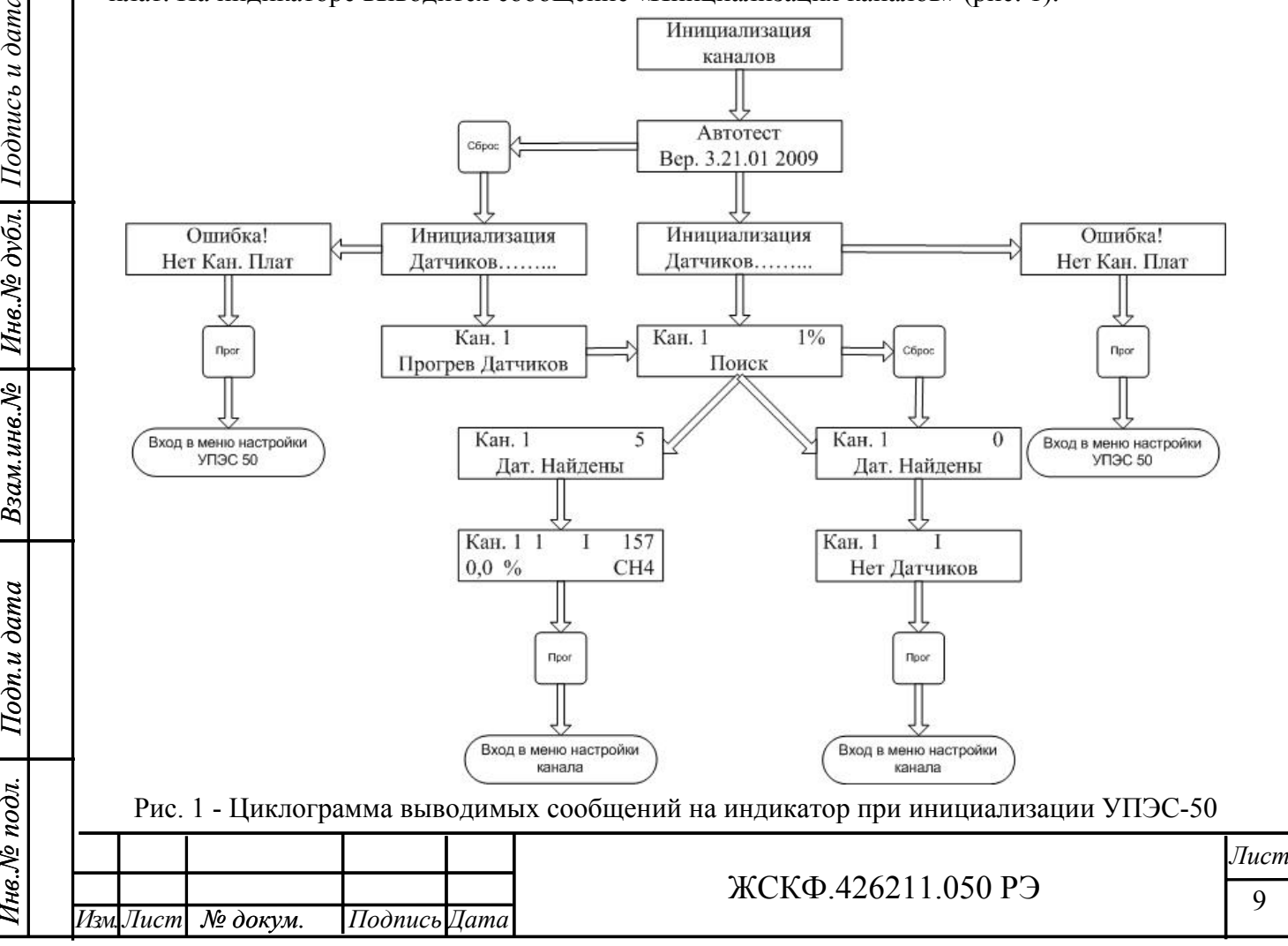

По окончании поиска канальных плат, запускается программа тестирования. На индикаторе в верхней строке в виде бегущей строки выводится сообщения «Автотест Электронстандарт-прибор», в нижней строке выводится версия программного обеспечения и год выпуска. Светодиоды инициализированных канальных плат поочередно загораются. Через 30 секунд тестирование прекращается. Автотест можно прервать нажатием кнопки «Тест».

Если центральная плата не обнаружила ни одной канальной платы, то на индикаторе выводится сообщения «Ошибка!», «Нет Кан. Плат».

Контроллер центральной платы передает команду поиска подключенных датчиков канальным платам. Контроллер центральной платы поочередно опрашивает состояние поиска каждой канальной платы. Если автотест УПЭС-50 был прерван нажатием кнопки «Тест», то канальные платы ожидают инициализации датчиков порядка 20 секунд, при этом на индикатор в нижней строке выводится сообщение «Прогрев датчиков», а в верхней поочередно меняется номер подключенной канальной платы. После окончания ожидания прогрева канальной платой, запускается программа поиска датчиков. Если в памяти канальной платы были записаны MODBUS адреса и типы датчиков, то контроллер канальной платы ищет датчики по этому списку; если в памяти контроллера нет этих данных, то поиск производится перебором всех типов датчиков по MODBUS адресам от 1 до 247. На индикаторе поочередно выводится состояние поиска для каждой канальной платы. В верхней строке выводится номер канала и процент завершения поиска, а в нижней режим поиска:

- «Поиск» поиск перебором всех типов датчиков по всем MODBUS адресам от 1 ло  $16$ ;
- «Поиск по адресу» список адресов датчиков в контроллере есть, поиск идет перебором всех типов по каждому считанному из памяти MODBUS адресу;
- «Поиск по типу» список типов датчиков в контроллере есть, поиск идет перебором всех MODBUS адресов по каждому считанному из памяти типу, при этом учитываются уже найденные адреса датчиков, в процессе данного поиска;
- «Поиск по списку» список типов датчиков и MODBUS адресов в контроллере есть, поиск идет методом определения связи с канальной платой данного датчика с данным MODBUS адресом.

Контроллер канальной платы, найдя все датчики, при очередном опросе центральной платой состояния поиска вернет количество найденных датчиков. На индикаторе для этой канальной платы будет выведено в верхней строке номер канала и количество датчиков, в нижней строке – сообщение «Дат. Найдены». Контроллер центральной платы будет опрашивать состояние поиска каждой канальной платы, пока все платы не завершат поиск датчиков. Контроллер канальной платы, окончив поиск датчиков, автоматически переходит в режим опроса измеренных параметров датчиками и контроль состояния порогов.

Как только все канальные платы закончат программу поиска датчиков, контроллер центральной платы запросит с каждой канальной платы MODBUS адреса, типы найденных датчиков, коды газов, единицы измерения и версии прошивок. Получив эту информацию, центральная плата переходит в режим опроса измеренных параметров и контроля состояния датчиков. Если канальная плата не обнаружила ни одного датчика, то на индикаторе УПЭС-50 в нижней строке для данной канальной платы будет выводится сообщение «Нет Датчиков».

 7.4 Работа с меню УПЭС-50, программирование каналов, настройка режимов в различных конфигурациях устройства, настройка датчиков при различных подключениях, калибровка датчиков от УПЭС и другие режимы приведены в приложении Б.

7.5 Установить на место лицевую панель, завернуть отпущенные винты.

# **8 Техническое обслуживание**

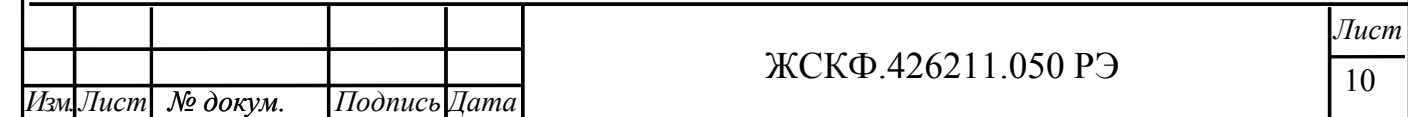

 8.1 УПЭС предназначено для длительной непрерывной работы и требует проведения в процессе эксплуатации специальных регламентных работ. Перечень регламентных работ приведен в приложении Г.

 8.2 При возникновении сомнения в правильности работы УПЭС рекомендуется провести проверку правильности программирования каналов.

 Программирование канала и других параметров УПЭС осуществляется в соответствии с приложением Б.

8.3 Схема проверки выходных сигналов каналов УПЭС приведена в приложении В.1.

 8.4 Проверка связи устройства с компьютером производится в соответствии с приложением В.2.

# **9 Возможные неисправности и способы их устранения**

9.1 Возможные неисправности и способы их устранения приведены в таблице 3 и 4.

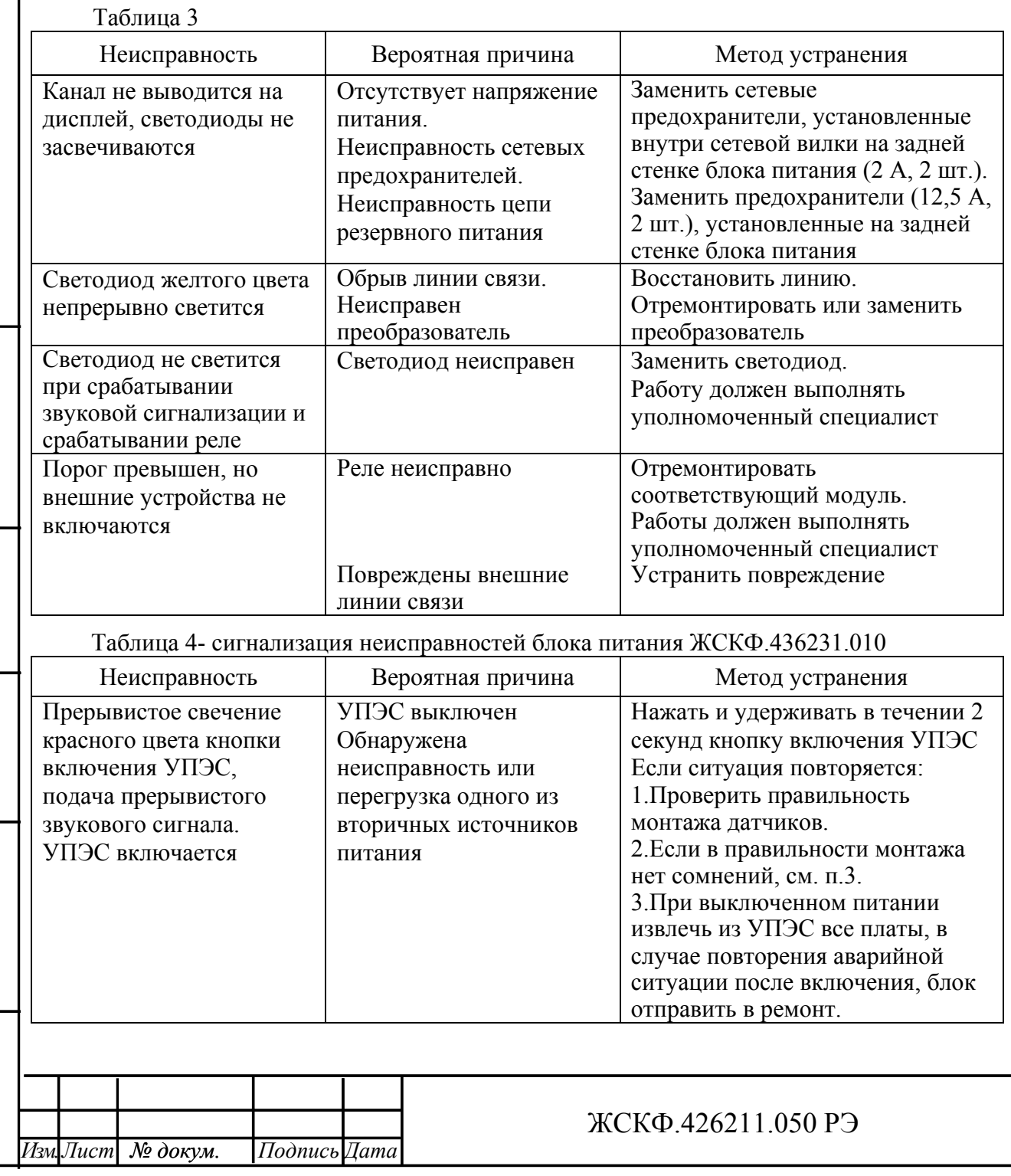

*Инв.№*

*Взам.инв.№*

Взам.инв. $N$ е

*Подп.и дата*

Подп.и дата

*Инв.№ подл.* 

Инв.№ подл.

*дубл.* 

*Подпись*

*и дата*

11 *Лист*

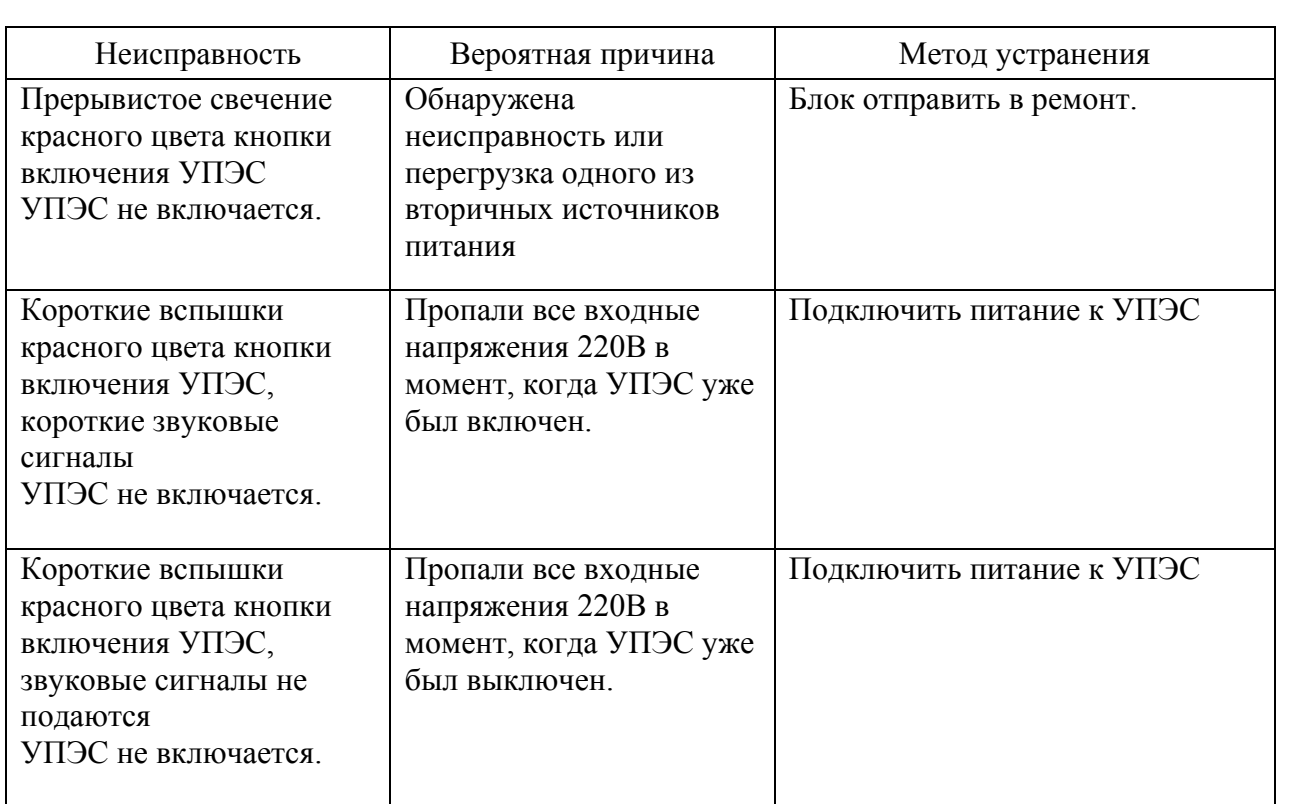

# **10 Транспортирование и правила хранения**

 10.1 УПЭС, упакованные изготовителем, могут транспортироваться на любое расстояние, любым видом транспорта. При транспортировании должна быть обеспечена защита транспортной тары с упакованными изделиями от атмосферных осадков.

 Расстановка и крепление груза в транспортных средствах должны обеспечивать устойчивое положение груза при транспортировании. Смещение груза при транспортировании не допускается.

 10.2 Железнодорожные вагоны, контейнеры, кузова автомобилей, используемых для перевозки устройств, не должны иметь следов перевозки цемента, угля, химикатов и т.д.

 10.3 УПЭС, упакованные изготовителем, в течение гарантийного срока хранения должны храниться в помещениях, где не должно быть пыли, паров кислот и щелочей, агрессивных газов и других вредных примесей.

# **11 Свидетельство о приемке**

УПЭС-50/\_\_\_\_\_\_\_\_ заводской № прошло приработку в течение 72 ч и признано годным к эксплуатации.

Дата выпуска: "  $\qquad$  "  $\qquad$  20  $\qquad$  г.

М.П.

Подпись представителя ОТК (фамилия)

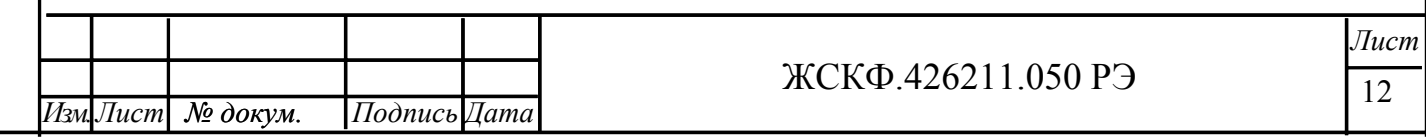

# **12 Гарантийные обязательства**

*Инв.№*

*Взам.инв.№*

Взам.инв. №

*Подп.и дата*

Подп.и дата

*дубл.* 

*Подпись*

*и дата*

12.1 Изготовитель гарантирует соответствие устройств

заявленным техническим характеристикам при соблюдении потребителем условий эксплуатации, транспортирования и хранения, установленных в настоящем руководстве.

 12.2 Гарантийный срок эксплуатации устанавливается 18 месяцев со дня ввода в эксплуатацию, но не более 24 месяцев с момента изготовления.

12.3 Гарантийный срок хранения устанавливается 6 месяцев с момента изготовления.

 12.4 Предприятие-изготовитель обязуется в течение гарантийного срока безвозмездно устранять выявленные дефекты или заменять вышедшие из строя части устройства, либо УПЭС полностью.

 12.5 По истечении гарантийного срока ремонт производить, руководствуясь разделом "Возможные неисправности и методы их устранения" настоящего руководства.

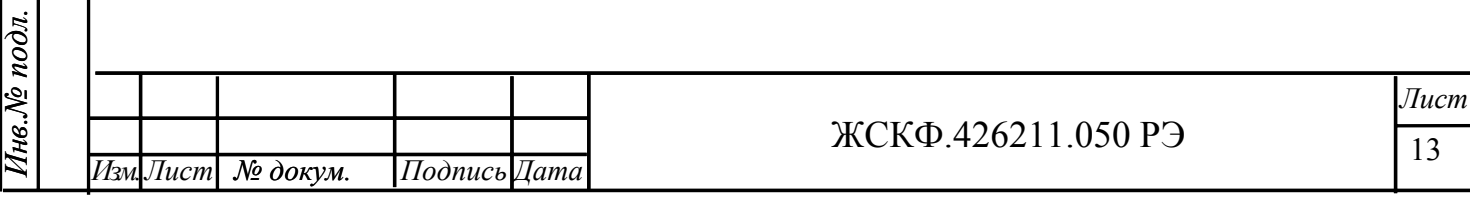

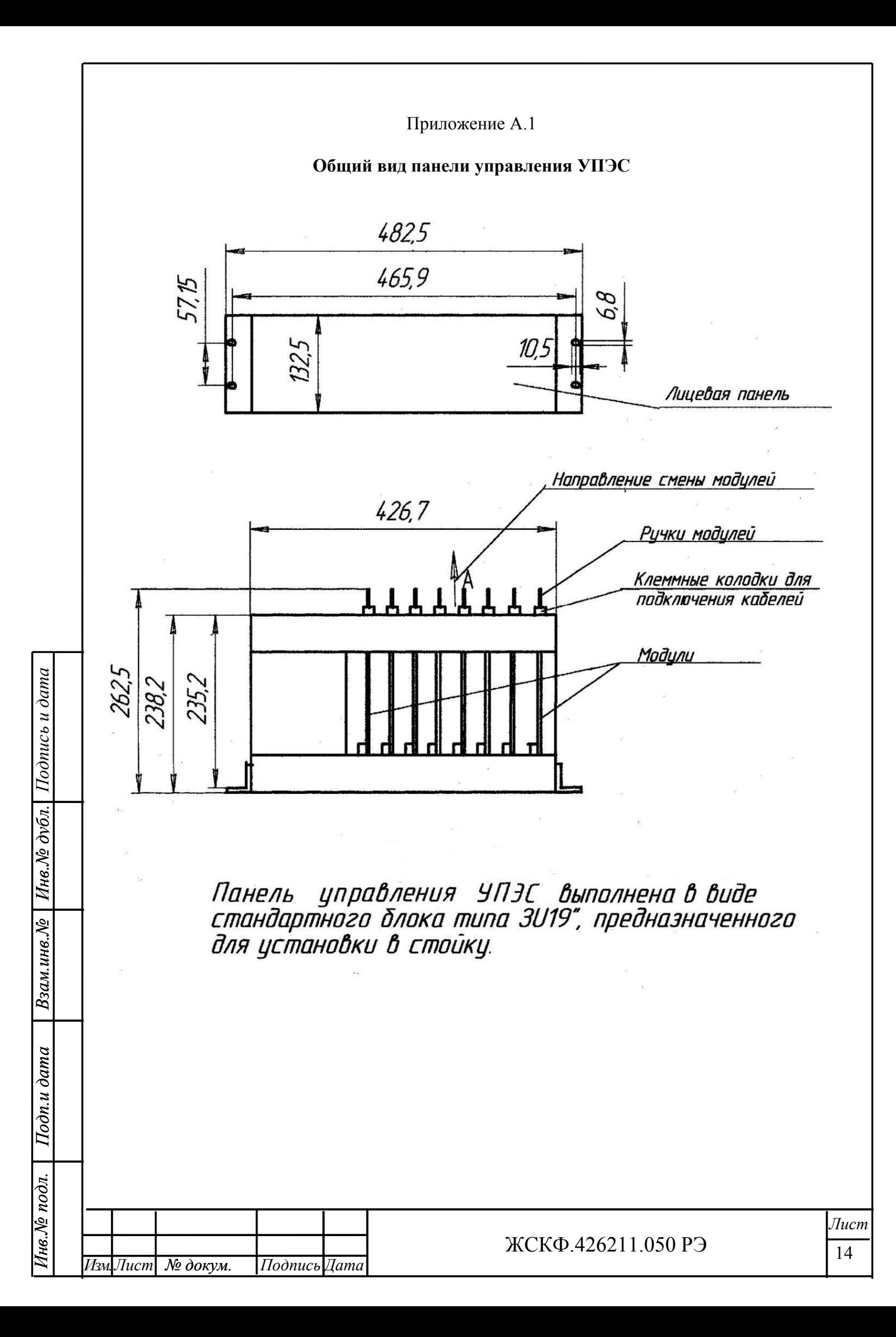

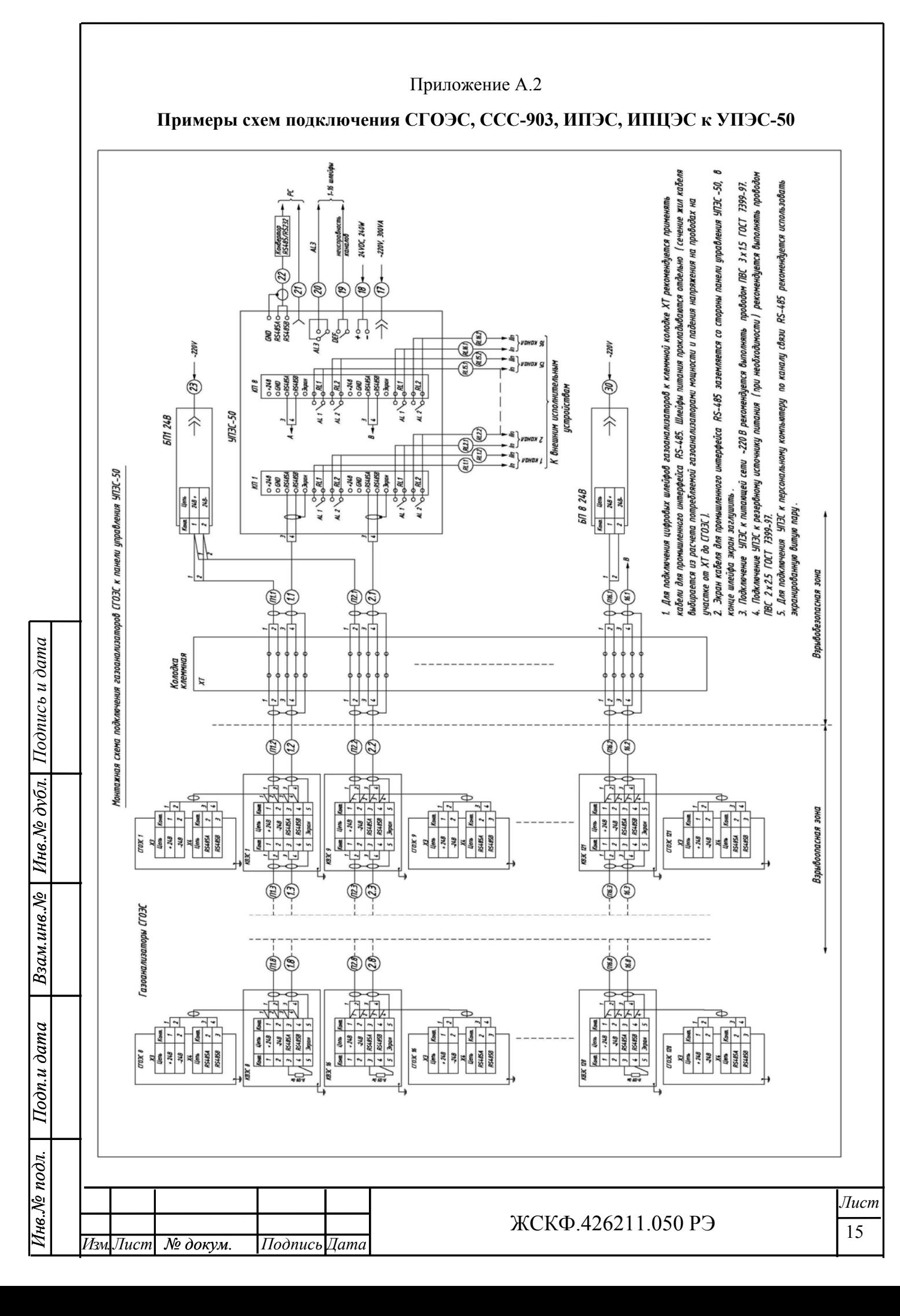

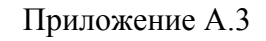

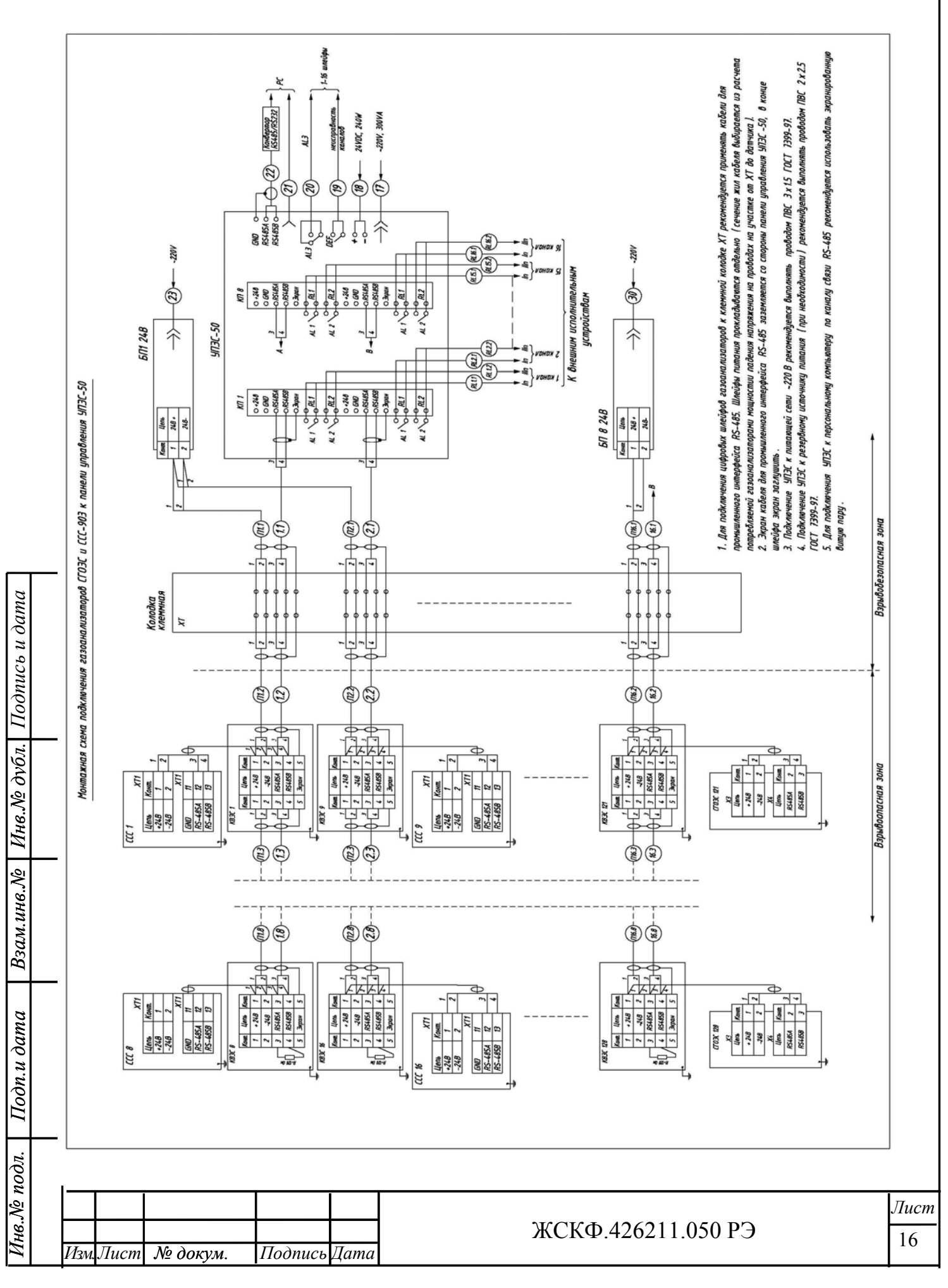

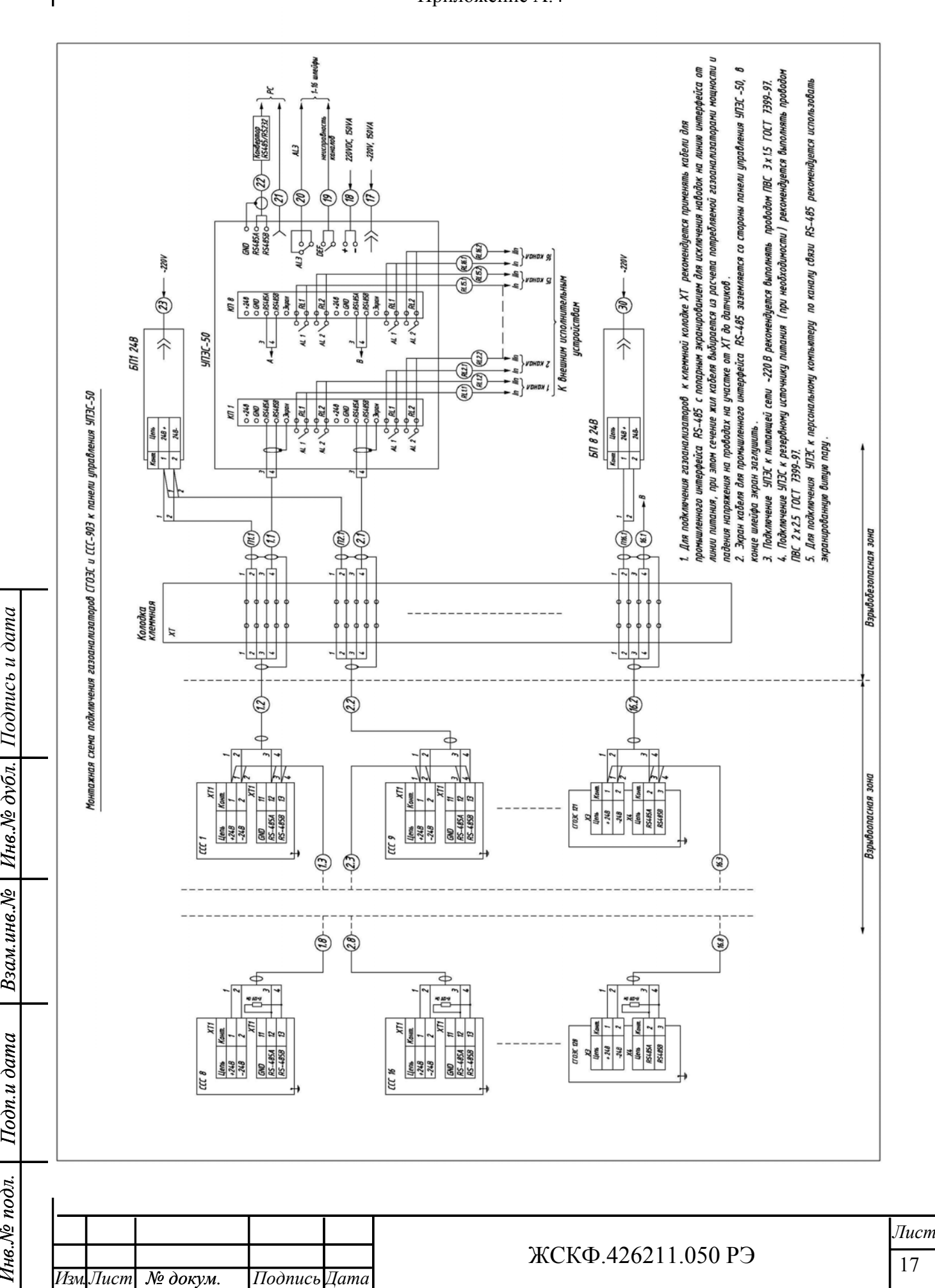

*Подпись*

*и дата*

*Взам.инв.№*

Взам.инв. №

*Подп.и дата*

Подп.и дата

*Инв.№ подл.* 

Инв.№ подл.

17

Приложение А.4

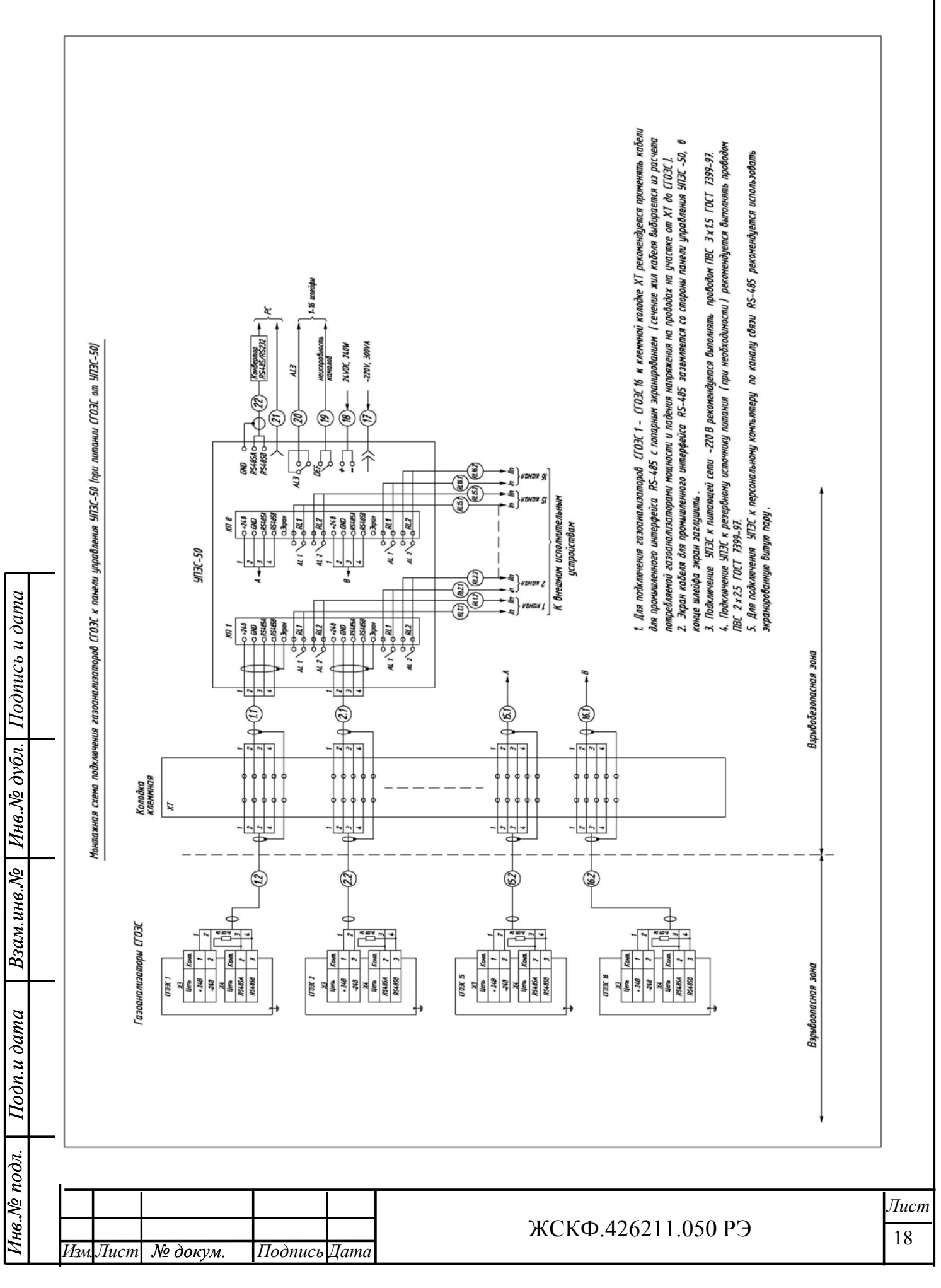

# Приложение А.5

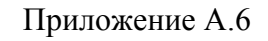

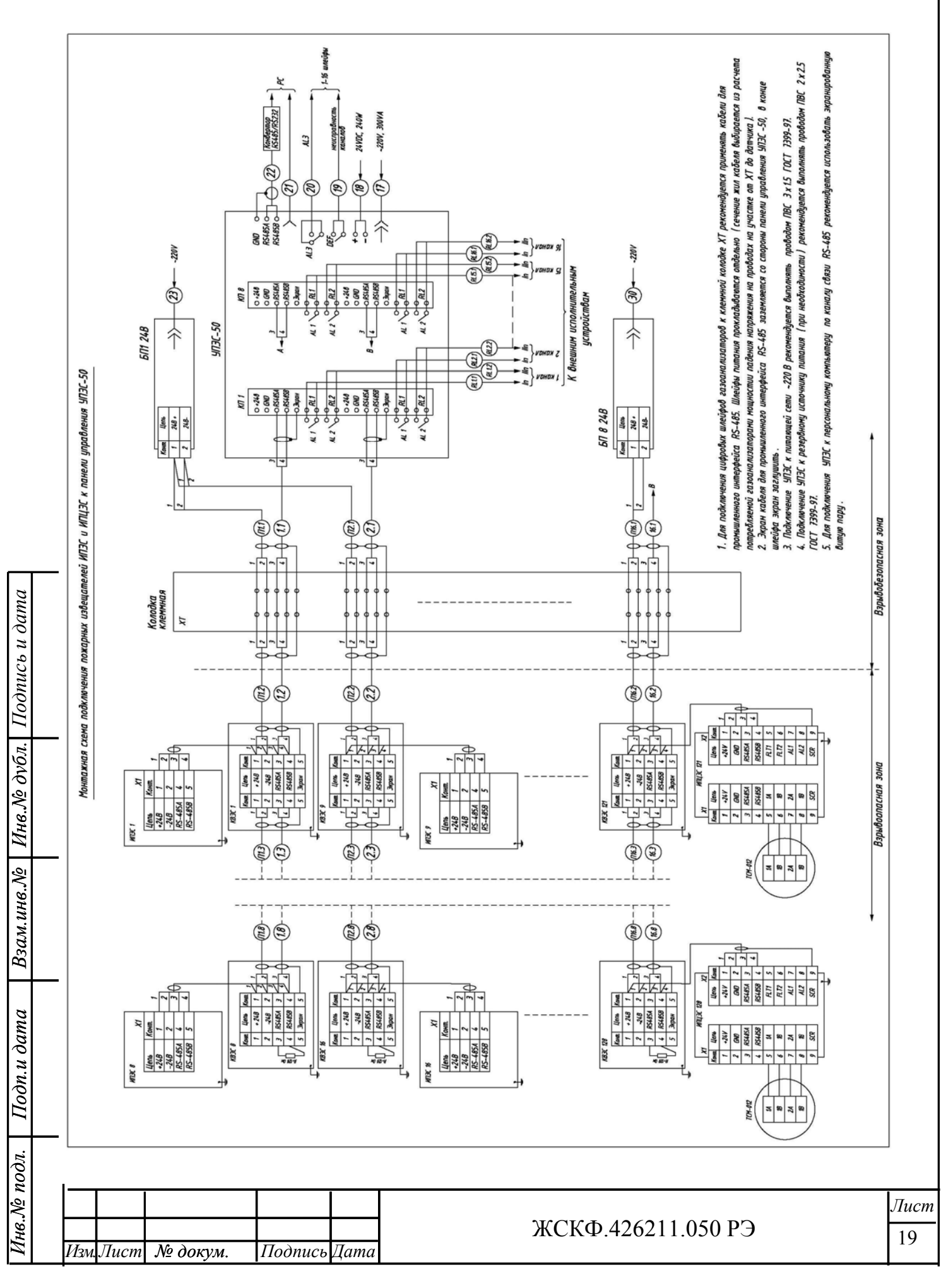

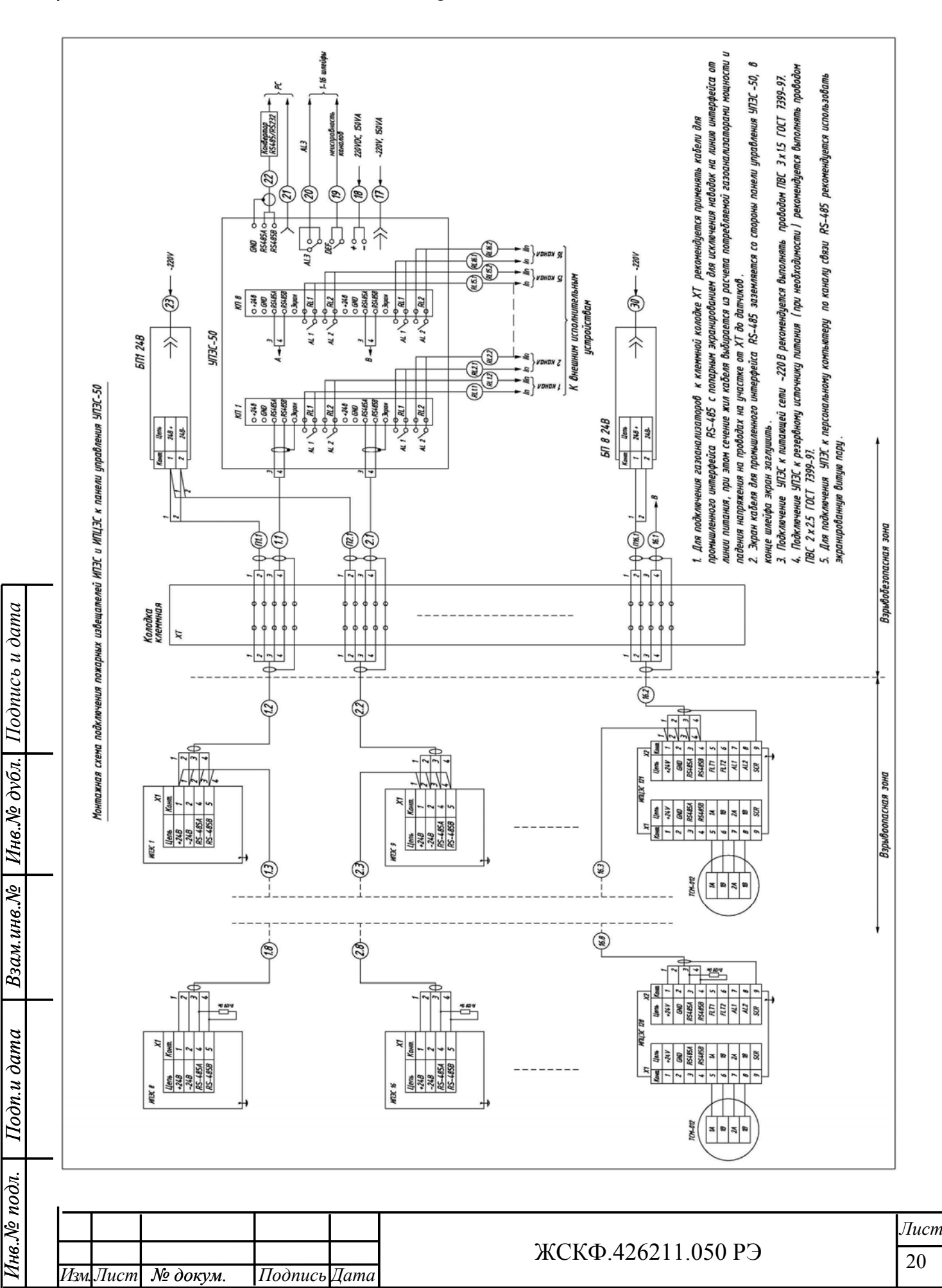

Приложение А.7

# Приложение Б

## **Описание меню УПЭС-50**

## **Меню УПЭС-50 при отсутствии канальных плат**

В зависимости от состояния УПЭС-50, наличия канальных плат, наличия и состояния датчиков доступны различные пункты меню. Для того, что бы попасть в меню, нужно нажать кнопку «Прог».

Если в УПЭС-50 нет канальных плат, то для настройки доступно только одно меню «Программирование УПЭС-50» (рис. 2).

В данном режиме работы УПЭС-50 возможно настроить только язык интерфейса, скорость обмена с системой верхнего уровня, MODBUS адрес УПЭС-50.

Для настройки языка интерфейса кнопкой «Прог» выберите меню «Язык» или «Language», кнопками «+» и «-» выберите нужный язык и нажмите кнопку «Тест/Ввод». Выйти из любого пункта меню, без установки выбранного значения можно нажав кнопку «Контроль/Выход».

Для настройки скорости обмена УПЭС-50 с системой верхнего уровня, выберите кнопкой «Прог» меню «Ск. Обмена» и кнопками «+» и «-» выберите нужную скорость обмена. Для обмена с системой верхнего уровня возможны следующие скорости обмена: 4800, 9600, 19200, 57600, 115200 бод. Для сохранения установленного значения скорости обмена, нажмите кнопку «Тест/Ввод», выбранное значение скорости обмена будет выделено в квадратные скобки.

Настроить MODBUS адрес УПЭС-50 в системе верхнего уровня можно выбрав меню Modbus Адрес. Для настройки доступен диапазон адресов от 1 до 16. Для настройки кнопками «+» и «-» выберите нужный адрес. Если нажать и удерживать кнопку «+» или «-» то значение Modbus адреса будет перебираться быстрее. Для того, чтобы выбранный адрес был установлен и записан в память контроллера, нужно нажать на кнопку «Тест/Ввод», выбранное значение Modbus адреса будет выделено в квадратные скобки.

*Инв.№*

*Взам.инв.№*

Взам.инв. №

*Подп.и дата*

Подп.и дата

*дубл.* 

*Подпись*

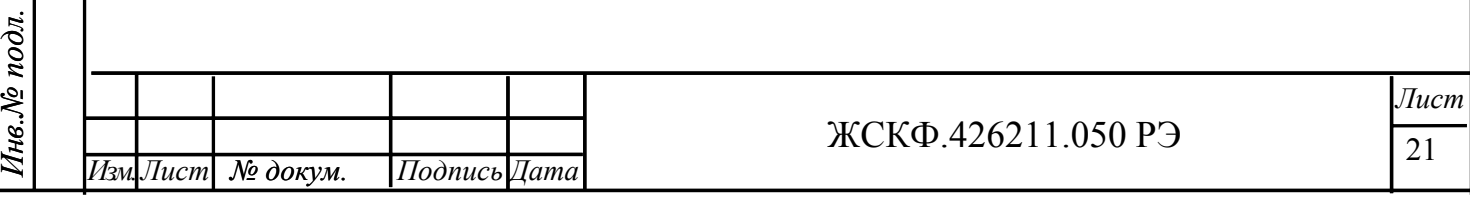

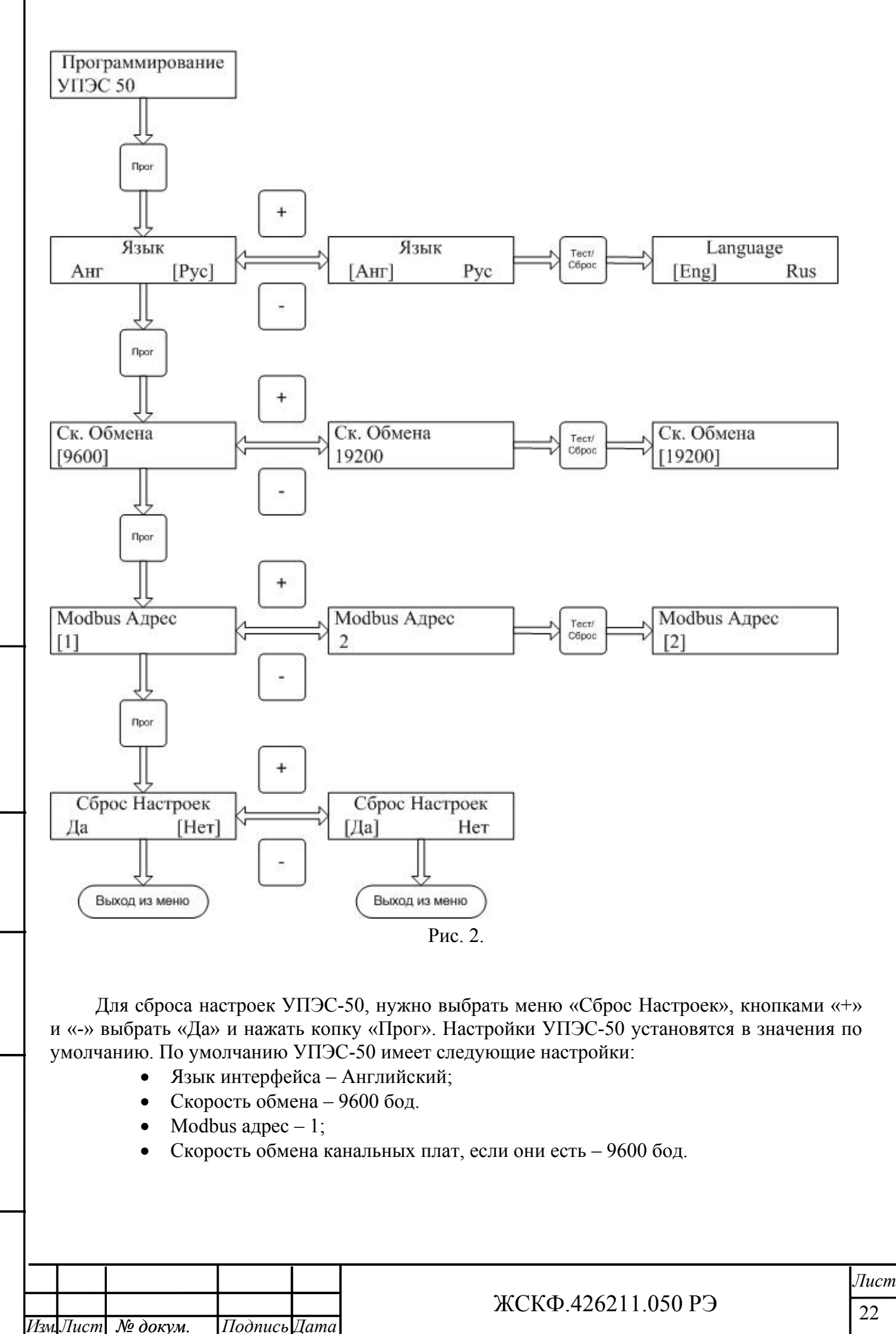

*Взам.инв.№*

Взам.инв. №

*Подп.и дата*

Подп.и дата

*Инв.№ подл.* 

Инв.№ подл.

*дубл.* 

*Подпись*

### **Меню УПЭС-50 с установленными канальными платами**

При нормальном режиме работы УПЭС-50 (канальные платы установлены) войти в меню можно нажав кнопку «Прог», при этом меню настройки канальных плат и датчиков, подключенных к канальным платам, будут доступны для той канальной платы, номер которой отображался в верхней строке индикатора при нормальном режиме работы.

Если необходимо выбрать меню настройки канальной платы с другим номером, чем отображается на индикаторе, то нужно кнопками «+» и «-» выбрать нужный номер канальной платы, а затем нажать кнопку «Прог».

Количество основных пунктов меню УПЭС-50 зависит от наличия в канальной плате подключенных датчиков. При отсутствии датчиков у канальной платы, для которой вызвали меню, основные меню выглядят следующим образом (рис. 3).

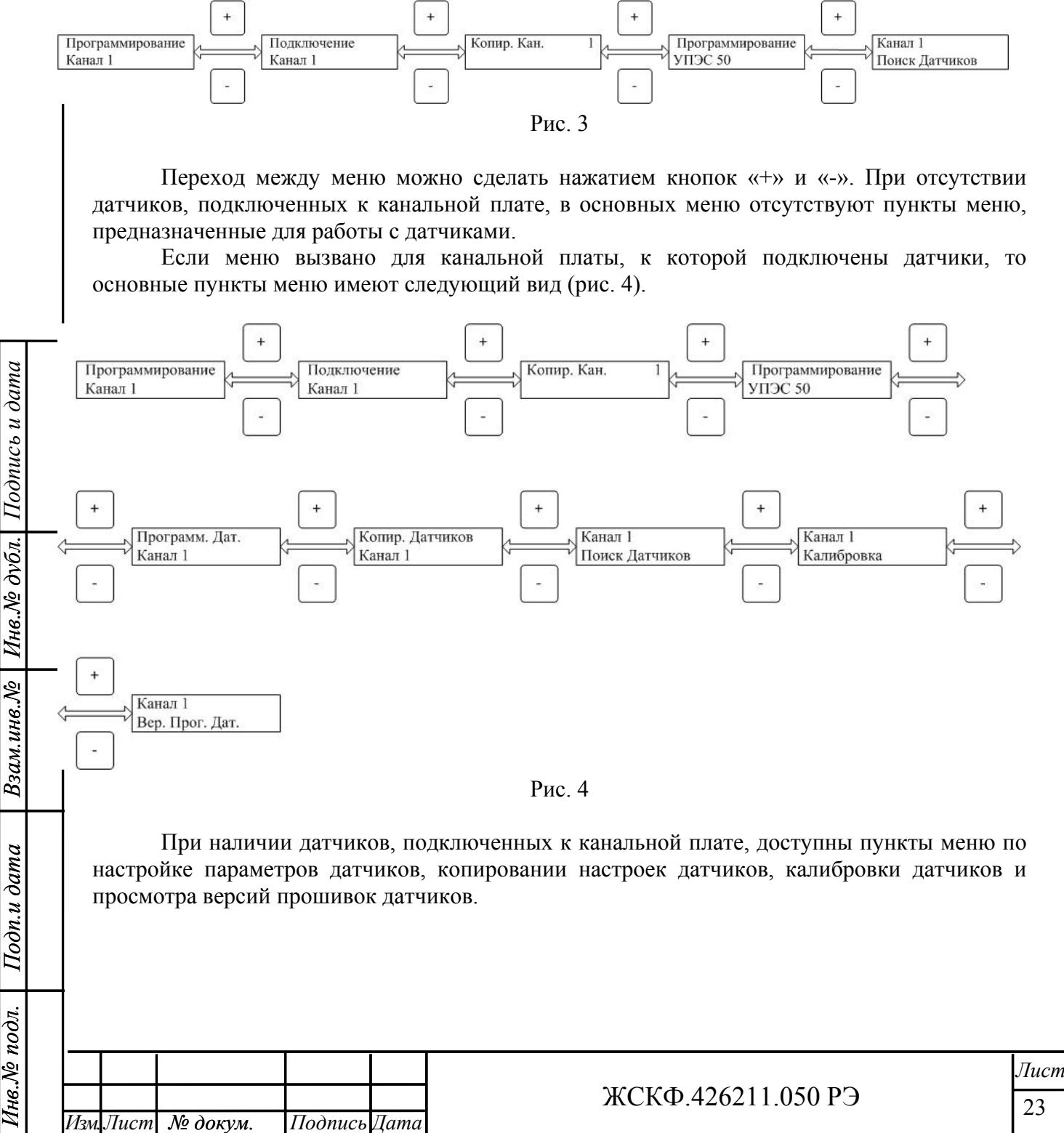

## **Меню программирование канала**

Для настройки параметров канальной платы выберите нужную канальную плату кнопками «+» и «-», нажмите кнопку «Прог».

Войдя в основное меню «Программирование Канал х», где х – номер выбранного канала, нажмите еще раз кнопку «Прог», после этого попадете в меню настройки канальной платы (рис. 5).

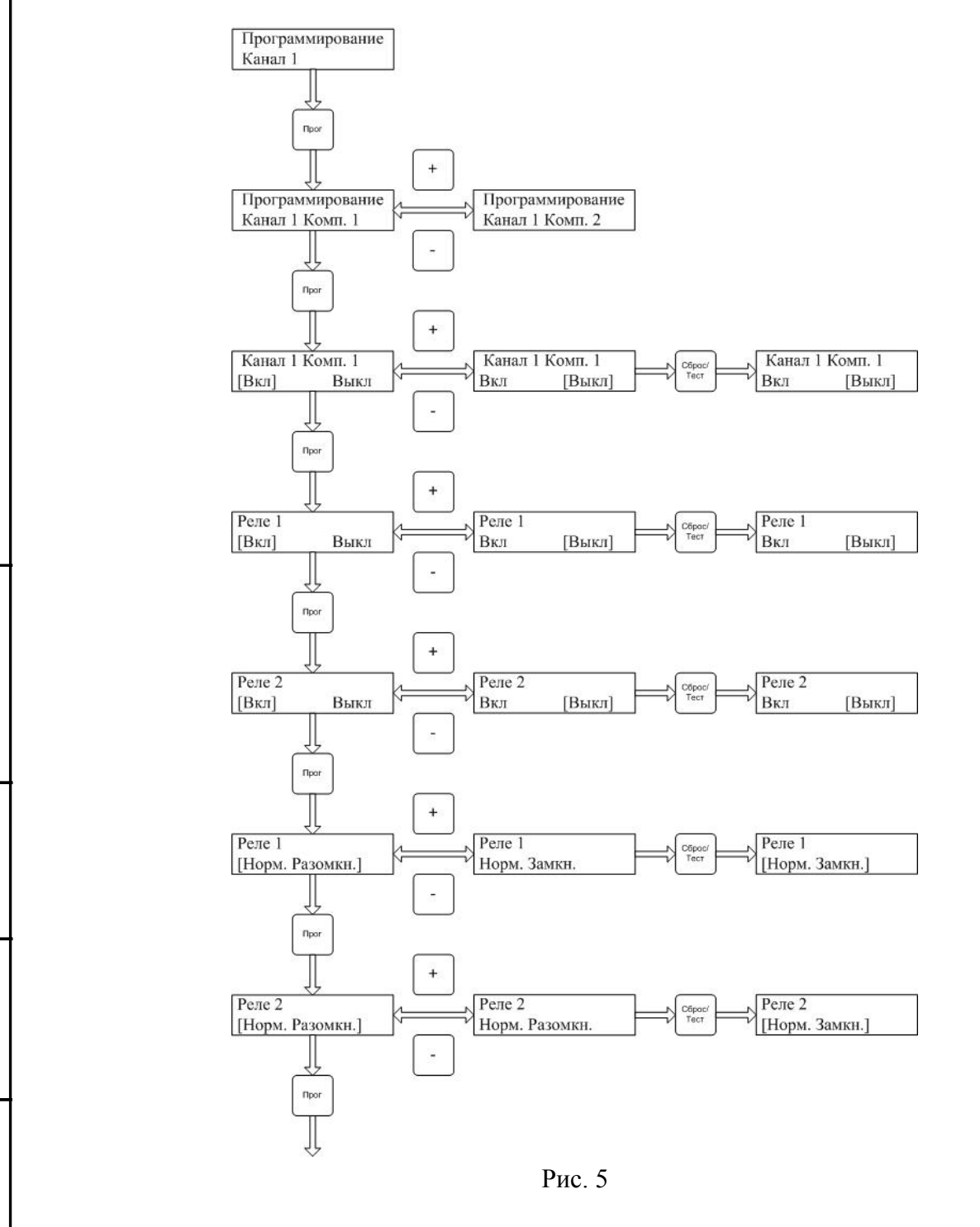

*Инв.№*

*Взам.инв.№*

Взам.инв. №

*Подп.и дата*

Подп.и дата

*Инв.№ подл.* 

Чнв.№ подл.

*дубл.* 

*Подпись*

*и дата*

В канальной плате существуют два набора реле - 1 и 2 порога. При соединении канальной платы с датчиками в режиме двух независимых портов, первый набор реле связан с датчиками, подключенными к первому порту, второй набор реле связан с датчиками, подключенными ко второму порту.

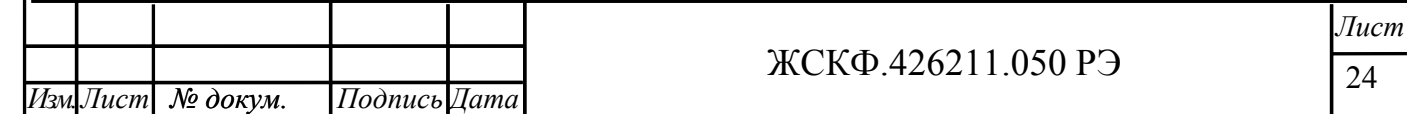

 Для выбора редактируемого комплекта реле, выберите меню «Программирование Канал х Комп. 1», где х – номер редактируемого канала. Для выбора второго комплекта реле, нажмите кнопку «+» или «-», появится меню «Программирование Канал х Комп. 2». Выбрав нужный комплект нажмите кнопку «Прог».

В данном меню можно настроить вкл./выкл. комплекта (отключается напряжение питания с данного комплекта, реле устанавливаются в состояние по умолчанию), вкл/выкл реле первого и второго порога, состояние реле при отсутствии срабатывания порога, задержку срабатывания реле, сброс настроек комплекта канальной платы.

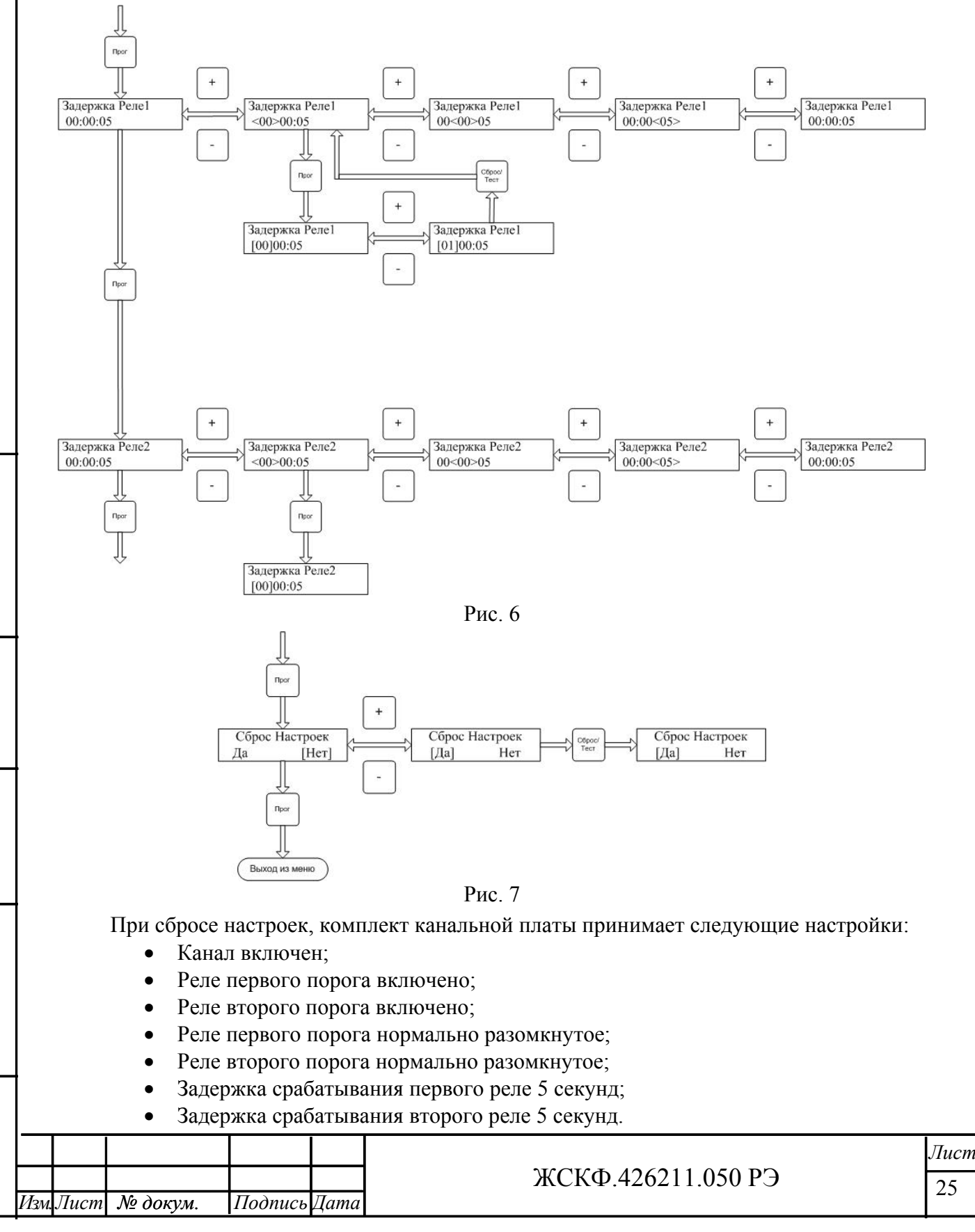

*Инв.№*

*Взам.инв.№*

Взам.инв. №

*Подп.и дата*

Подп.и дата

*Инв.№ подл.* 

Чнв.№ подл.

*дубл.* 

*Подпись*

 Включить или выключить комплект реле можно выбрав меню «Канала х Комп. у Вкл [Выкл]», где х – номер канала, у – номер комплекта. Кнопками «+» и «-» выберите [Вкл], если хотите включить комплект и [Выкл] если хотите выключить комплект. При выключении комплекта снимается питание с выходных клемм данного комплекта, реле возвращаются в состояние по умолчанию.

Меню «Реле1 [Вкл] Выкл» и «Реле2 [Вкл] Выкл» включает и выключает реле первого и второго порога соответственно. Если реле включено, то данное реле при срабатывании соответствующего порога в датчике тоже сработает. Если реле выключено, то оно не будет срабатывать при срабатывании порога в датчике. Если на момент отключения реле через меню, оно было в сработанном состоянии, то оно вернется в состояние по умолчанию. Для того, чтобы выбранный пункт меню был сохранен в памяти, нужно нажать кнопку «Тест/Ввод».

Меню «Реле 1 [Норм. Разомкн.]» и «Реле 2 [Норм. Разомкн.]» настраивает состояние реле, при отсутствии флага сработанного первого и второго порога у датчика. Возможны следующие состояния реле: нормально разомкнутое и нормально замкнутое. Для выбора соответствующего состояния выберите кнопками «+» и «-» нужное состояние реле и нажмите кнопку «Тест/Ввод».

При срабатывании порога у датчика можно настроить задержку срабатывания реле по соответствующему порогу, для этого необходимо выбрать меню «Задержка Реле 1» или «Задержка Реле 2». Максимальное время задержки срабатывания реле 12 часам. Время задержки настраивается раздельно – часы, минуты, секунды. При настройке задержки реле контролируется максимальное время задержки для реле, т.е если минуты выставлены равными 5, то часы уже не выставить больше 11. Для настройки времени задержки срабатывания реле кнопками «+» и «-» выберите редактируемые единицы времени (рис. 6). Редактируемые единицы времени выделяются < > скобками. Для редактирования выбранных единиц, нажмите кнопку «Прог», скобки < > станут квадратными []. Кнопками «+» и «-» установите нужное значение и нажмите кнопку «Тест/Ввод», скобки у редактируемых единиц времен снова станут < >, кнопками «+» и «-» перейдите к следующим единицам времени и повторите процедуру настройки. Для выхода из меню настройки задержки времени срабатывания реле, кнопками «+» и «-» добейтесь чтобы на ни одной из единиц времени не было треугольных скобок < >. После этого можно переходить к следующему пункту меню, нажав кнопку «Прог».

В меню «Сброс Настроек» можно сбросить настройки реле данного комплекта в состояние по умолчанию. Для этого выберите кнопками «+» и «-» пункт меню «Да» и нажмите кнопку «Тест/Ввод», затем нажмите кнопку «Прог» для выхода из меню.

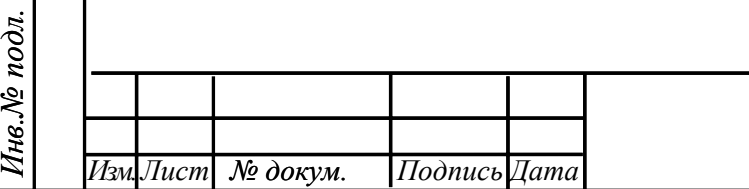

*Инв.№*

*Взам.инв.№*

Взам.инв. №

*Подп.и дата*

Подп.и дата

*дубл.* 

*Подпись*

# **Меню настройки режимов работы СОМ-портов канальной платы**

Меню «Подключение Канал х», где х – номер редактируемого канала, позволяет настроить режим работы СОМ портов канальной платы (рис. 8).

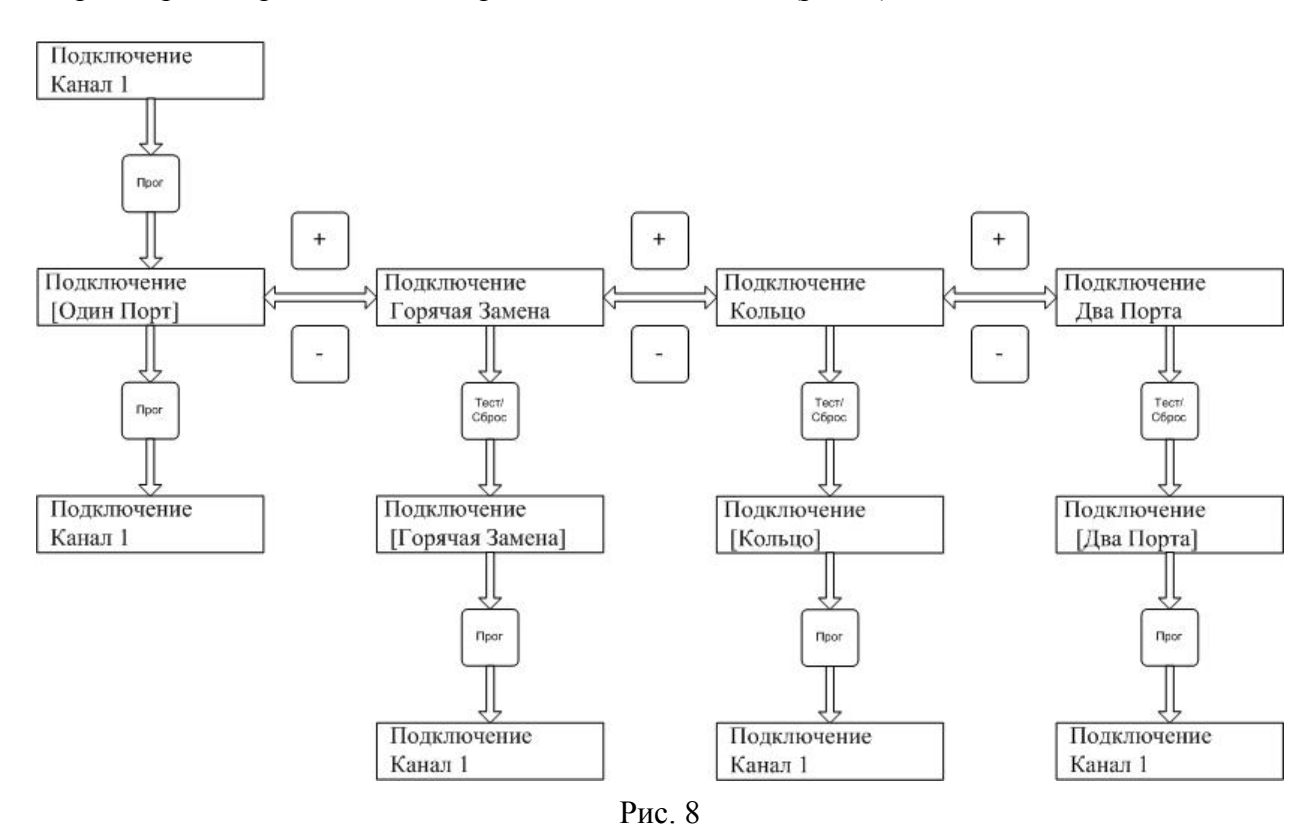

В канальной плате доступны следующие режимы работы СОМ-портов:

• Один порт;

*Инв.№*

*Взам.инв.№*

Взам.инв. №

*Подп.и дата*

Подп.и дата

*дубл.* 

*Подпись*

*и дата*

- Горячая замена связь с датчиками через первый порт, если хоть с одним датчиком нет связи, то канальная плата обмен данными с датчиками ведет через второй порт;
- Кольцо связь с датчиками ведется через первый порт, при этом контролируется целостность кольца. Если обнаружен разрыв кольца, то вычисляется место разрыва и с разными половинками кольца связь ведется через два порта;
- Два независимых порта связь с датчиками ведется через два независимых порта, к каждому порту можно подключить по 8 датчиков. Состояния датчиков подключенных к первому порту отображается на реле первого комплекта, а датчиков, подключенных ко второму порту на реле второго комплекта.

Для настройки режима связи канальной платы, выберите меню «Подключение Канал х» и нажмите кнопку «Прог». Кнопками «+» и «-» выберите нужный режим связи и нажмите кнопку «Тест/Сброс». Для выхода из меню нажмите кнопку «Прог», а затем кнопку «Контроль» для выхода из главного меню.

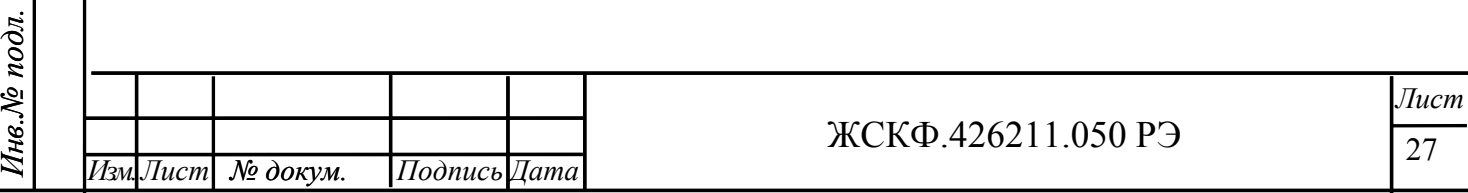

#### **Меню копирования настроек каналов**

В УПЭС-50 возможно копирование настроек комплектов каналов. Для этого выберите меню «Копир. Кан. х» (рис. 9).

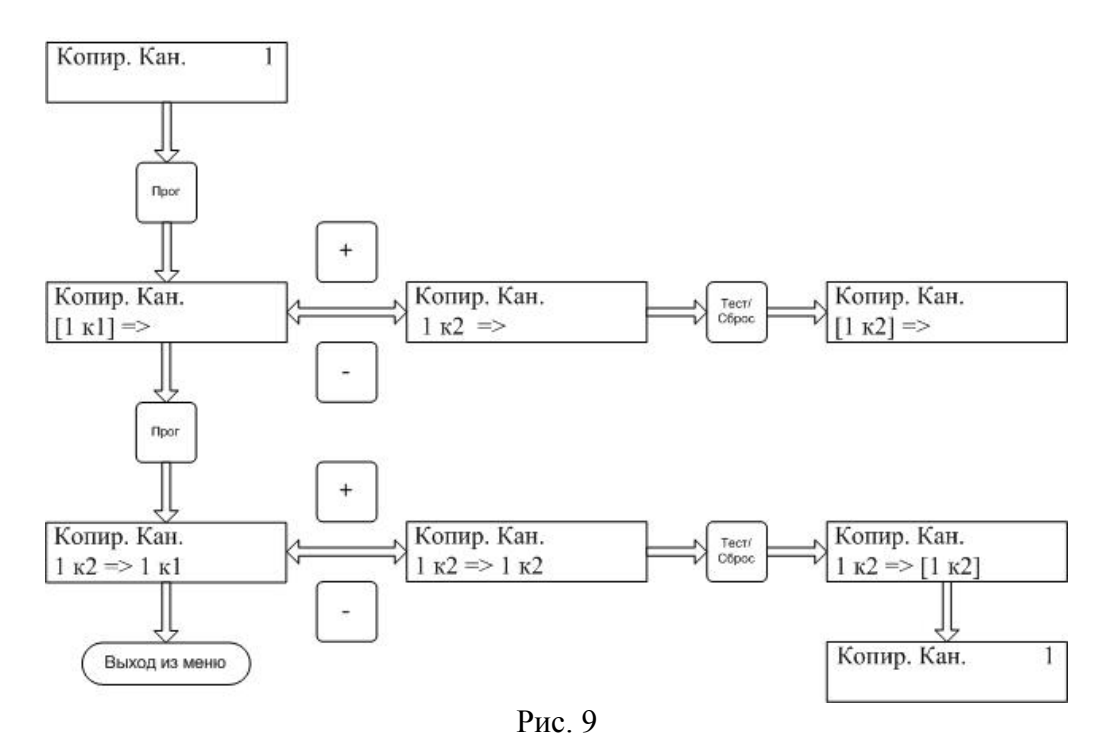

В данном меню возможно копирование настроек первого или второго комплекта канала х в любой другой комплект и канал, который есть в системе. Нажмите кнопку «Прог», в меню «Копир. Кан» кнопками «+» и «-» выберите какой из комплектов хотите копировать и нажмите кнопку «Тест/Ввод».

Далее нажмите кнопку «Прог» и перейдете в меню выбора комплекта куда копировать настройки. Кнопками «+» и «-» выберите нужный канал и нужный комплект и нажмите кнопку «Тест/Ввод». После того, как данные скопируются в канальную плату, контроллер центрального процессора автоматически перейдет в начало данного меню «Копир. Кан. х».

*Инв.№*

*Взам.инв.№*

Взам.инв. №

*Подп.и дата*

Подп.и дата

*Инв.№ подл.* 

*дубл.* 

*Подпись*

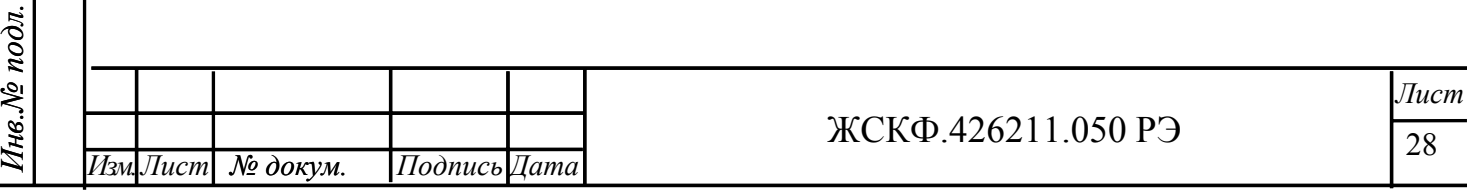

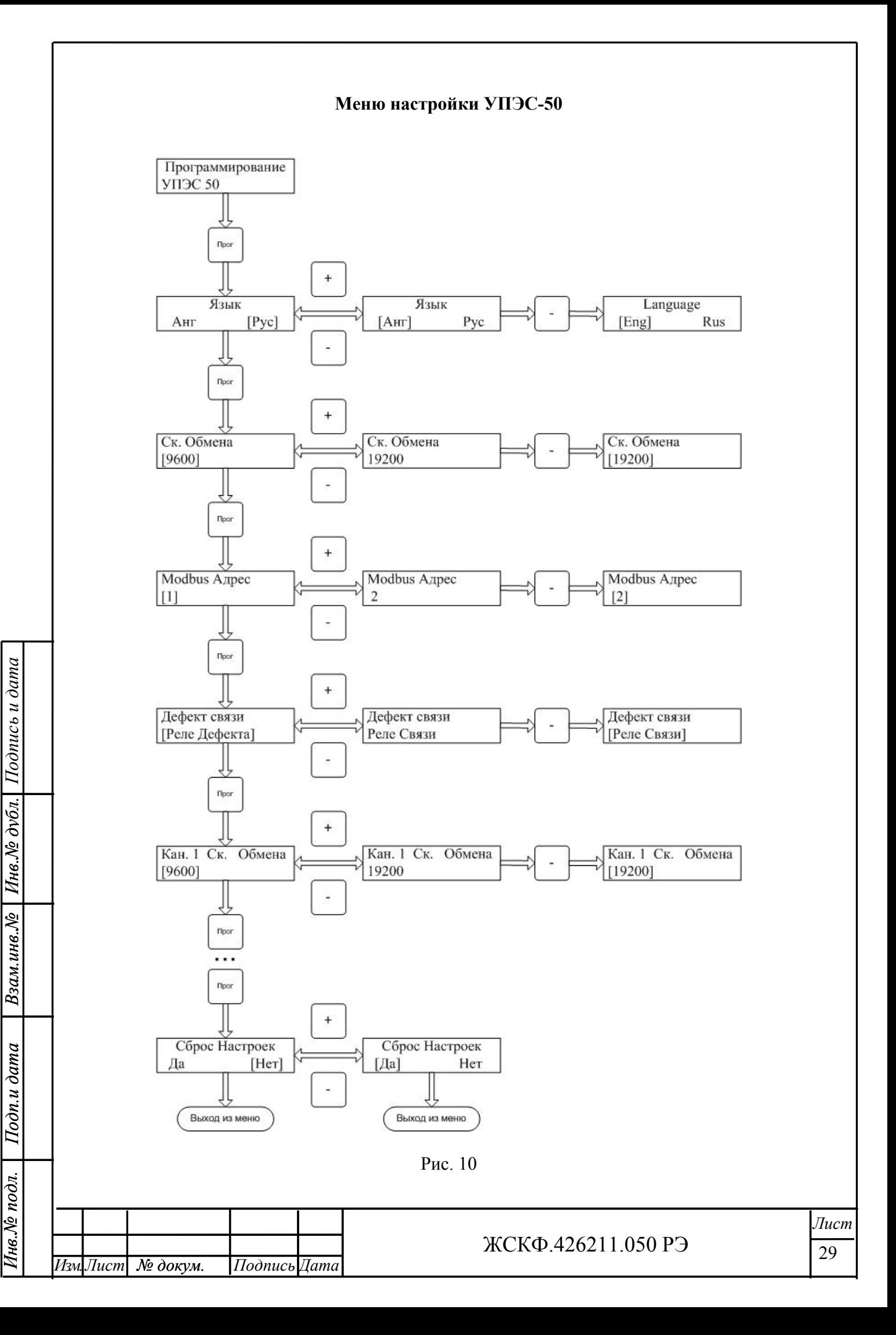

Меню настройки УПЭС-50 аналогично меню при отсутствии канальных плат (рис. 10), за исключением того, что при наличии канальных плат, добавляются пункты меню настройки скорости обмена соответствующих канальных плат.

Скорость обмена канальных плат с датчиками настраивается аналогично скорости обмена УПЭС-50 с системой верхнего уровня.

Для канальных плат доступны следующие скорости обмена: 1200, 2400, 4800, 9600, 19200. Скорость обмена для канальной платы устанавливается для обоих портов.

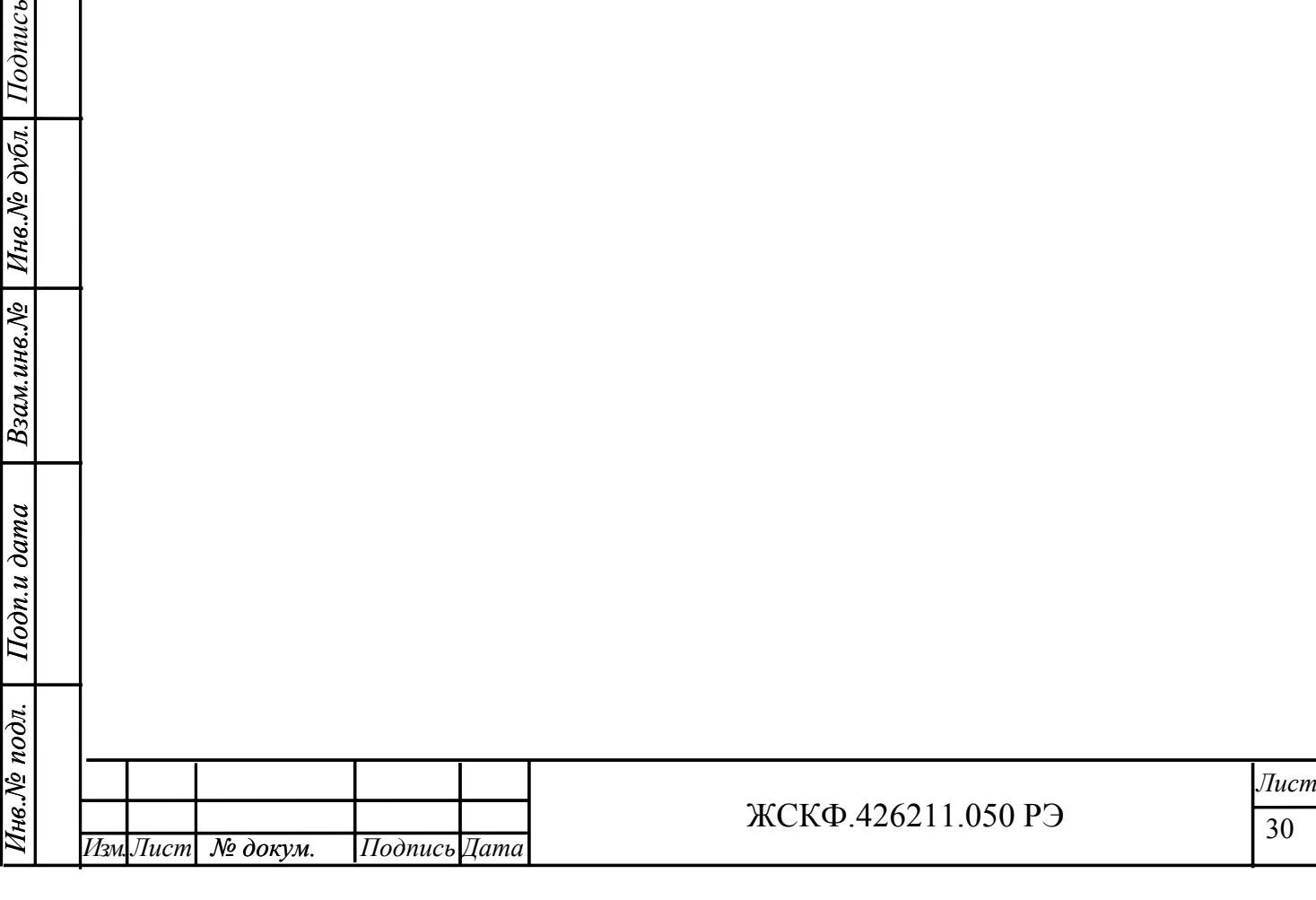

### **Настройка датчиков**

Для настройки нужного датчика, выберите нужный канал, к которому подключен датчик и нажмите кнопку «Прог» (рис. 11).

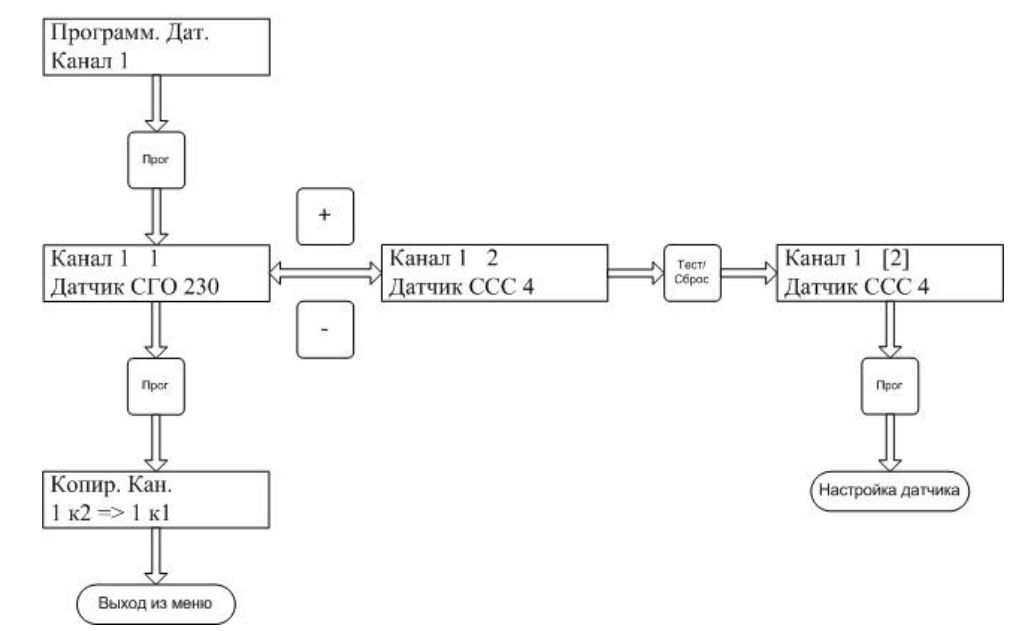

Рис. 11

В УПЭС-50 можно настраивать датчики СГОЭС, ССС-903 и ИПЦЭС. Кнопками «+» и «-» выберите нужный датчик. В верхней строке меню отображается номер канала, к которому подключен датчик и порядковый номер датчика, в нижней строке тип датчика и MODBUS адрес.

Нажмите кнопку «Прог» и попадете в меню настройки выбранного типа датчика. В зависимости от типа датчика, меню настройки имеет разную структуру. Если настройка датчика данного типа не поддерживается УПЭС-50 то нажатие кнопки «Прог» не приведет ни к какому результату.

*Инв.№*

*Взам.инв.№*

Взам.инв. №

*Подп.и дата*

Подп.и дата

*Инв.№ подл.* 

*дубл.* 

*Подпись*

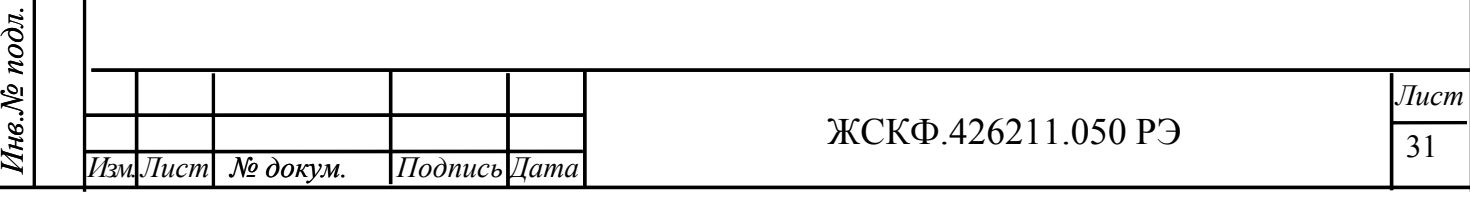

# **Настройка датчика ССС 903**

Для датчиков ССС-903 в устройстве УПЭС-50 возможны следующие настройки (рис.

12):

*Инв.№*

*Взам.инв.№*

Взам.инв. №

*Подп.и дата*

Подп.и дата

*Инв.№ подл.* 

*дубл.* 

*Подпись*

*и дата*

- Точность измерения;
- Единицы измерения;
- Порог 1;
- Порог 2;
- Подтверждение срабатывания 1 порога;
- Подтверждение срабатывания 2 порога;
- Режим срабатывания 1 порога;
- Режим срабатывания 2 порога;
- Вкл/Выкл. реле 1 порога;
- Вкл/Выкл. реле 2 порога;
- Состояние реле при отсутствии порога 1;
- Состояние реле при отсутствии порога 2;
- Задержка срабатывания реле 1;
- Задержка срабатывания реле 2;
- Блокировка клавиатуры ССС-903.

Настройка параметров датчика ССС-903 аналогична настройкам ССС-903 через меню и клавиатуру самого датчика. Настройка времени задержки срабатывания 1 и 2 реле датчика аналогично настройкам задержки срабатывания реле первого и второго комплекта, только в ССС-903, максимальное время задержки 10 минут, поэтому единицы времени «час» не доступны для редактирования. Меню (рис. 14) «Блок. Кнопок» блокирует или разблокирует клавиатуру прибора ССС-903.

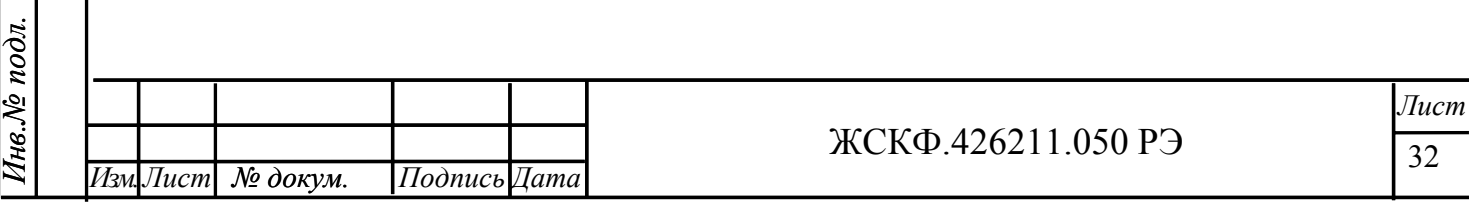

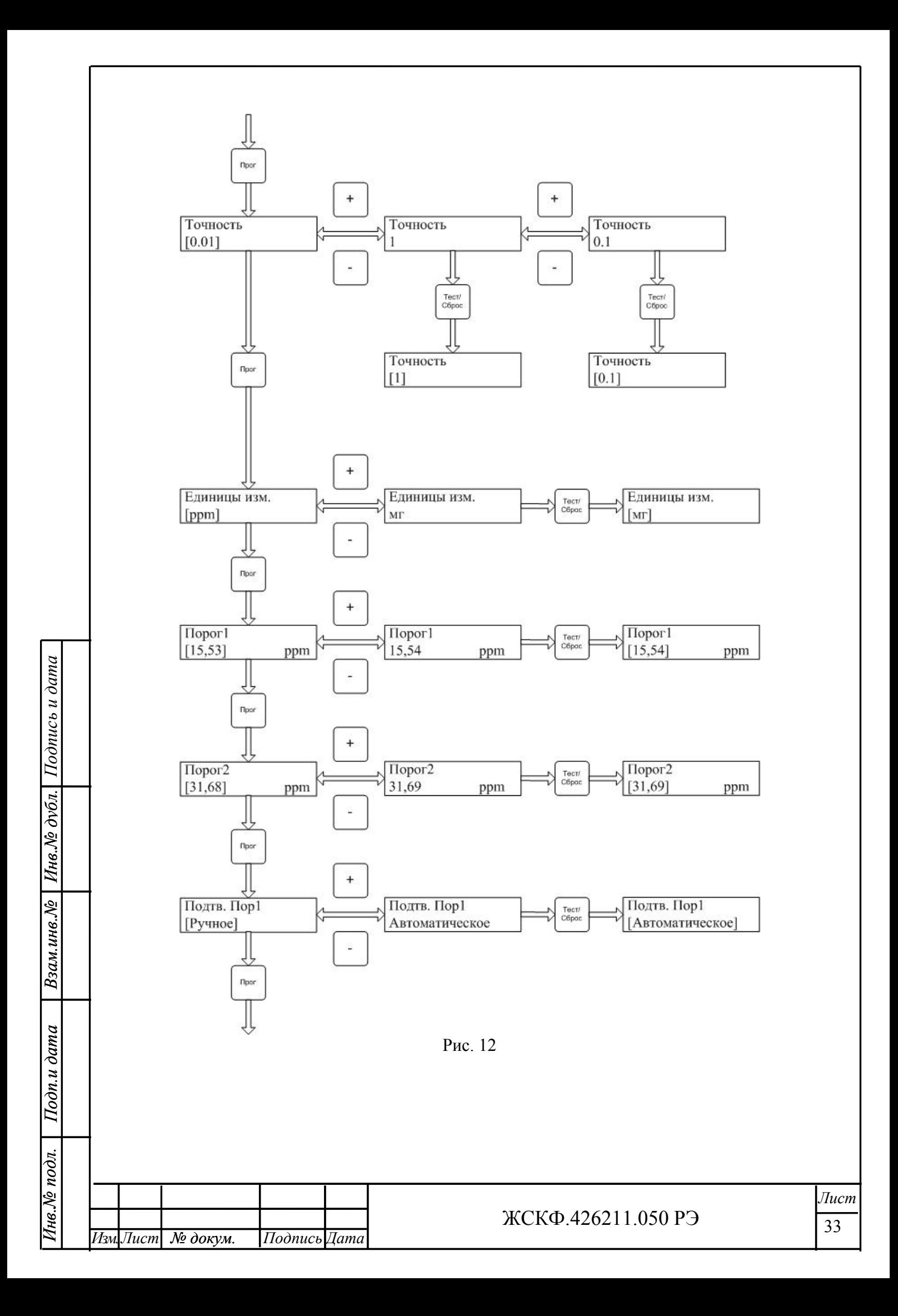

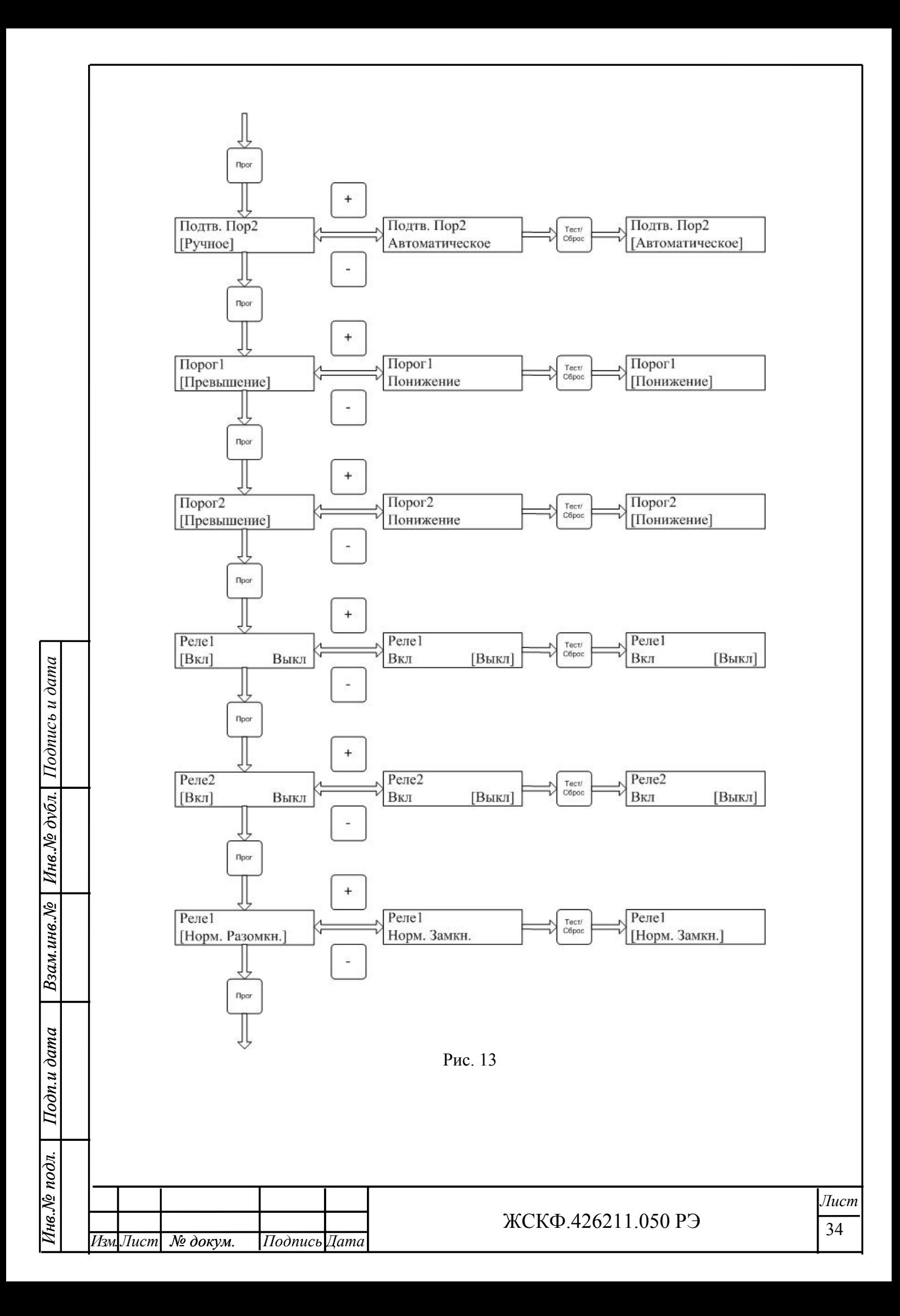

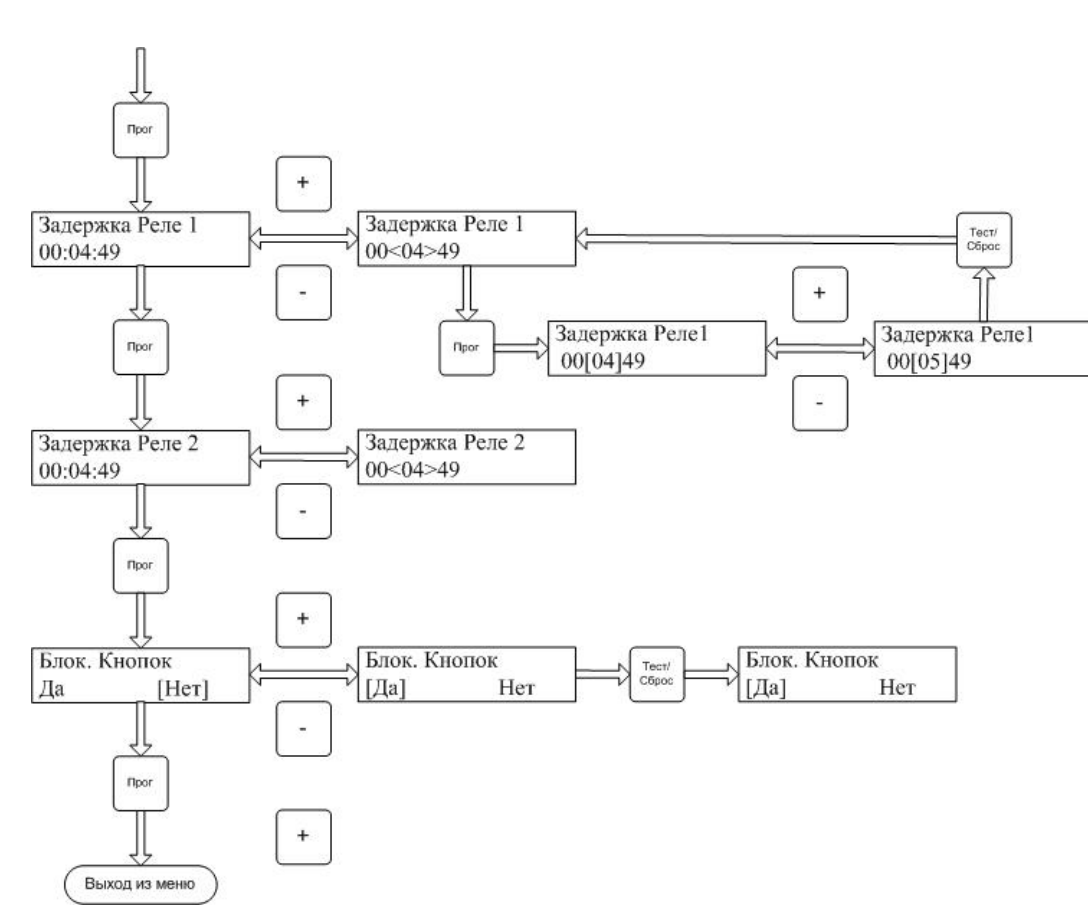

Рис. 14

# **Настройка датчика СГОЭС**

Для настройки датчика СГОЭС, выберите нужный датчик и нажмите кнопку «Тест//Ввод» и затем кнопку «Прог». Для СГОЭС возможна настройка (рис. 15) только первого и второго порога.

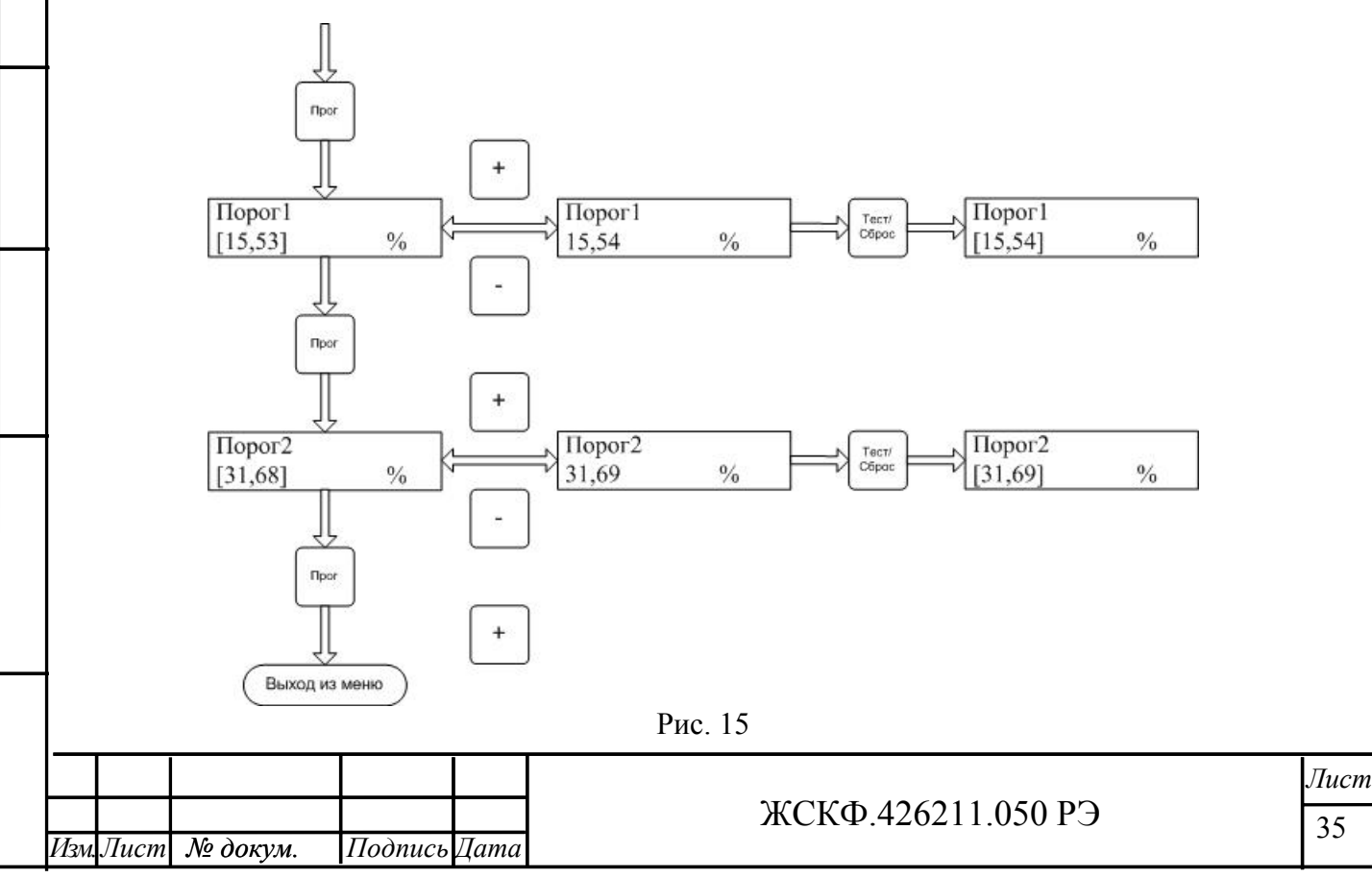

*Инв.№*

*Взам.инв.№*

Взам.инв. №

*Подп.и дата*

Подп.и дата

*Инв.№ подл.* 

Инв.№ подл.

*дубл.* 

*Подпись*

# **Настройка датчика ИПЦЭС**

Для настройки датчика ИПЦЭС, выберите нужный датчик и нажмите кнопку «Тест//Ввод» и затем кнопку «Прог». Для ИПЦЭС возможна настройка (рис. 16) только одного порога.

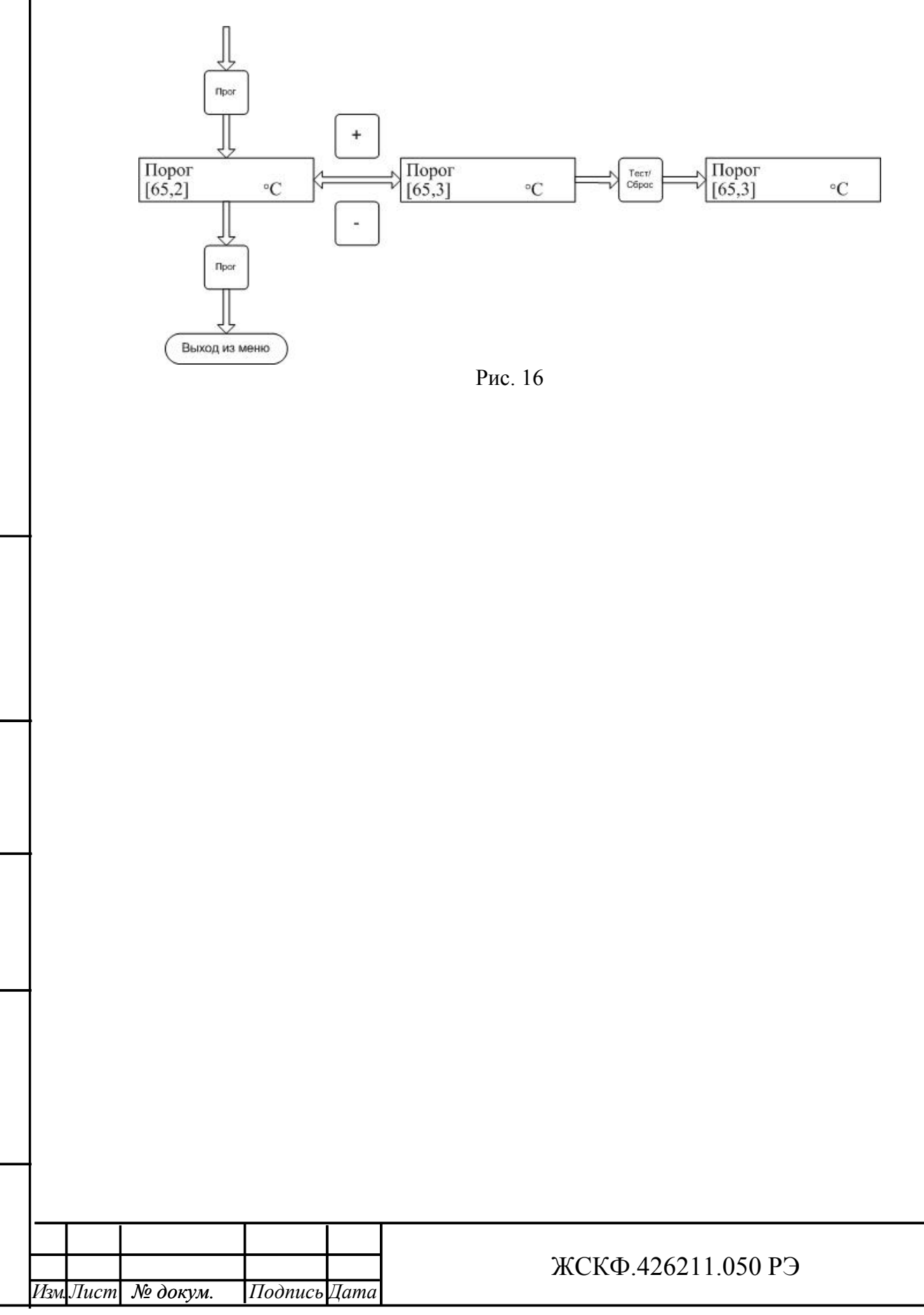

*Инв.№*

*Взам.инв.№*

Взам.инв. №

*Подп.и дата*

Подп.и дата

*Инв.№ подл.* 

Инв.№ подл.

*дубл.* 

*Подпись*

*и дата*

36 *Лист*

#### **Копирование настроек датчиков**

Для копирования настроек датчиков, выберите канал с датчиком, настройки которого хотите скопировать, затем нажмите кнопку «Прог» . Кнопками «+» и «-» выберите меню «Копир. Датчиков Канал 1». Нажмите кнопку «Прог» (рис. 17).

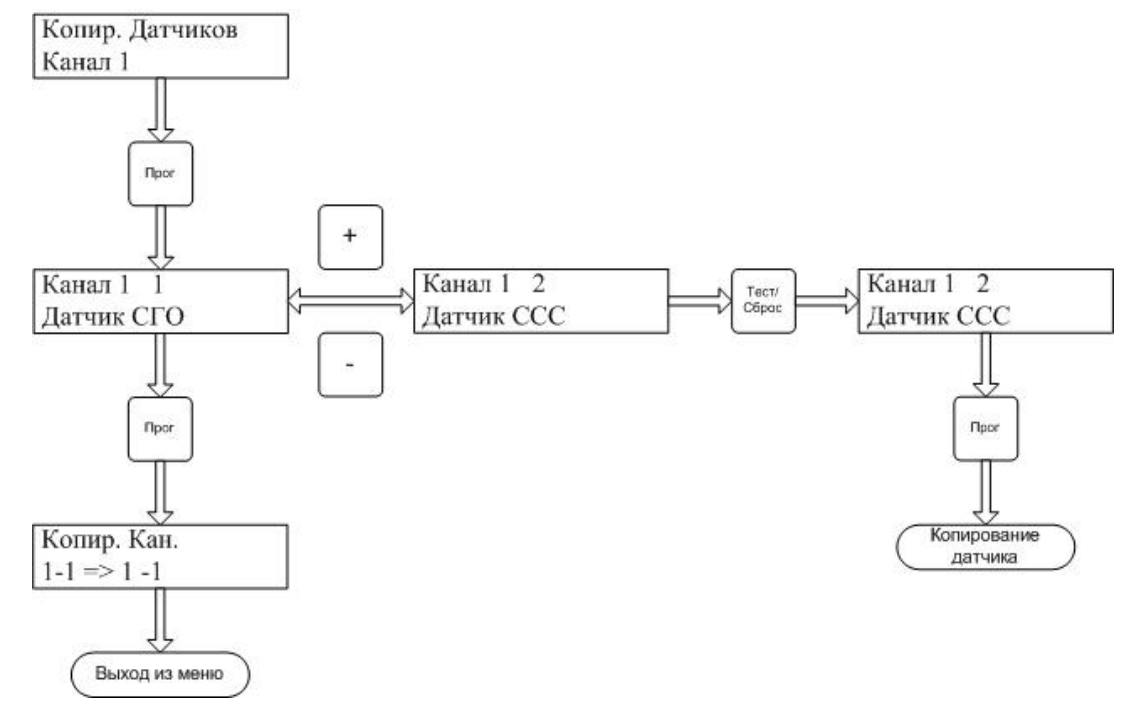

Рис. 17

В данном меню кнопками «+» и «-» выберите датчик, с которого нужно скопировать настройки датчика и нажмите кнопку «Тест/Ввод», затем кнопку «Прог». В верхней части меню будет отображаться номер канала, к которому подключен датчик и порядковый номер датчика, в нижней строке тип датчика.

В УПЭС-50 можно копировать настройки только датчиков ССС-903, СГОЭС и ИПЦЭС. Копирование возможно только в датчики одного типа и с одним и тем же газом. Затем необходимо выбрать датчик, в который нужно переслать настройки (рис. 18).

*Подпись*

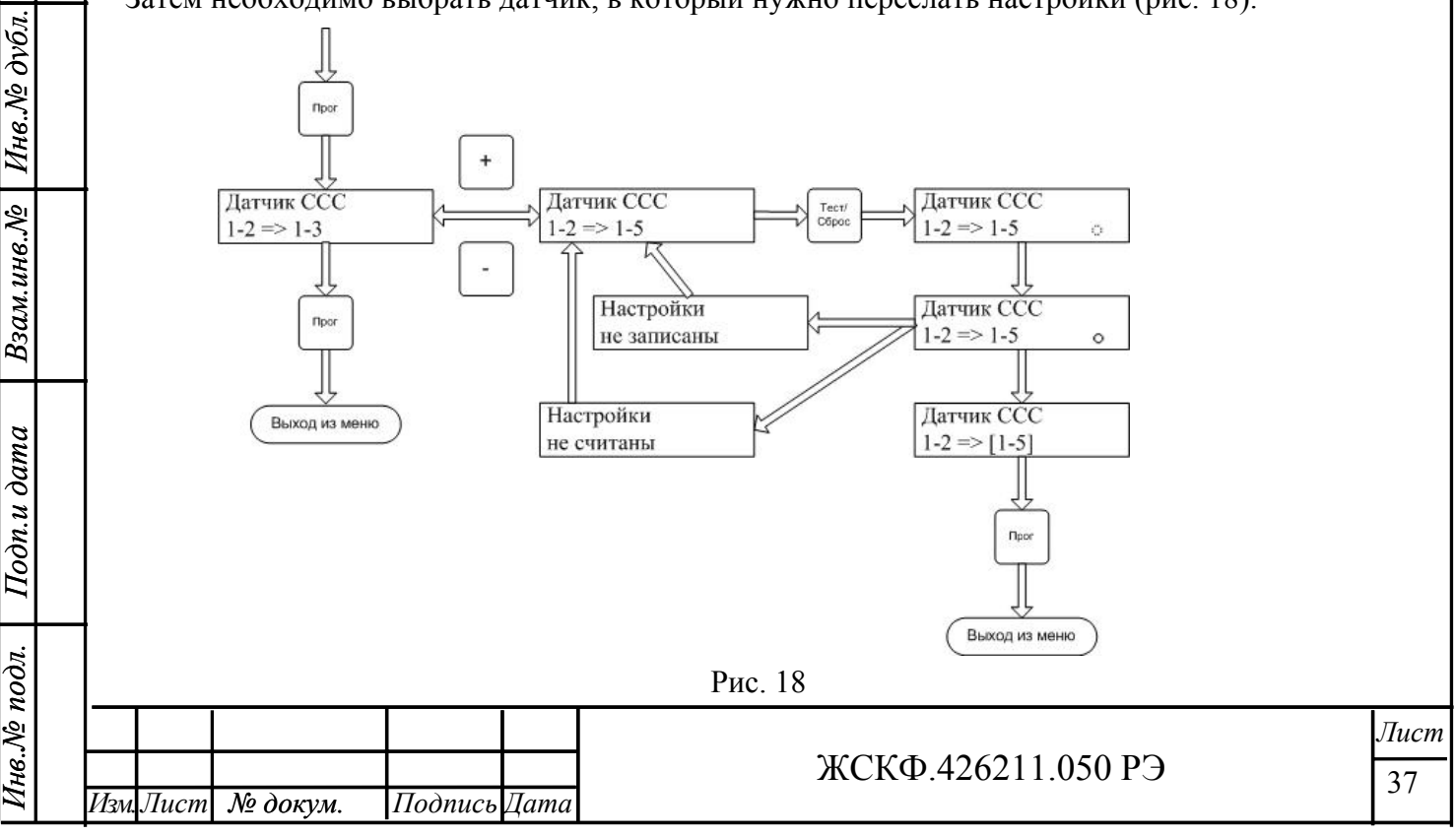

Кнопками «+» и «-» выберите датчик в который нужно передать настройки. В данном меню будут отображаться только датчики того же типа, что и копируемый и с тем же типом газа.

В верхней строке меню будет отображаться тип копируемого датчика, в нижней строке слева номер канала, к которому подключен копируемый датчик, и через тире порядковый номер датчика, через знак => указан номер канала и через тире порядковый номер датчика в этом канале, куда буду копироваться настройки.

Скопировать настройки можно в любой датчик того же типа и с тем же газом, подключенный к любой канальной плате УПЭС-50. Нажмите кнопку «Тест/Ввод» для запуска программы копирования настроек датчика. В процессе копирования настроек датчика в правой нижней части окна будет меняться знак с и на о.

По окончании копирования настроек, если настройки успешно считаны, то номер канала и порядковый номер датчика будут выделены квадратными скобками.

Если настройки не удалось считать, то будет выведено сообщение «Настройки не считаны» и контроллер центральной платы автоматически вернется в меню выбора датчика в который нужно копировать настройки.

Если настройки не удалось записать в датчик, то будет выведено сообщение «Настройки не записаны» и контроллер центральной платы вернется в тот же пункт меню.

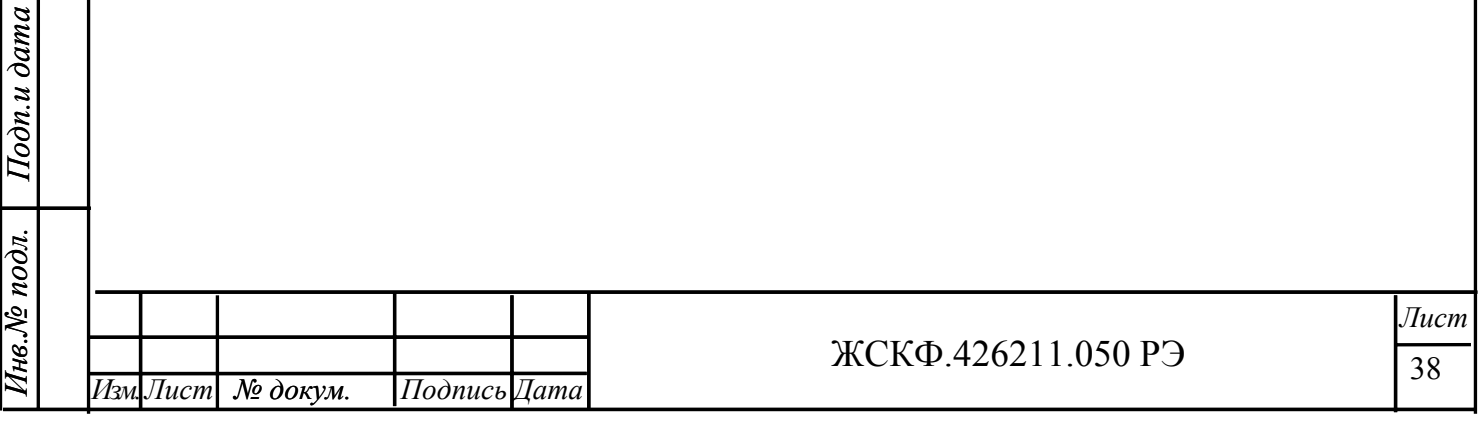

*Инв.№*

*Взам.инв.№*

Взам.инв. №

*дубл.* 

*Подпись*

### **Меню поиска датчиков**

Для поиска датчиков и контроля списка датчиков, подключенных к канальной плате нужно вызвать меню «Канал х Поиск Датчиков» (рис. 19).

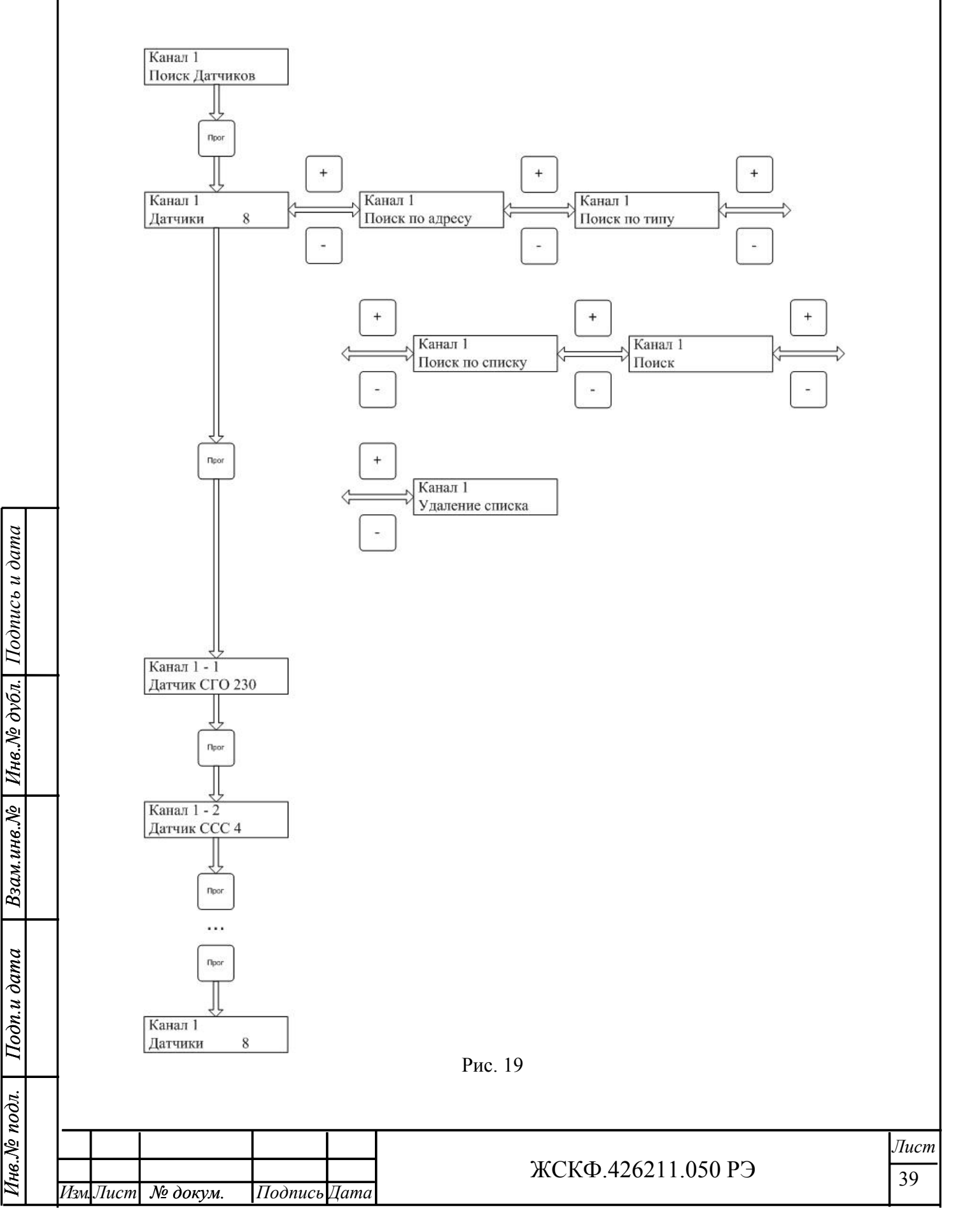

В данном меню можно просмотреть список найденных датчиков в канальной плате, задать поиск датчиков по известным адресам, типам, адресу и типу или просто поиск по всем типам и адресам, а так же стереть список датчиков в канальной плате.

Просмотреть список подключенных датчиков можно, вызвав меню «Канал х Поиск Датчиков» и нажав кнопку «Прог». Будет выведено меню, в верхней строке которого выведен номер канала, в нижней строке количество датчиков, подключенных к данной канальной плате. Если количество датчиков не нулевое, то, нажав кнопку «Прог», можно просмотреть типы датчиков и modbus адреса.

Последовательное нажатие кнопки «Прог» будет выводить информацию о датчиках, в верхней строке номер канала и порядковый номер датчика, в нижней строке тип датчика и modbus адрес датчика.

После вывода информации последнего датчика последующее нажатие кнопки «Прог» приведет в начало этого меню.

Стереть список датчиков в канальной плате можно выбрав кнопками «+» и «-» меню «Канал х Удаление списка» (рис. 20) и нажмите кнопку «Прог».

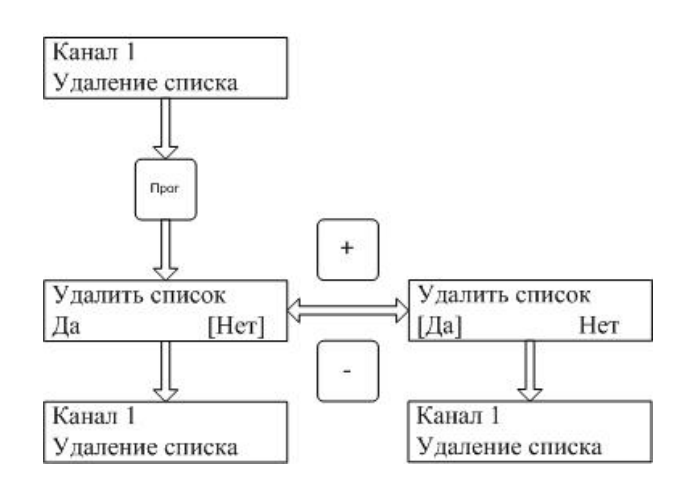

Рис. 20

Кнопками «+» и «-» выберите пункт «Да» и нажмите кнопку «Прог». Данные о датчиках сотрутся в памяти канальной платы и контроллер центральной платы вернется в заголовок данного меню. Все пороги, флаги разрыва связи будут сброшены. Канальная плата перейдет в режим работы без датчиков.

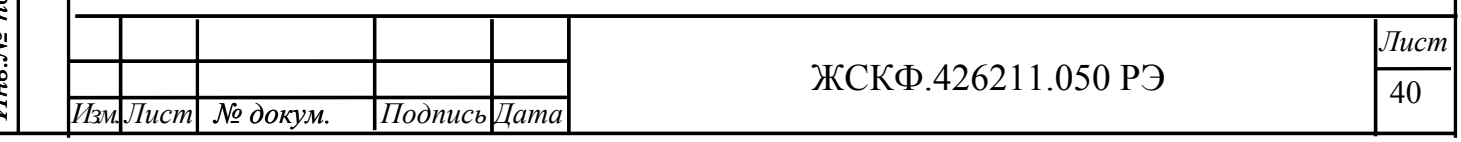

## **Поиск датчиков по адресу**

Датчики в канальной плате можно искать по известному адресу. Для этого кнопками «+» и «-» выбираем пункт меню «Канал х поиск по адресу» (рис. 21) и нажмите

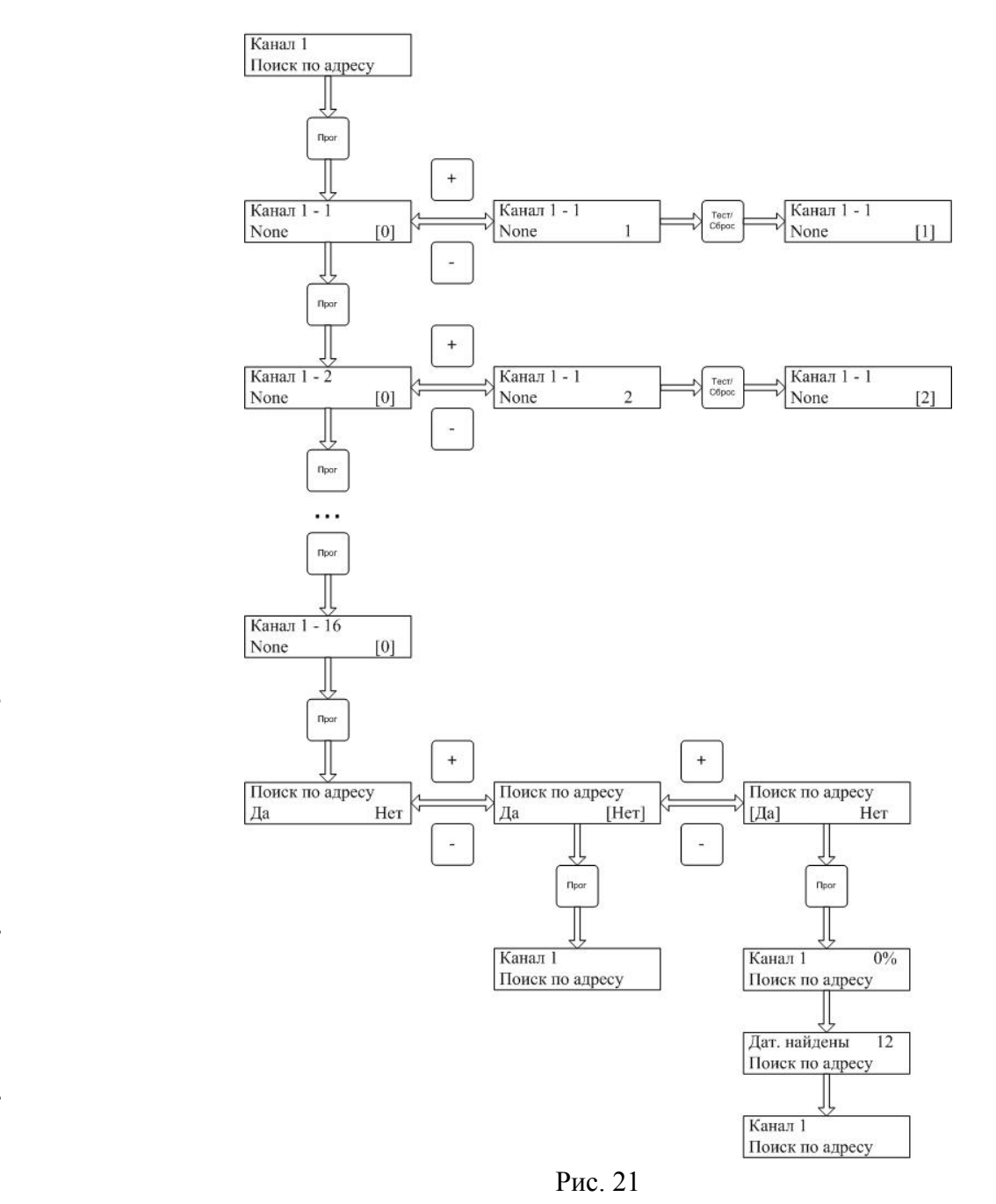

*Инв.№*

*Взам.инв.№*

Взам.инв. №

*Подп.и дата*

Подп.и дата

*Инв.№ подл.* 

Тив. № подл.

*дубл.* 

*Подпись*

*и дата*

кнопку «Прог». В меню настройки адреса датчика в верхней строке указан номер канальной платы, в котором будет происходить поиск датчика и порядковый номер датчика, если канальная плата настроена на режим работы двух независимых портов, то нумерация датчиков будет не от 1 до 16, а от 1 до 8 с указанием номера порта, к которому подключен датчик, т.е. верхняя строка будет выглядеть следующим образом «Канал  $x - 1$  П1», где П1 – означает датчик подключен к первому порту.

Сначала в списке идут датчики подключенные к первому порту от 1 до 8, затем ко второму порту от 1 до 8, при этом второй порт будет обозначаться «П2» в верхней правой части экрана УПЭС 50. В нижней строке указан тип «None» - это означает что тип будет определен при поиске датчика и MODBUS адрес датчика, который будет обнаруживаться

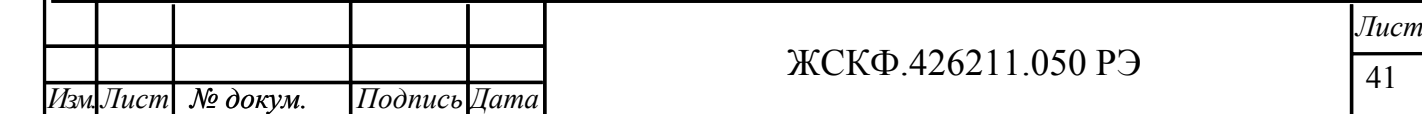

канальной платой. Датчики с нулевым адресом не будут участвовать в поиске. Необходимо заполнять MODBUS адреса датчиков, начиная с первого датчика. Настройка MODBUS адреса датчика производится нажатием кнопок «+» и «-».

Если кнопку «+» или «-» удерживать в нажатом состоянии, то MODBUS адреса будут быстрее перебираться. При установке MODBUS адреса в данном меню, учитываются уже введенные адреса, таким образом, при переборе MODBUS адреса кнопками «+» и «-» будут пропускаться уже введенные адреса. Данным способом реализована защита от введения повторного адреса для поиска датчиков.

Введя нужный адрес, необходимо нажать на кнопку «Тест/Ввод» для записи этого адреса в память, данный адрес после этого будет выделен квадратными скобками. Для редактирования MODBUS адреса следующего датчика необходимо нажать на кнопку «Прог». Введя необходимо количество адресов, у оставшихся датчиков не меняем MODBUS адреса, т.е. оставляем равными нулю, нажимаем кнопку «Прог» до тех пор, пока не попадем в меню «Поиск по адресу». В данном меню для запуска программы поиска нужно кнопками «+» и «-» выбрать пункт меню «Да», для запуска программы поиска или «Нет» для отказа поиска датчиков и нажать кнопку «Прог», в этом случае канальная плата будет работать с ранее обнаруженными датчиками.

После выбора запуска программы поиска, нужно нажать на кнопку «Прог», программа поиска будет запущена. Канальная плата будет пытаться установить связь с датчиками по установленным MODBUS адресам и определить их тип. По окончании поиска, на индикаторе УПЭС-50 будет выведено количество найденных датчиков. Найденные датчики можно просмотреть через меню «Канал х Датчики у» описанным выше способом. Как только канальная плата найдет хоть один датчик, контроллер канальной платы переходит в режим контроля состояний датчиков и измерения параметров.

# **Поиск датчиков по типу**

Поиск датчиков по известному типу можно запустить, выбрав меню «Канал х Поиск по типу» (рис. 19).

Выбрав данный пункт меню, нужно нажать кнопку «Прог» для входа в меню настройки типов датчиков (рис. 22).

В меню настройки типа датчика в верхней строке указан номер канальной платы, в котором будет происходить поиск датчика и порядковый номер датчика. Если канальная плата настроена на режим работы двух независимых портов, то нумерация датчиков будет не от 1 до 16, а от 1 до 8 с указанием номера порта, к которому подключен датчик, т.е. верхняя строка будет выглядеть следующим образом «Канал  $x - 1$  П1», где П1 – означает датчик подключен к первому порту.

Сначала в списке идут датчики подключенные к первому порту от 1 до 8, затем ко второму порту от 1 до 8, при этом второй порт будет обозначаться «П2» в верхней правой части экрана УПЭС-50. В нижней строке указан тип «None» - означает что тип нужно определеть и MODBUS адрес датчика равный нулю, означает что адрес будет определен. Датчики с типом «None» не будут участвовать в поиске.

Типы датчиков нужно заполнять, начиная с первого датчика. Кнопками «+» и «-» выберите нужный тип датчика и нажмите кнопку «Тест/Ввод» для записи данного типа в память, затем нажмите кнопку «Прог» для перехода к настройки типа следующего датчика. Закончив ввод типов датчиков, у оставшихся в меню датчиков не меняем тип, оставляем «None» и нажимаем кнопку «Прог», до тех пор, пока не окажемся в меню «Поиск по типу».

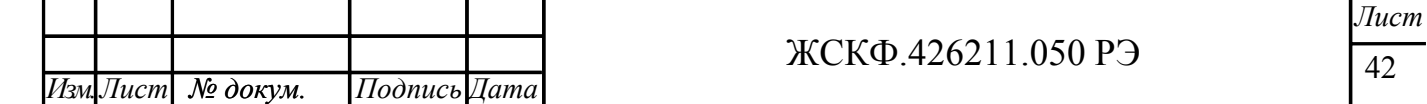

В данном меню при необходимости запускаем программу поиска по типу аналогичным образом, как и при поиске по адресу. Канальная плата переходит в режим поиска по типу. Контроллер центральной платы контролирует процесс поиска канальной платой и отображает выполнение задачи поиска на индикаторе УПЭС-50, как и при поиске по адресу.

Окончив поиск. Канальная плата переходит в режим контроля состояния и измеренных параметров найденных датчиков. На индикаторе УПЭС-50 будет выведено количество найденных датчиков. Список найденных датчиков можно просмотреть аналогичным образом, как и при поиске по адресу.

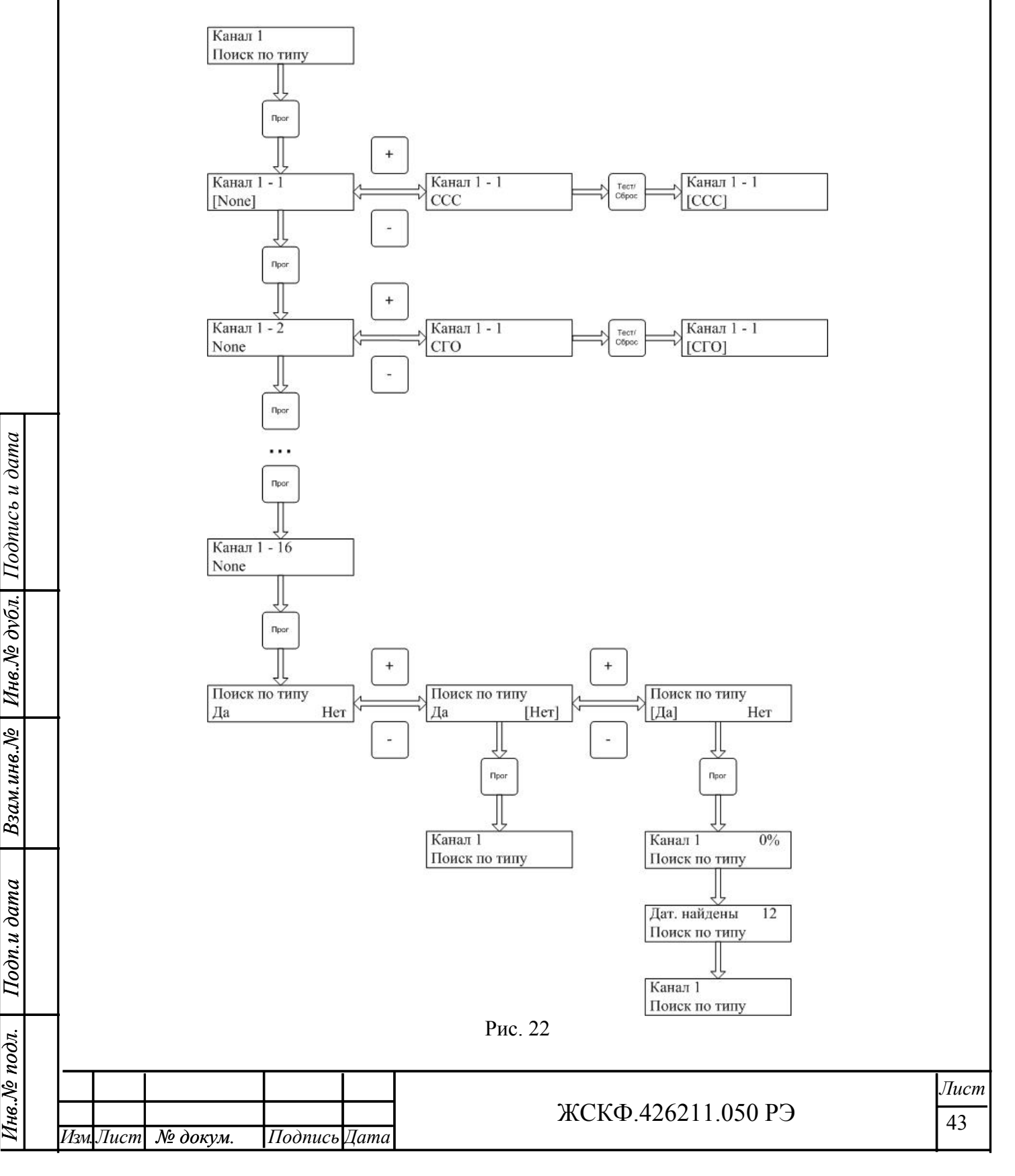

#### **Поиск датчиков по списку**

Поиск датчиков по списку осуществляется через меню «Канал х Поиск по списку» (рис. 19). Перед тем, как запустить поиск по списку, нужно настроить список типов и адресов датчиков. Нажав кнопку «Прог» переходим в меню настройки списка датчиков. Список датчиков заполняется аналогично списку датчиков при поиске по адресу и типу (рис. 23).

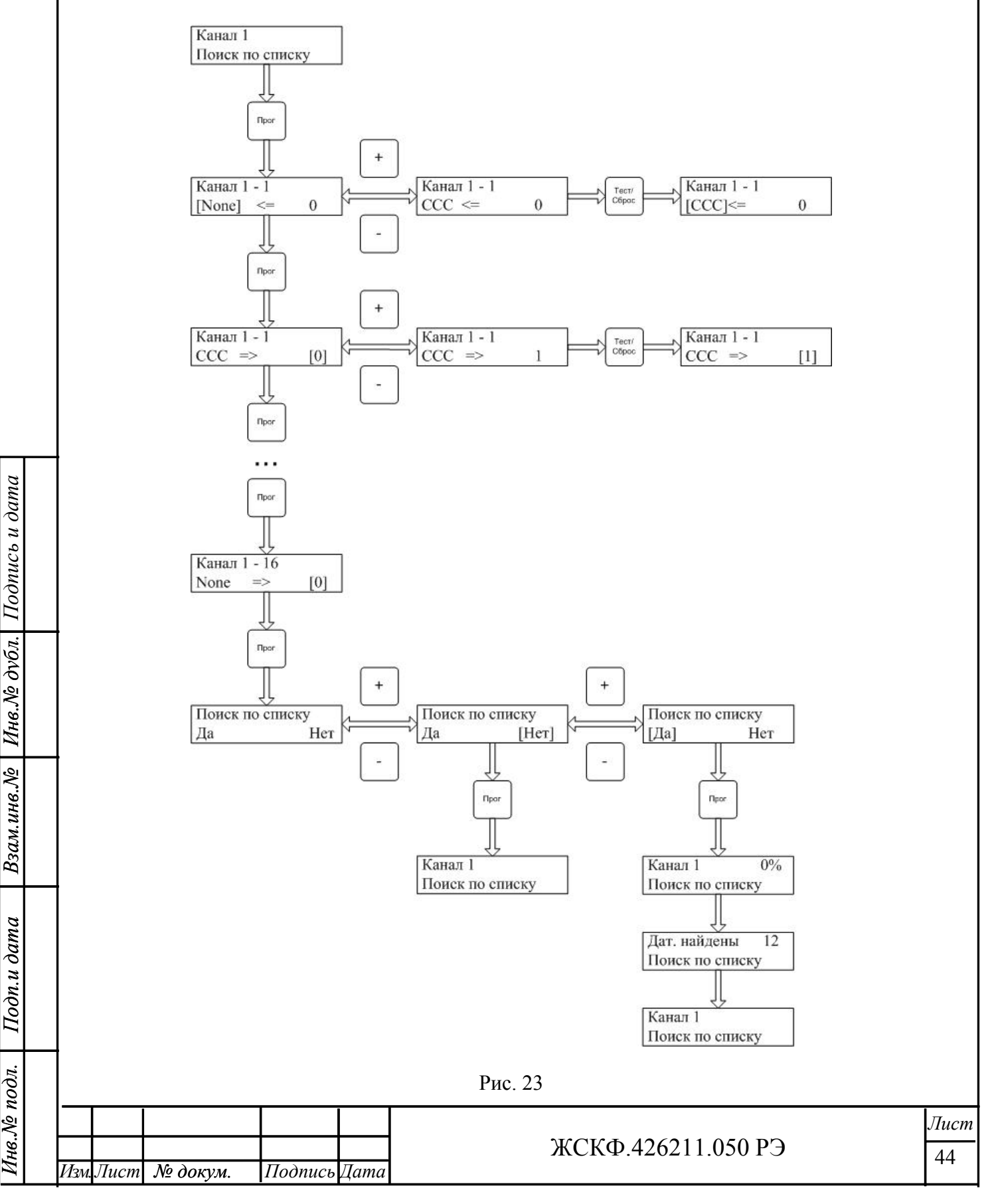

*Подп.и дата*

*Подпись*

*и дата*

*Инв.№ подл.* 

Инв.№ подл.

Сначала у датчика устанавливается тип датчика, потом нажимается кнопка «Прог» и переходим к настройки MODBUS адреса датчика.

Нумерация датчиков аналогична нумерации при поиске по адресу и типу. Настроив необходимое кол-во датчиков, нажимаем кнопку «Прог» до тех пор, пока не появится меню «Канал х Поиск по списку». Программа поиска запускается аналогично.

По окончании поиска появится на индикаторе количество найденных датчиков. Просмотреть список найденных датчиков можно аналогично, как и при предыдущих методах поиска. По окончании поиска канальная плата так же переходит в режим контроля состояния и измеренных параметров датчиков.

Если количество и типы найденных датчиков устраивают пользователя, то нужно выйти из меню поиска нажатием кнопки «Контроль/Выход». УПЭС-50 перейдет в нормальный режим работы.

## **Поиск датчиков перебором всех типов и адресов**

Если пользователь неизвестно, какие датчики подключены к канальной плате можно выбрать поиск по всем типам и MODBUS адресам. Для этого выберите меню «Канал х Поиск» (рис. 19) и нажмите кнопку «Прог» и перейдете в меню (рис. 24) запуска

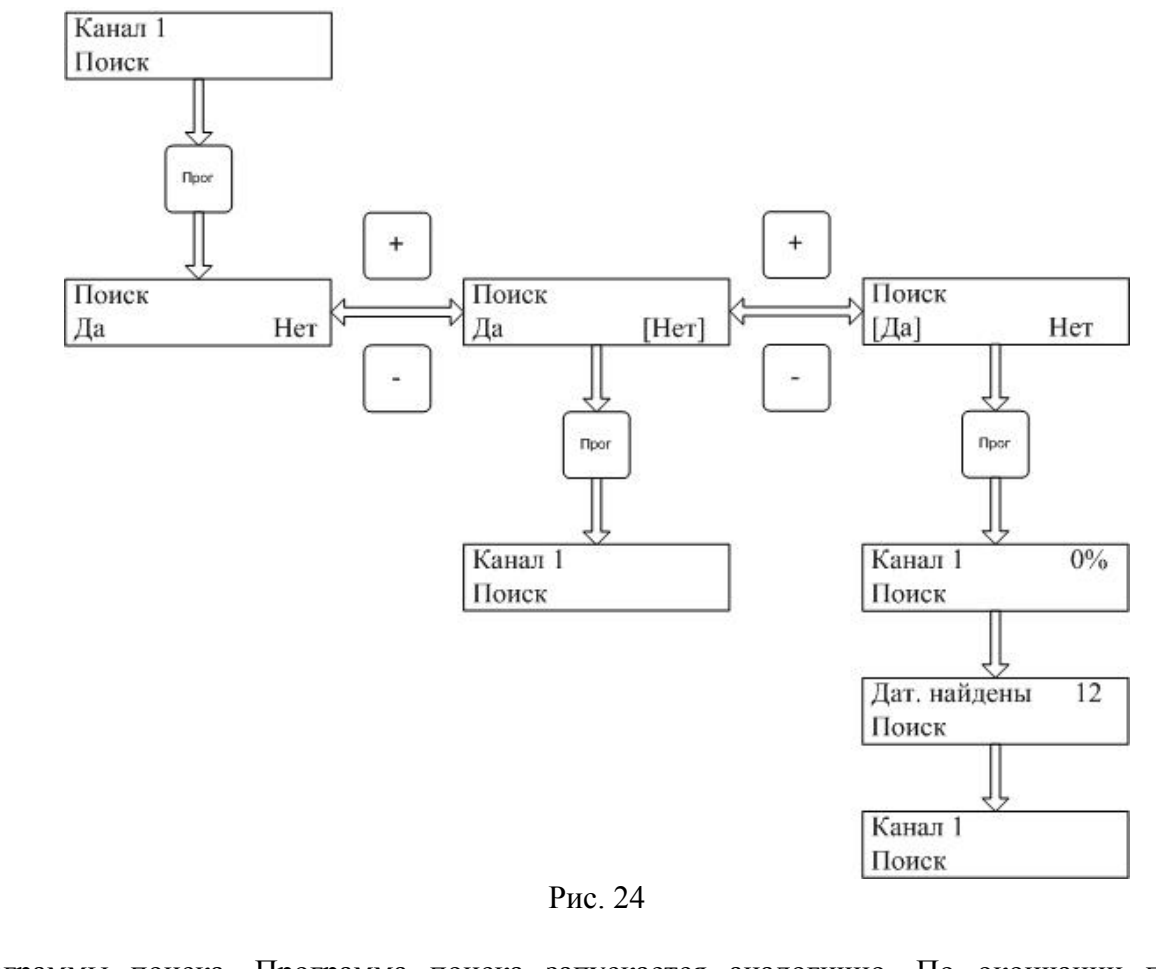

*Инв.№*

*Взам.инв.№*

Взам.инв. №

*Подп.и дата*

Подп.и дата

*Инв.№ подл.* 

нв. № подл.

*дубл.* 

*Подпись*

*и дата*

программы поиска. Программа поиска запускается аналогично. По окончании поиска появится на индикаторе количество найденных датчиков. Просмотреть список найденных датчиков можно аналогично, как и при предыдущих методах поиска. По окончании поиска канальная плата так же переходит в режим контроля состояния и измеренных параметров датчиков.

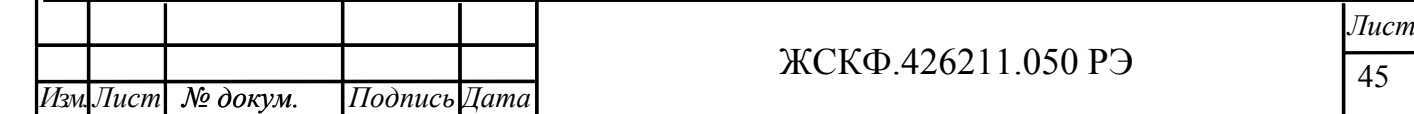

Если количество и типы найденных датчиков устраивают пользователя, то нужно выйти из меню поиска нажатием кнопки «Контроль/Выход». УПЭС-50 перейдет в нормальный режим работы.

# **Калибровка датчиков через УПЭС-50**

Через УПЭС-50 можно калибровать датчики ССС-903 и СГОЭС.

Для калибровки датчика, кнопками «+» и «-» на панели УПЭС-50 выбираем нужный канал, в котором желаем калибровать датчики и нажимаем кнопку «Прог». Кнопками «+» и «-» переходим в меню «Канал х Калибровка» и нажимаем кнопку «Прог» (рис. 25 и 26).

Выбираем кнопками «+» и «-» нужный датчик и нажимаем кнопку «Тест/Ввод» и после этого кнопку «Прог». При этом, если датчик данного типа не калибруется через УПЭС-50 или нет связи с данным датчиком, то по нажатию кнопки «Прог», пользователь не перейдет в другое меню.

Датчики ССС-903 с электрохимическим и термокаталитическим сенсором калибруются только по чувствительности и смещению нуля, у датчиков ССС-903 с оптическим сенсором и у датчиков СГОЭС калибровка осуществляется по 2 чувствительностям и смещению нуля. Поэтому в зависимости от типа датчика, будут разные меню для калибровки датчика. Для ССС-903 с термокаталитическим и электрохимическим сенсором будут только два меню «Чувствительность» и «Установка нуля», для других датчиков «Чувствительность 1», «Чувствительность 2» и «Установка нуля».

При нажатии кнопки «Прог» датчик переводится в режим калибровки, для этого у датчика стираются все флаги срабатывания порогов. Во время калибровки данного датчика флаги срабатывания порогов будут игнорироваться УПЭС-50. Если датчик удалось перевести в режим калибровки, то появится меню «Чувствительность 1» или «Чувствительность», если не удалось, то появится меню «Канал х-[у] не считаны» (рис. 25), где х – номер канальной платы, y – порядковый номер датчика.

Для проверки чувствительности необходимо подать газ в датчик определенной концентрации и проверить совпадение измеренной концентрации с концентрацией газа.

Если значения не совпадают, то нажмите кнопку «Прог», в правой нижней части экрана УПЭС-50 появится звездочка (рис. 25), УПЭС-50 перейдет в режим настройки чувствительности. Кнопками «+» и «-» установите значение концентрации поданного газа и нажмите кнопку «Тест/Ввод». Значение концентрации будет выделено в квадратные скобки и запишется в датчик, после чего УПЭС-50 перейдет в режим проверки чувствительности. Последующее нажатие кнопки «Прог» переведет УПЭС-50 в проверку чувствительности 2 или установку нуля, в зависимости от типа датчика.

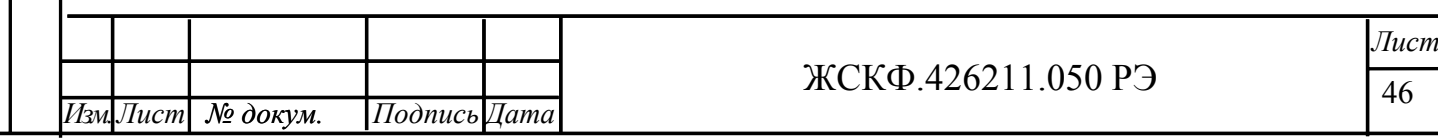

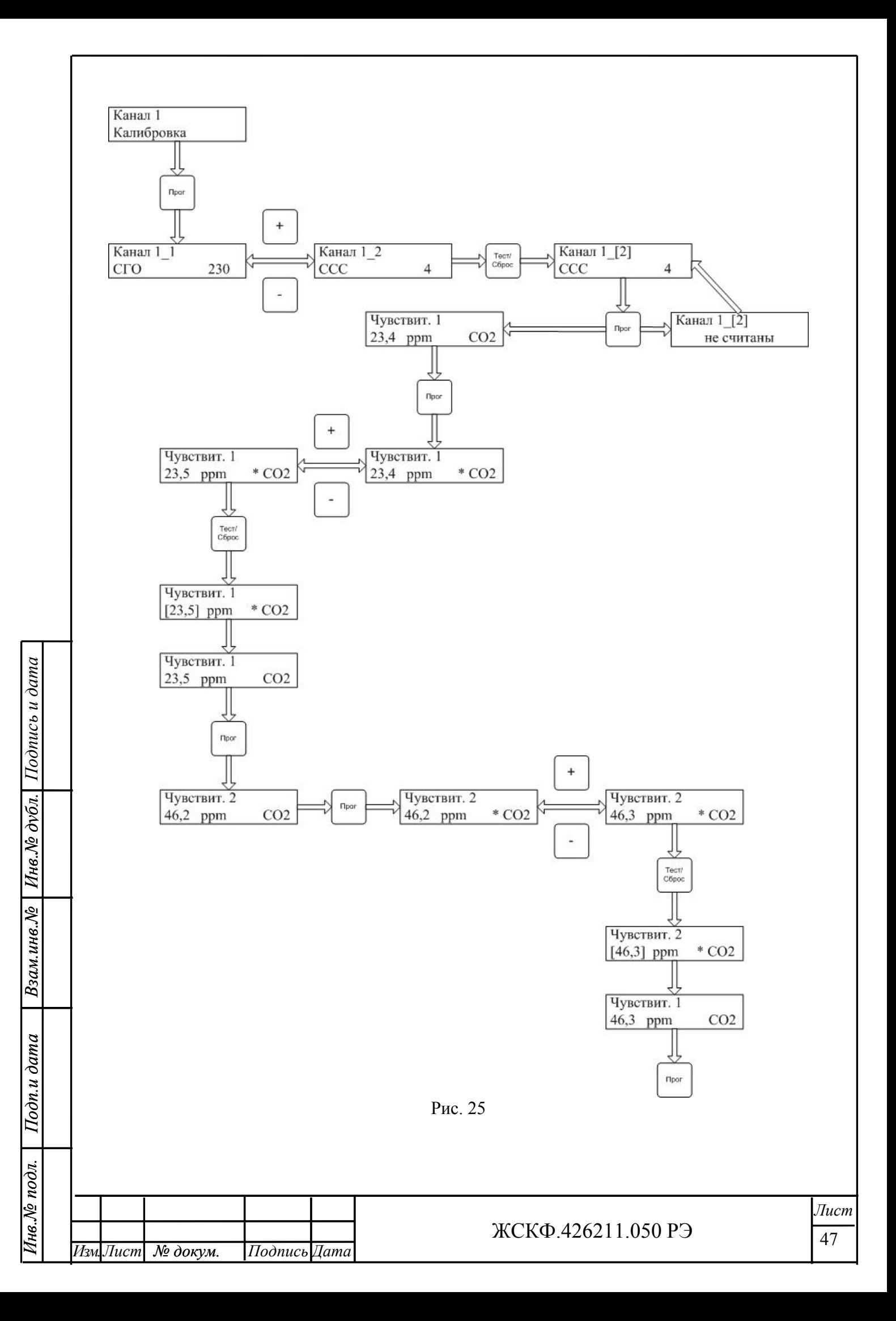

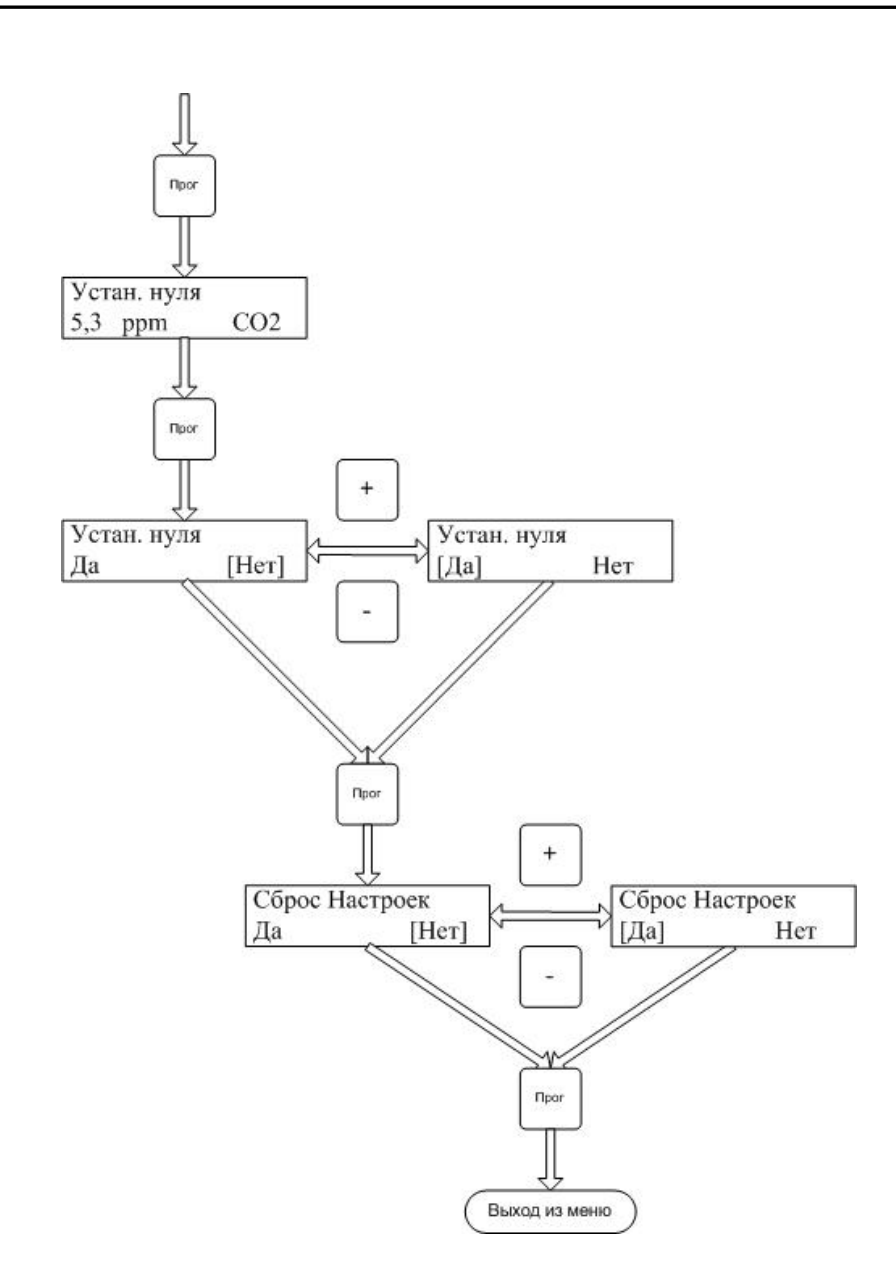

Рис. 26

Если значение концентрации при проверкие чувствительности 1 совпадает, то дважды нажмите кнопку «Прог». Чувствительность 2 устанавливается аналогичным образом. Нажав на кнопку «Прог» по окончании редактирования чувствительности 2 УПЭС-50 переходит в режим установки нуля. Подайте на датчик газ нулевой концентрации, если измеряемое значение не совпадает с нулевой концентрацией, то нажмите кнопку «Прог» и в меню «Устан. нуля» (рис. 26) выберите кнопками «+» и «-» пункт меню «Да», затем нажмите «Прог».

Если значение концентрации совпадает, нажмите «Прог», в меню «Устан. нуля» выберите кнопками «+» и «-» пункт меню «Нет», затем нажмите «Прог». УПЭС-50 выйдет из меню в нормальный режим работы, переведя датчик в нормальный режим работы.

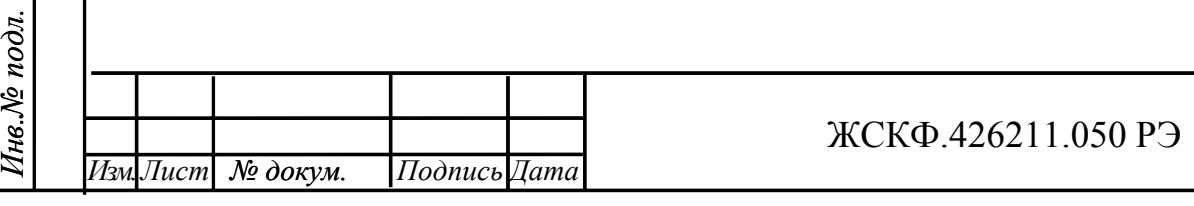

*Инв.№*

*Взам.инв.№*

Взам.инв. №

*Подп.и дата*

 $\tilde{\nu}$ 

Подп.и дата

*дубл.* 

*Подпись*

### **Меню просмотра версий программного обеспечения датчиков**

Для просмотра версий прошивок датчиков, кнопками «+» и «-» в основном меню (рис. 4) выберите меню «Канал 1 Вер. Прог. Дат.» и нажмите кнопку «Прог». (рис. 27).

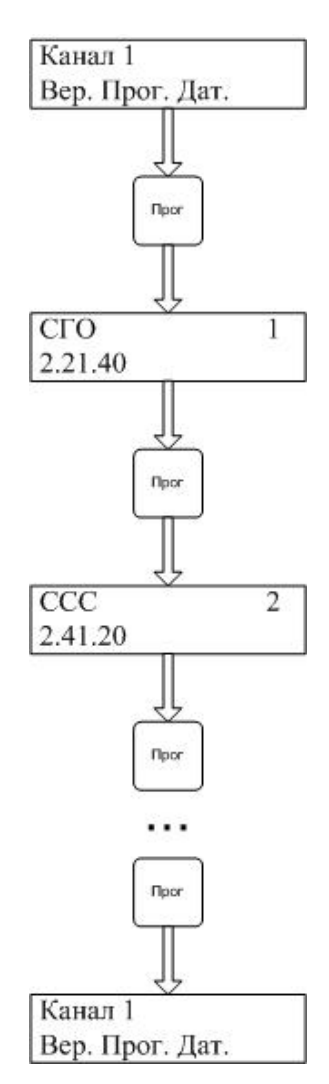

Рис. 27

*Инв.№*

*Взам.инв.№*

Взам.инв. №

*Подп.и дата*

Подп.и дата

*Инв.№ подл.* 

Инв. № подл.

*дубл.* 

*Подпись*

*и дата*

Нажатием кнопки «Прог» переходим в режим просмотра версии прошивки первого датчика. В верхней строке будет отображаться тип датчика и порядковый номер, при настройке канальной платы в режиме двух независимых портов в верхней строке будет отображаться порядковый номер датчика от 1 до 8 и номер порта, к которому подключен датчик.

Дальнейшее нажатие кнопки «Прог» переведет УПЭС-50 в режим просмотра версии прошивки следующего датчика. Таким образом нажатием кнопки «Прог» можно просмотреть версии прошивок датчиков, подключенных к данной канальной плате, по окончании списка датчиков, последующее нажатие кнопки «Прог» переведет УПЭС-50 в начало данного меню. Выйти из меню можно нажатием кнопки «Контроль/Выход».

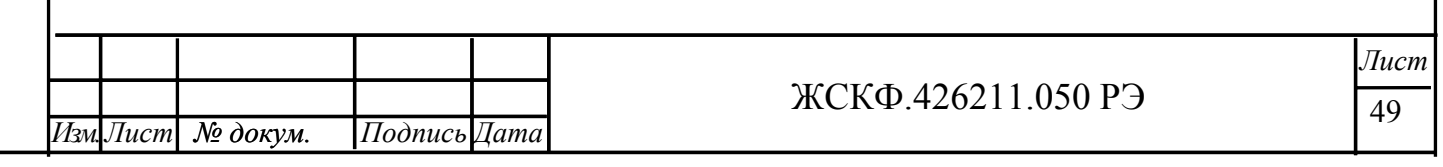

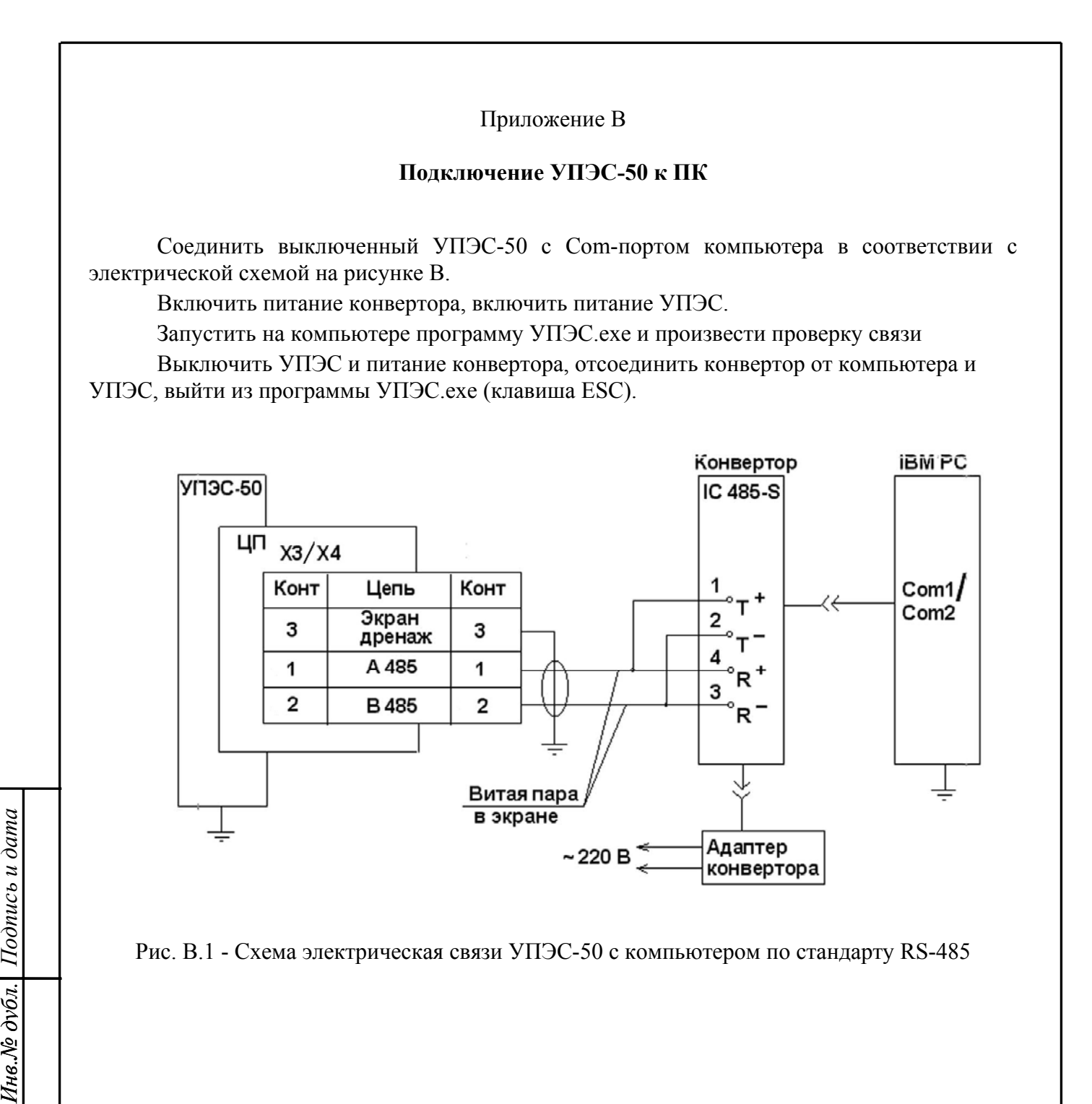

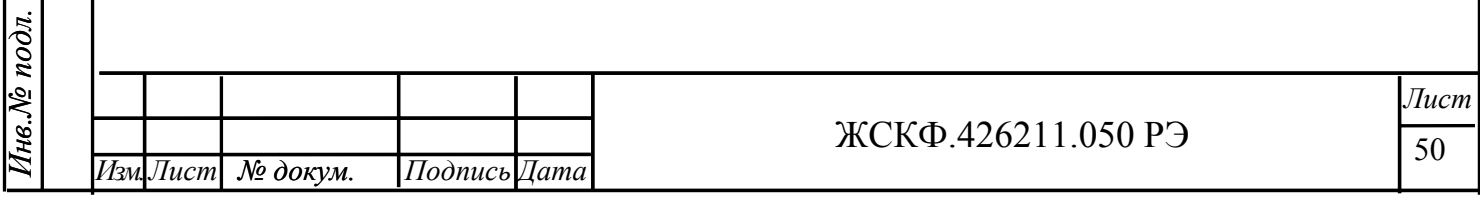

*Взам.инв.№*

Взам.инв. $N$ 

*Подп.и дата*

Подп.и дата

# Приложение В

# **Протокол обмена изделия Версия ПО 3.21.01**

2 проводная линия RS-485;

Протокол MODBUS-RTU;

Команда чтения данных 03h или 04h. Максимальное запрашиваемое количество слов за одно обращение не превышает 15;

Команда записи слова в 06h;

Команда записи n слов в ССС-903 10h. Количество записываемых слов не превышает 15. Контрольная сумма - CRC16;

Структура байта:

*Инв.№*

*Взам.инв.№*

*Подп.и дата*

*Инв.№ подл.* 

*дубл.* 

*Подпись*

- 8 информационных бит;
- без контроля четности;
- 1 стоповый бит;
- Скорость обмена: 4800, 9600, 19200, 57600, 115200.

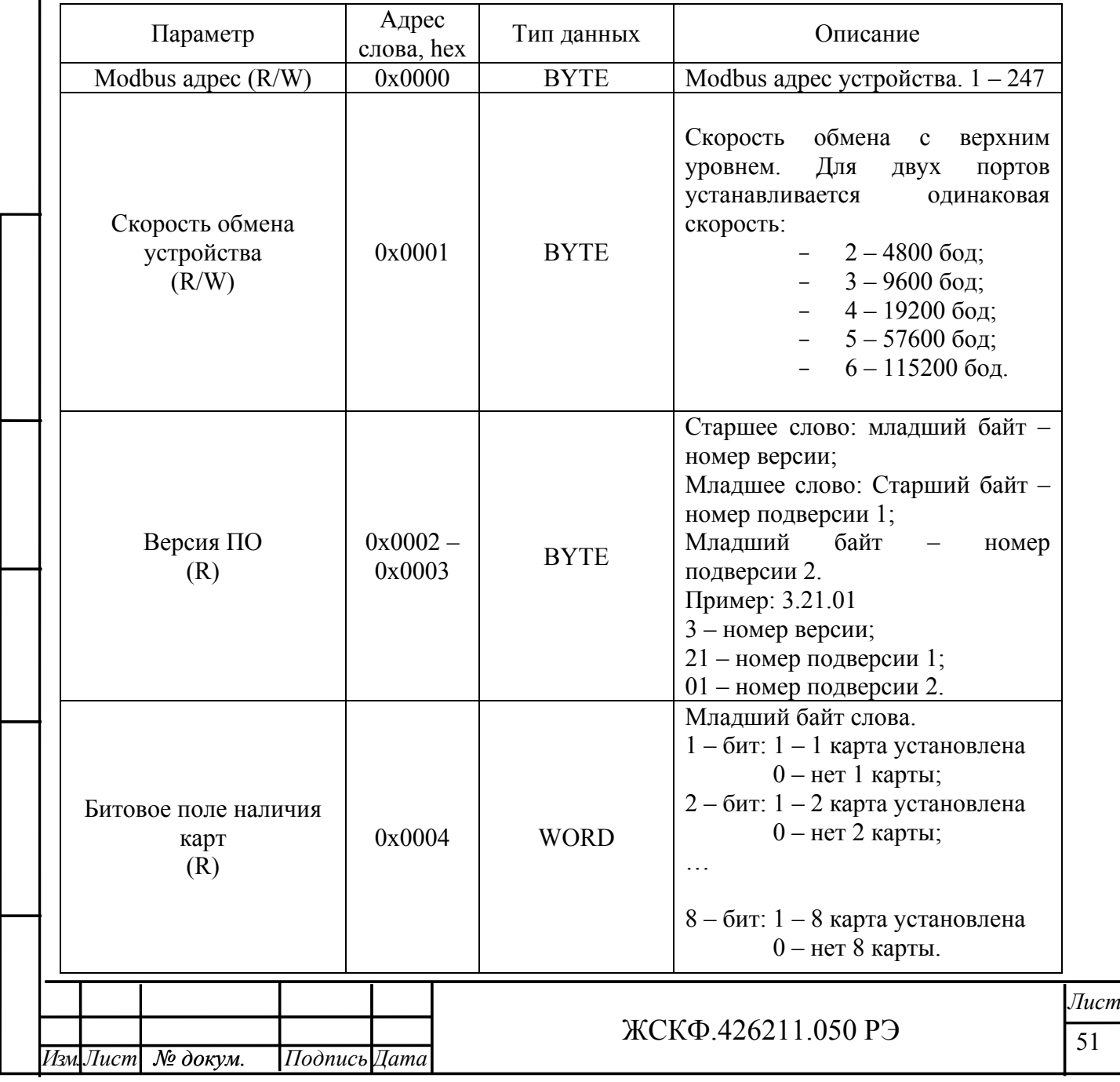

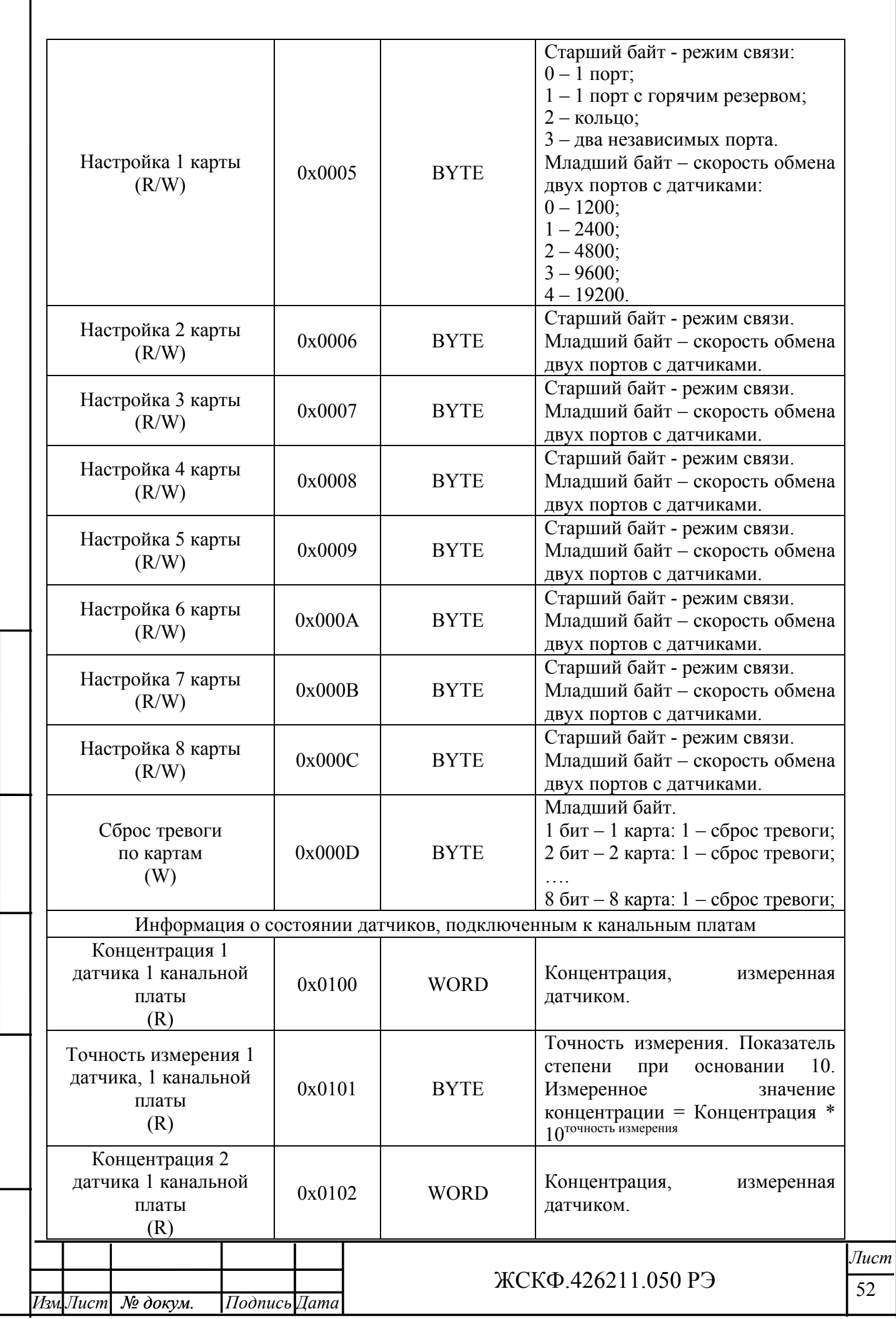

*Взам.инв.№*

*Подп.и дата*

 $[$  Инв.  $N$ е подл.  $[$  Подп. и дата

*Инв.№ подл.* 

*дубл.* 

*Подпись*

*и дата*

 $\sqrt{2}$ 

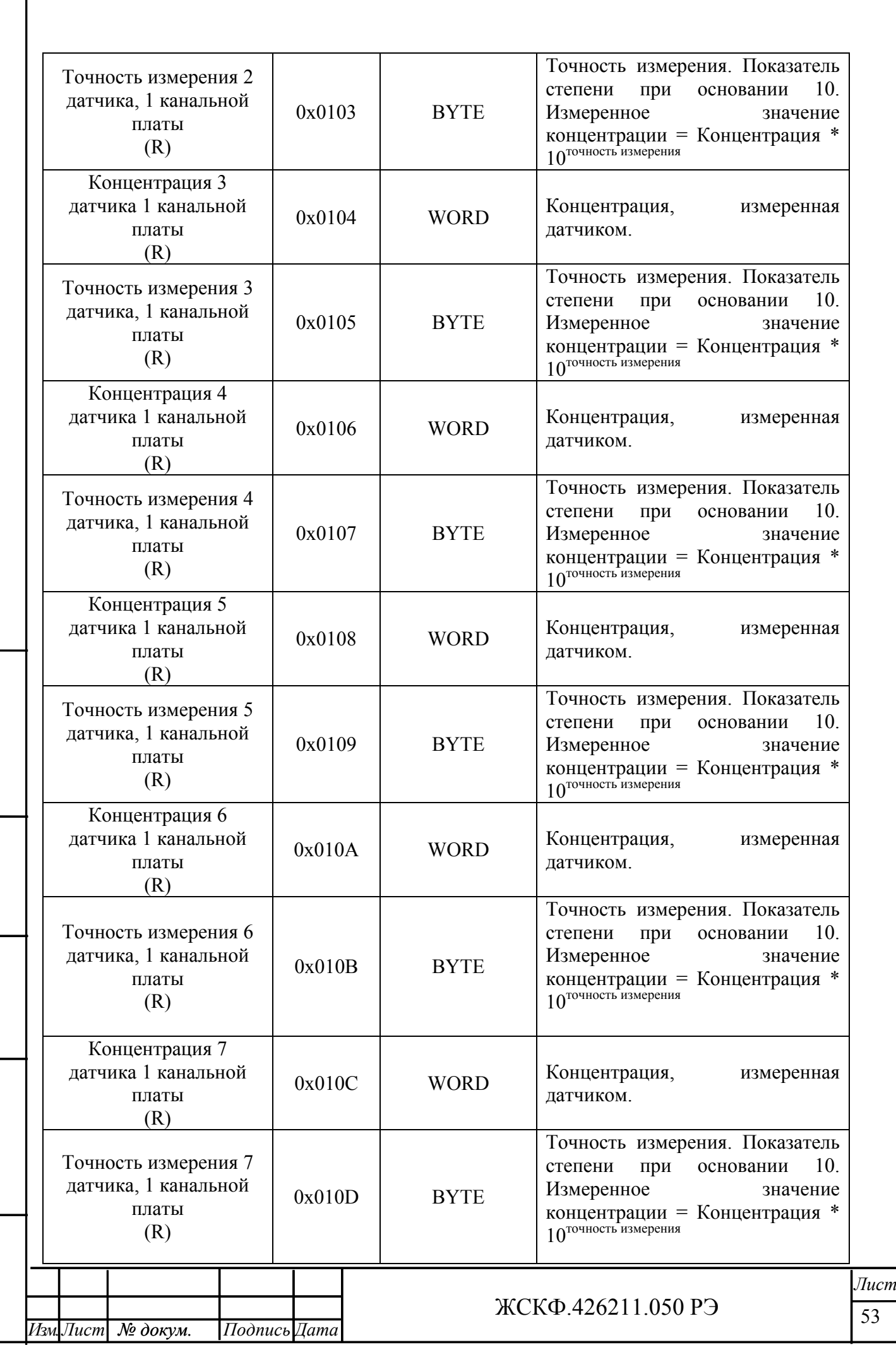

*Взам.инв.№*

*Подп.и дата*

 $[$  Инв. № подл.  $[$  Подп. и дата

*Инв.№ подл.* 

*дубл.* 

*Подпись*

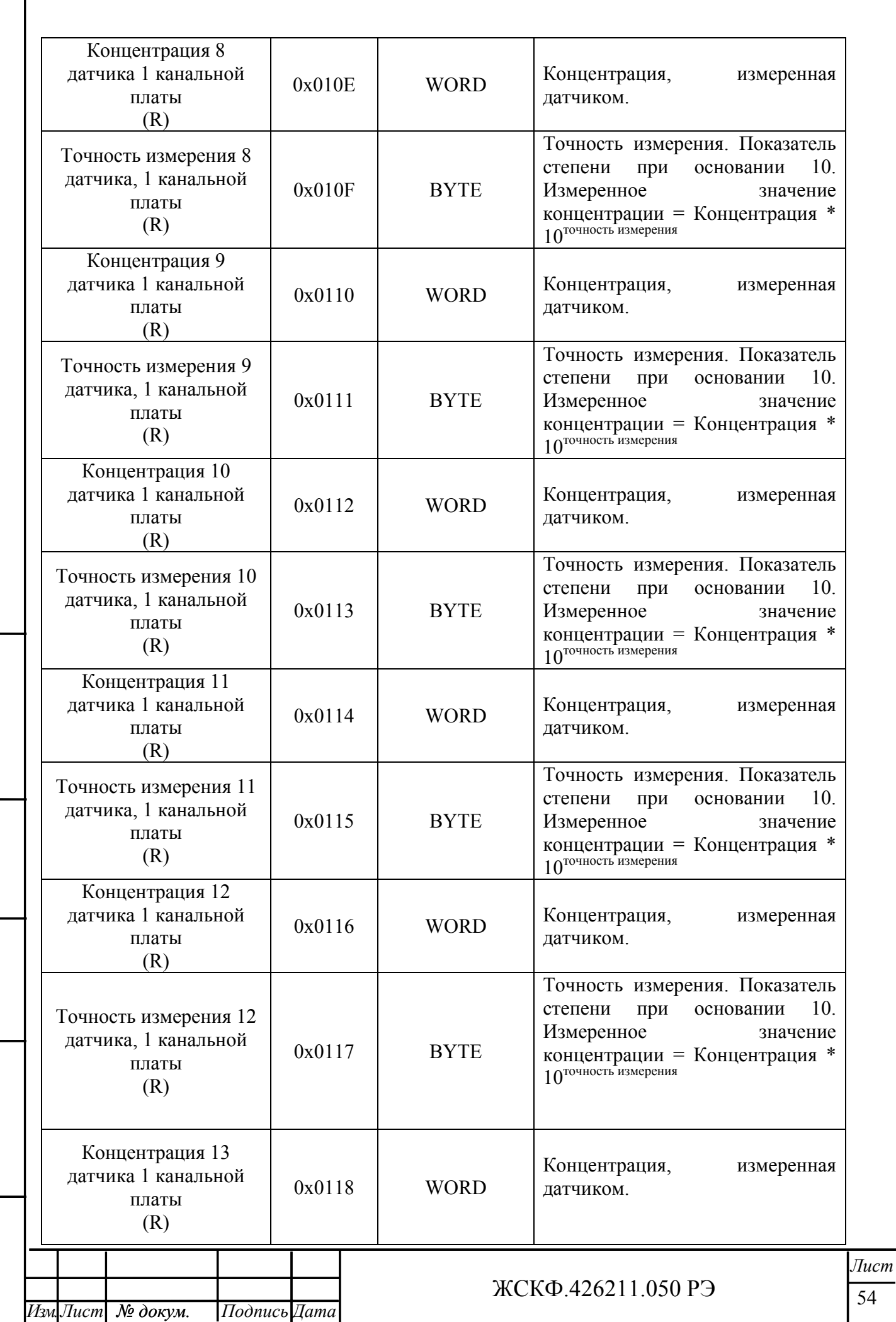

*Взам.инв.№*

*Подп.и дата*

 $[$  Инв. № подл.  $[$  Подп. и дата

*Инв.№ подл.* 

*дубл.* 

*Подпись*

*и дата*

 $\Gamma$ 

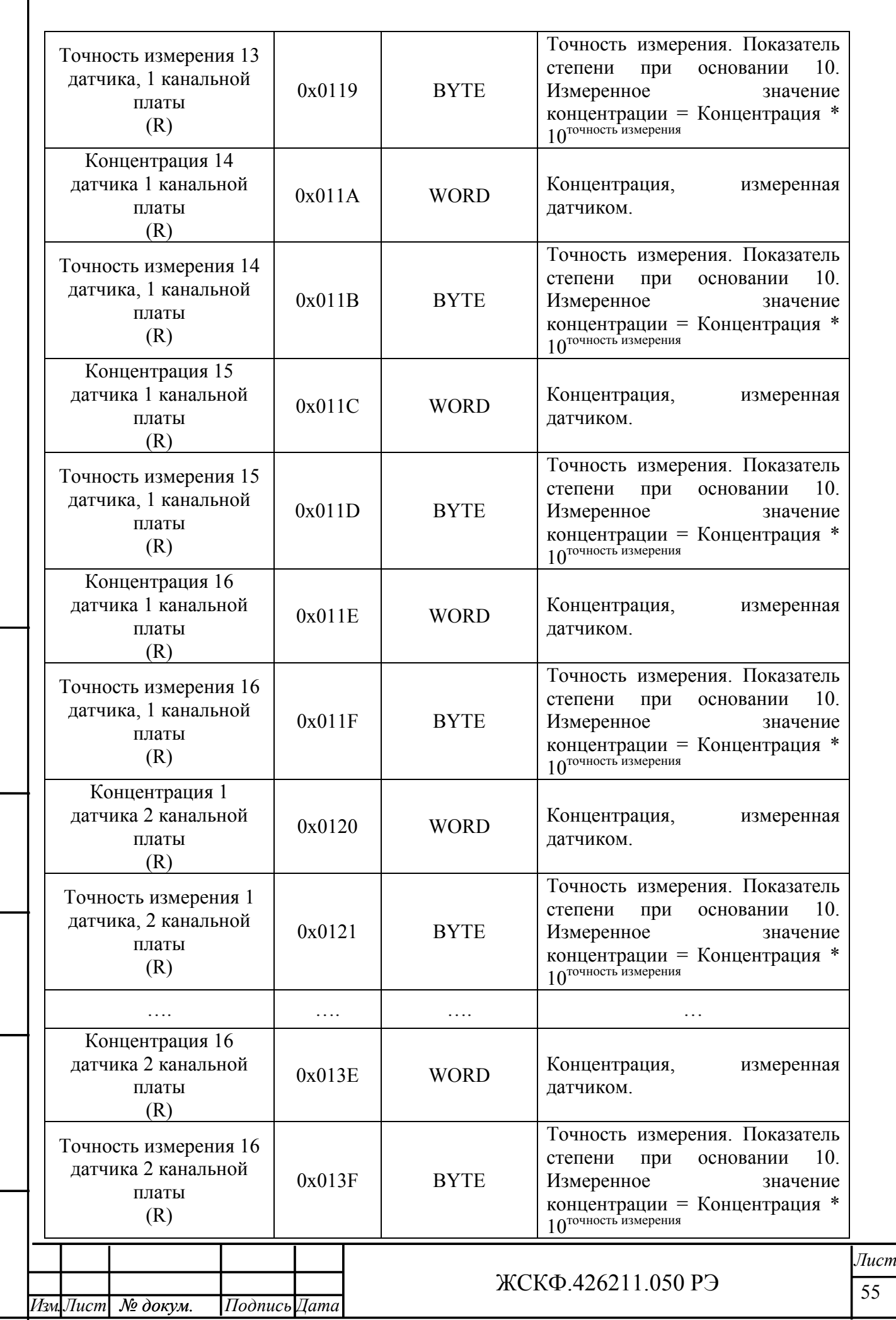

*Взам.инв.№*

*Подп.и дата*

 $[$ Инв. $N$ е подл.  $[$  Подп.и дата

*Инв.№ подл.* 

*дубл.* 

*Подпись*

*и дата*

 $\mathsf{l}$ 

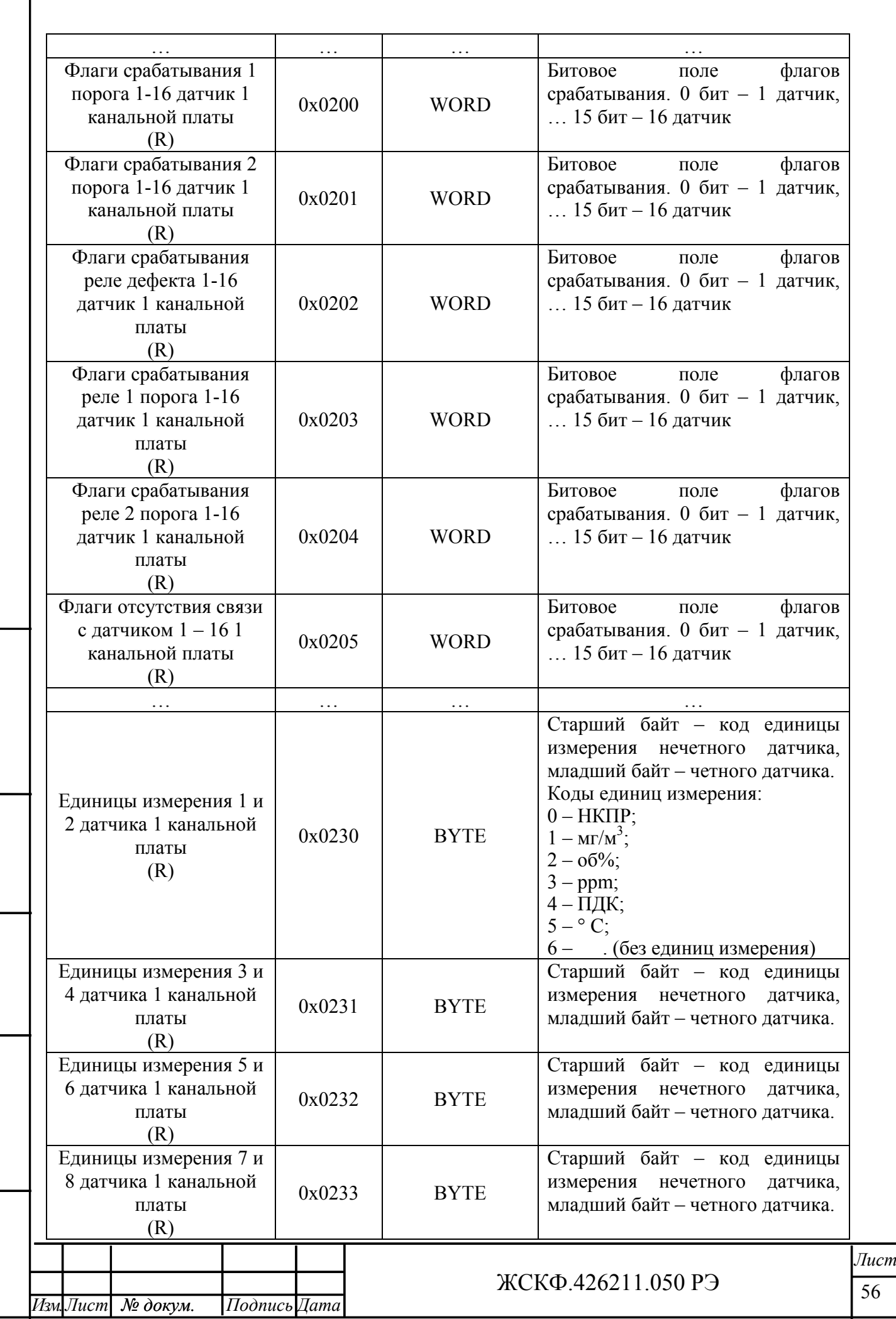

*Взам.инв.№*

*Подп.и дата*

 $\boxed{H$ нв. № подл.  $\boxed{$  Подп. и дата

*Инв.№ подл.* 

*дубл.* 

*Подпись*

*и дата*

 $\overline{\phantom{a}}$ 

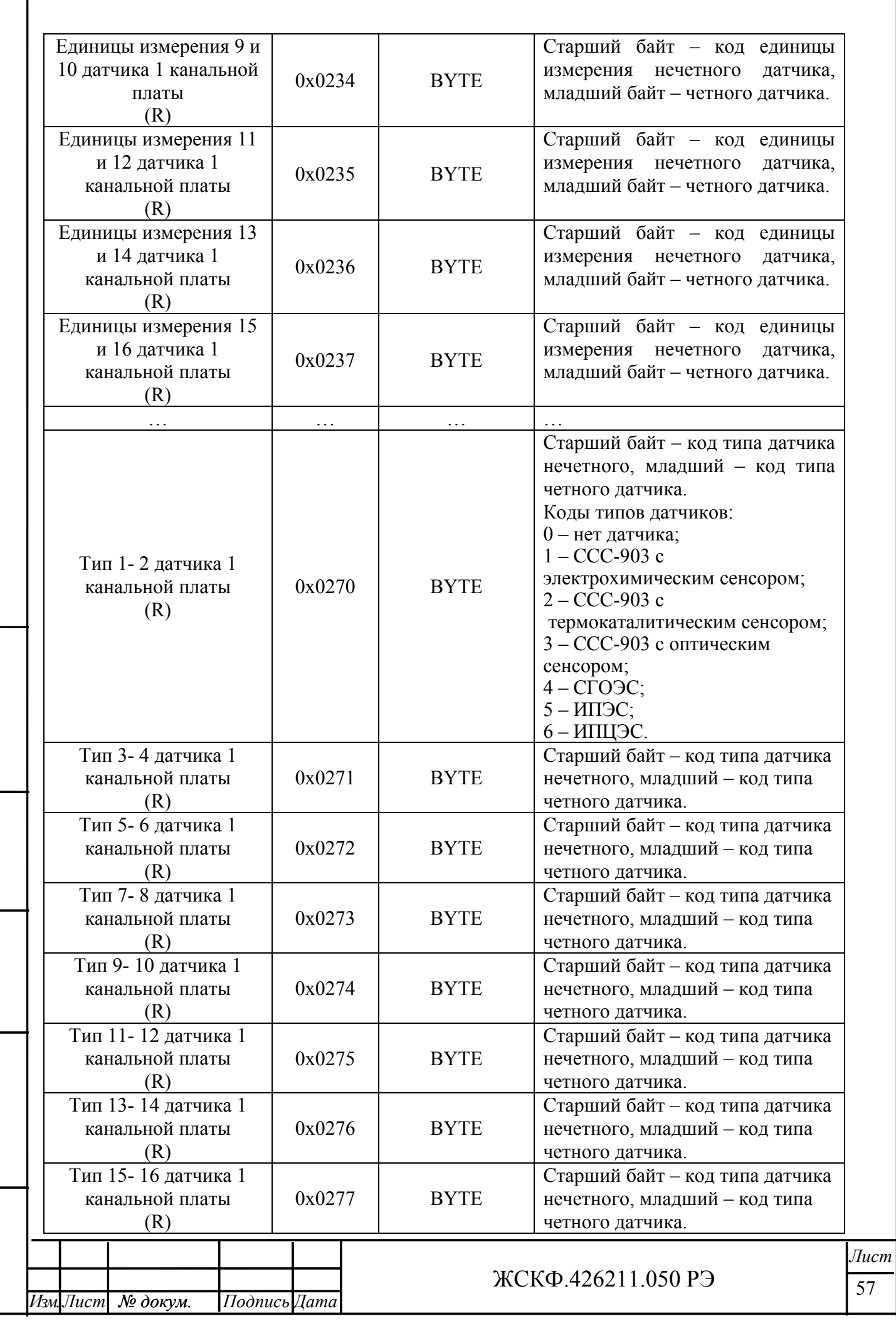

*Взам.инв.№*

*Подп.и дата*

 $[$ Инв. $N$ 2 подл.  $[$  Подп.и дата

*Инв.№ подл.* 

*дубл.* 

*Подпись*

*и дата*

ſ

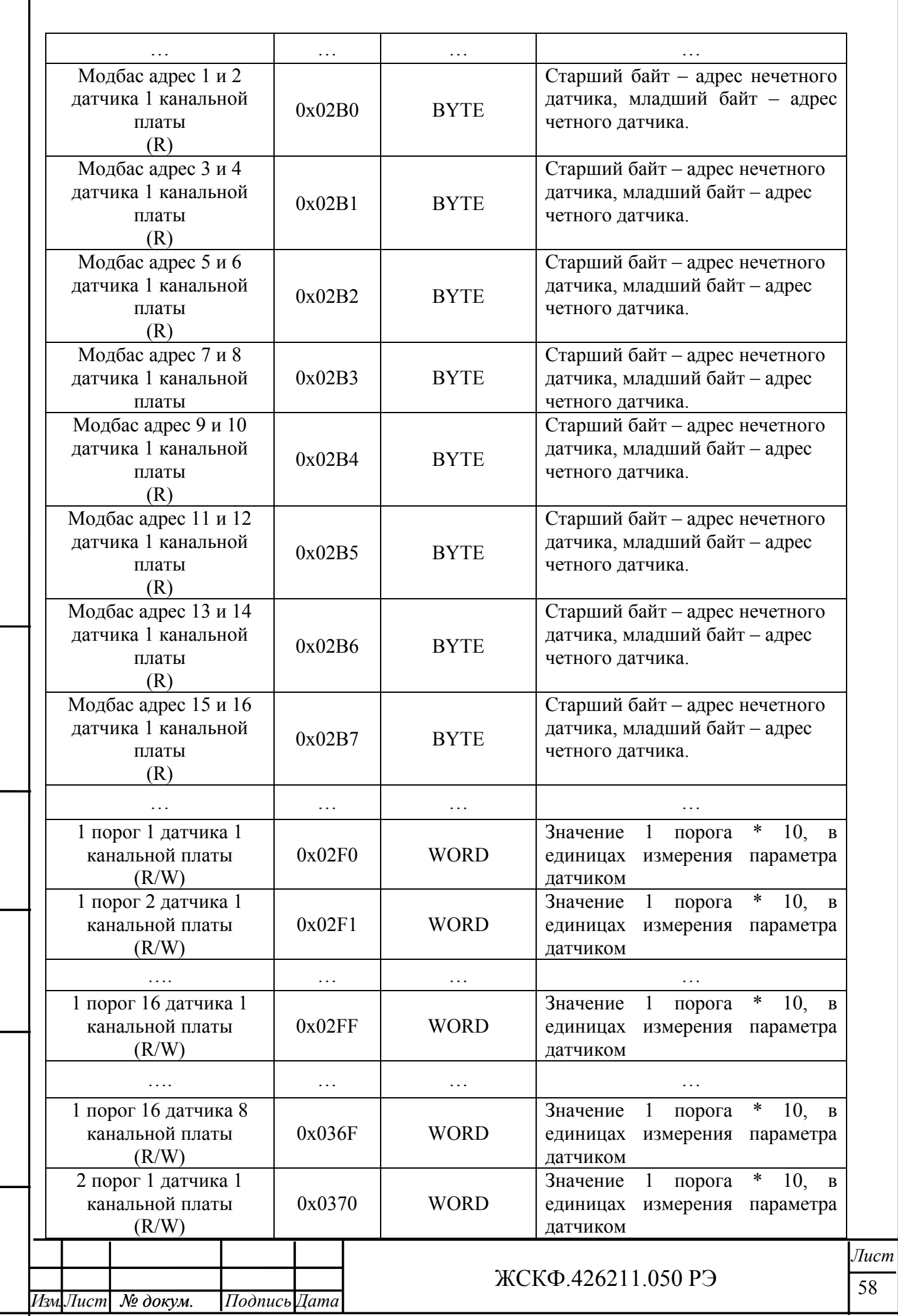

*Взам.инв.№*

*Подп.и дата*

 $\boxed{\textit{Hes.Ne nool.}\ \boxed{\textit{Ilodn.u oama}}}$ 

*Инв.№ подл.* 

*дубл.* 

*Подпись*

*и дата*

 $\sqrt{ }$ 

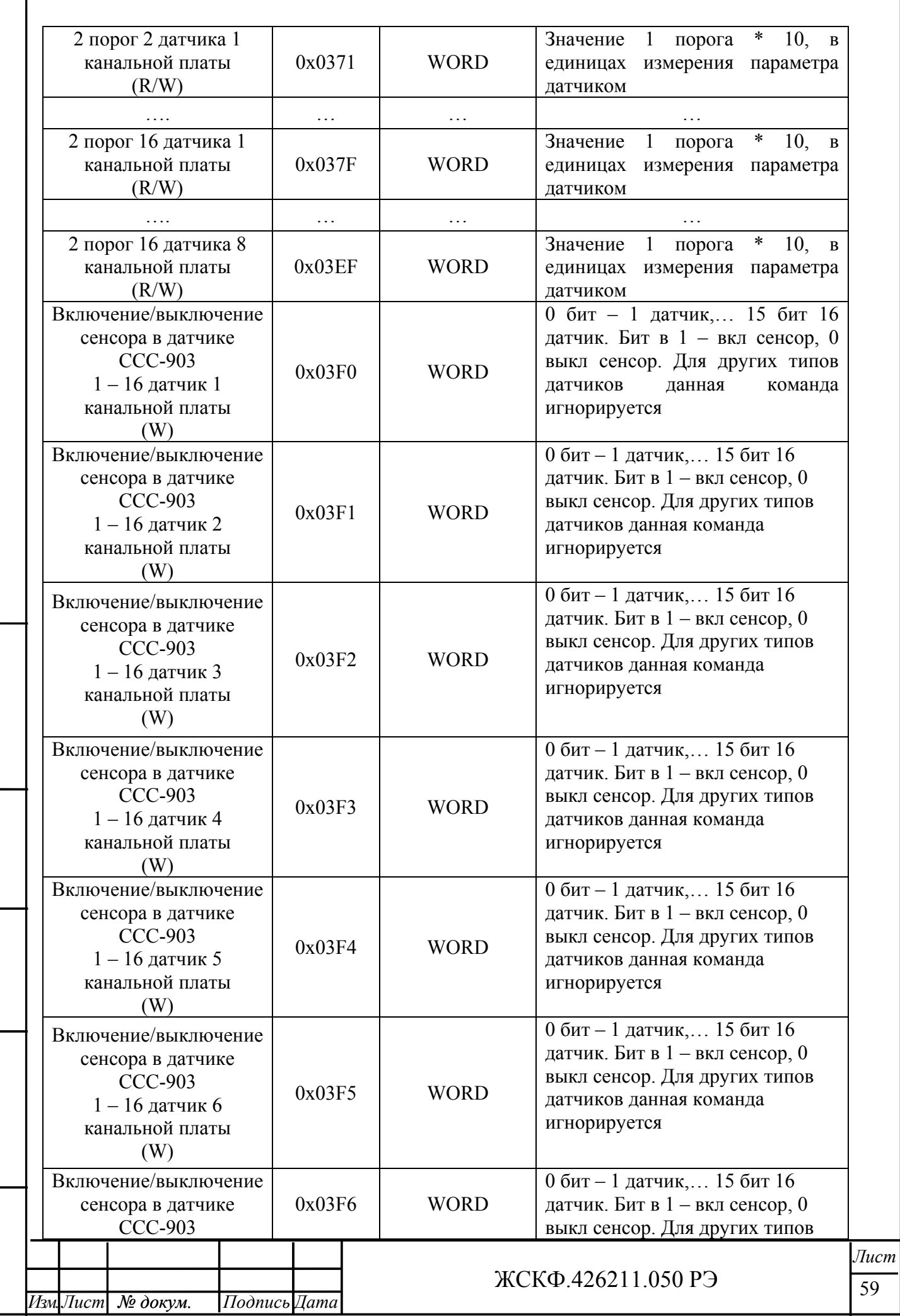

*Взам.инв.№*

*Подп.и дата*

 $\boxed{H$ нв. № подл.  $\boxed{H$ одп. и дата

*Инв.№ подл.* 

*дубл.* 

*Подпись*

*и дата*

 $\mathbf{I}$ 

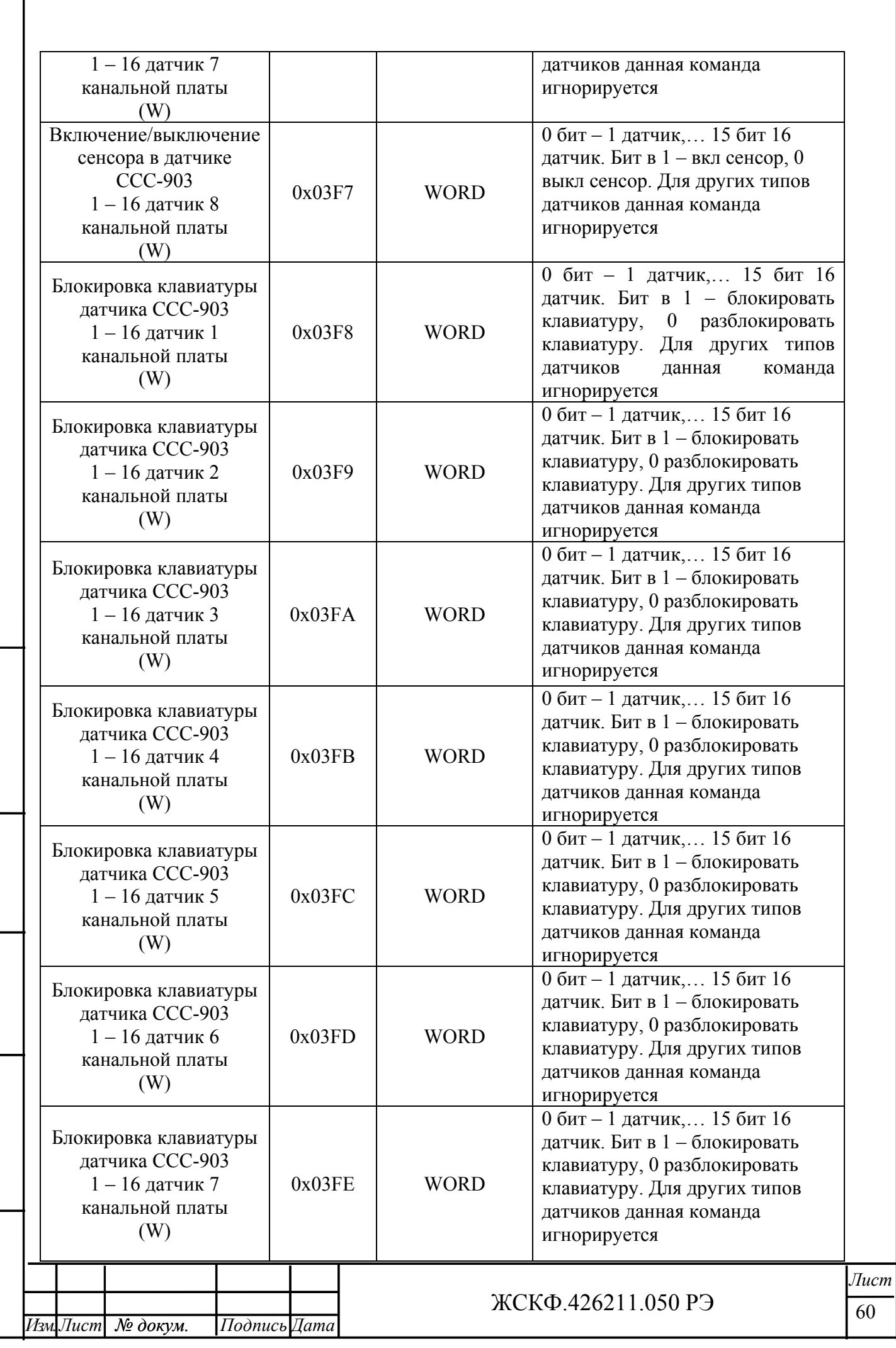

*Взам.инв.№*

*Подп.и дата*

*Инв.№ подл.* 

*дубл.* 

*Подпись*

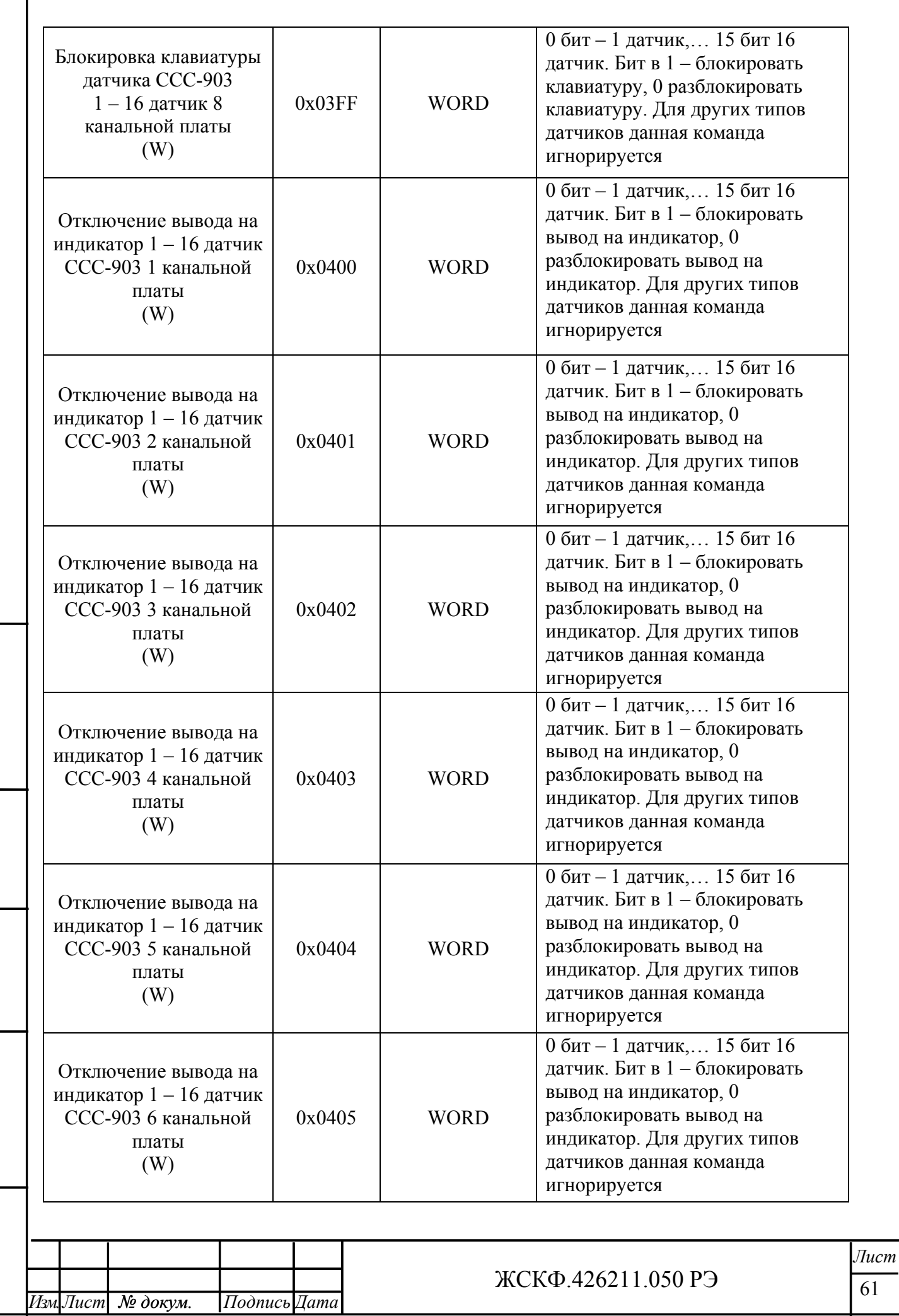

*Взам.инв.№*

*Подп.и дата*

 $\boxed{H$ не. <sup>Ме</sup> подл.  $\boxed{H$ одп. и дата

*Инв.№ подл.* 

*дубл.* 

*Подпись*

*и дата*

 $\mathbf{I}$ 

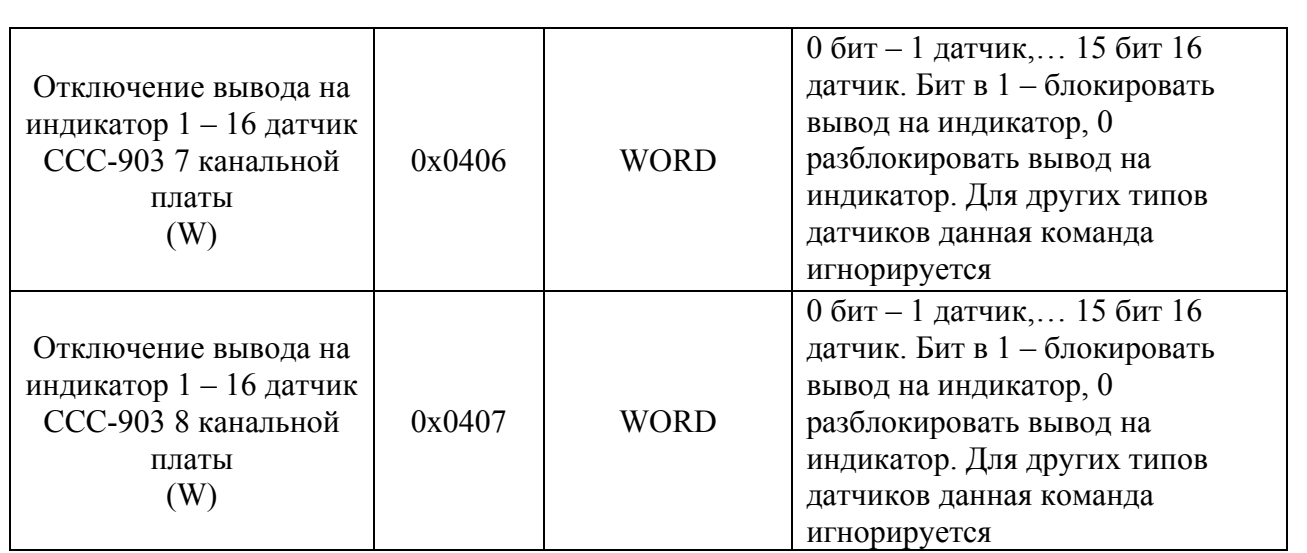

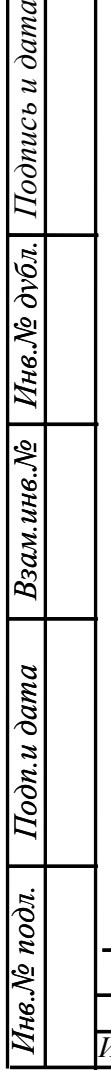

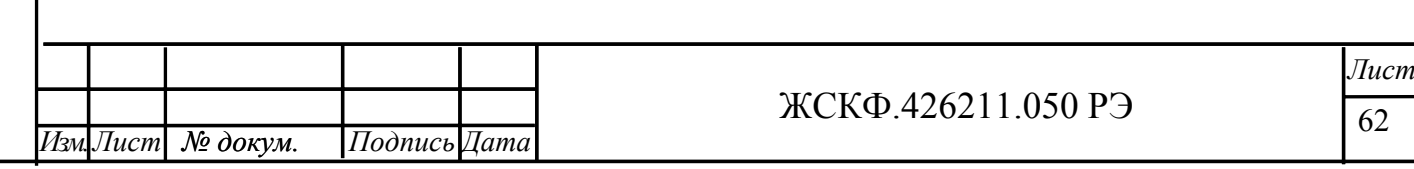

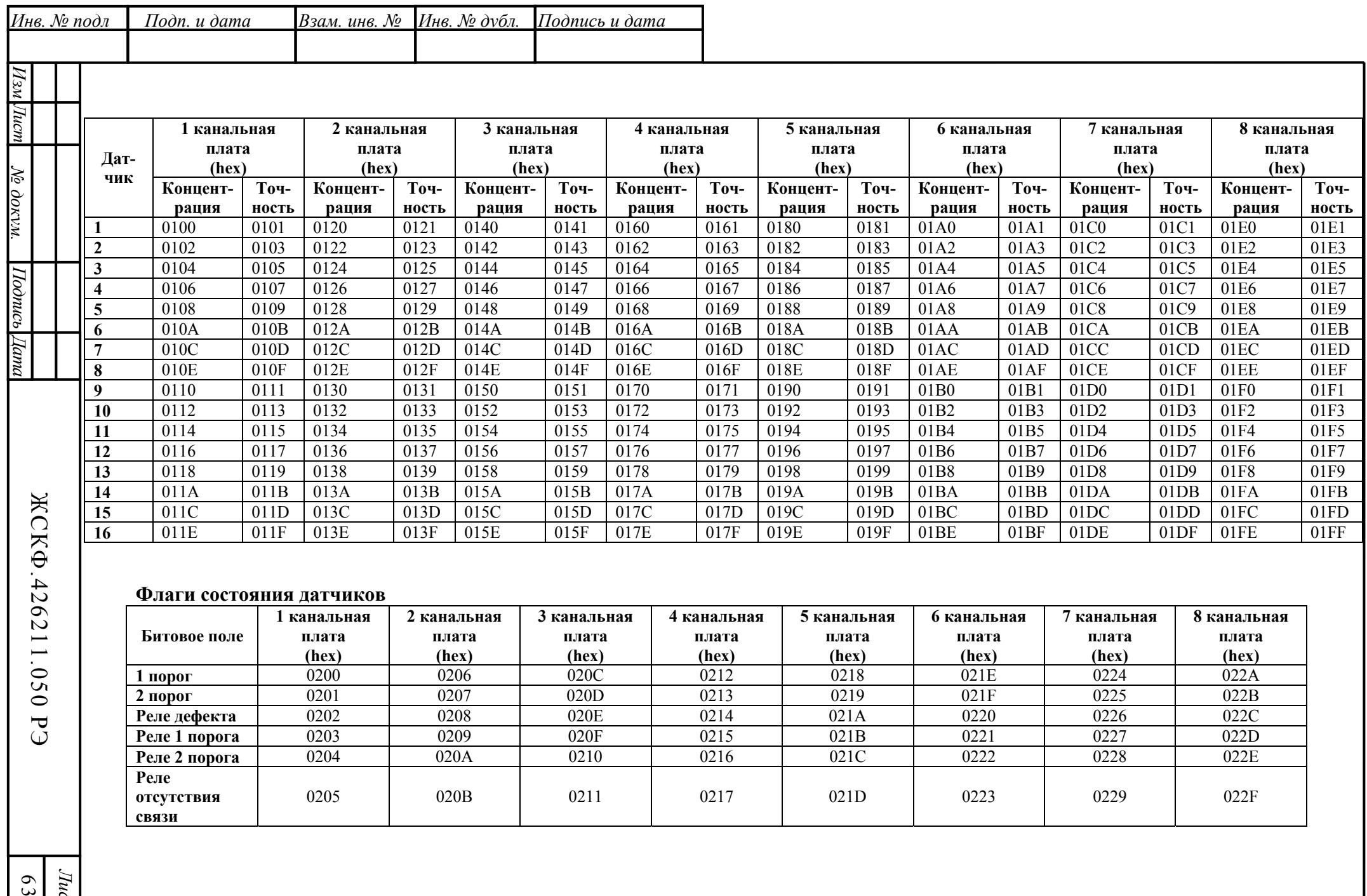

#### **Флаги состояния датчиков**

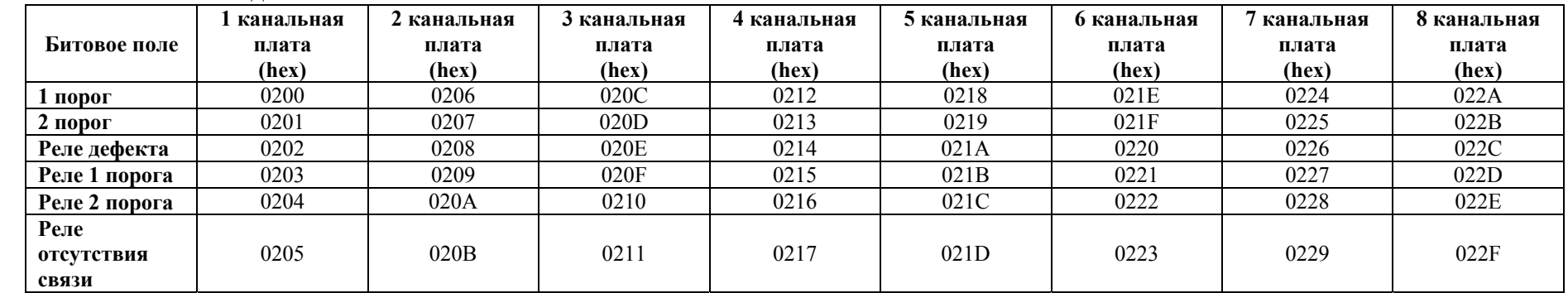

*Лист*  $\frac{6}{3}$ 

.426211.050

РЭ

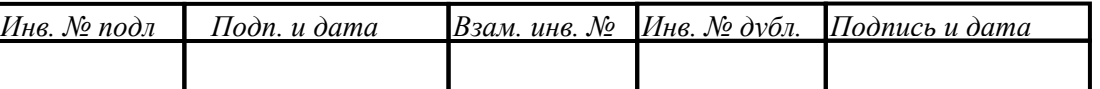

# **Единицы измерения датчиком**

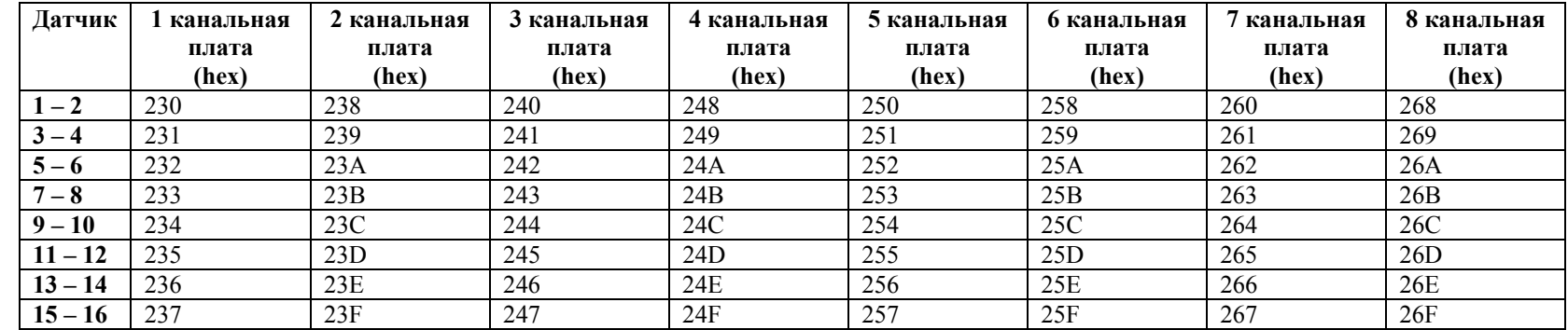

#### **Типы датчиков**

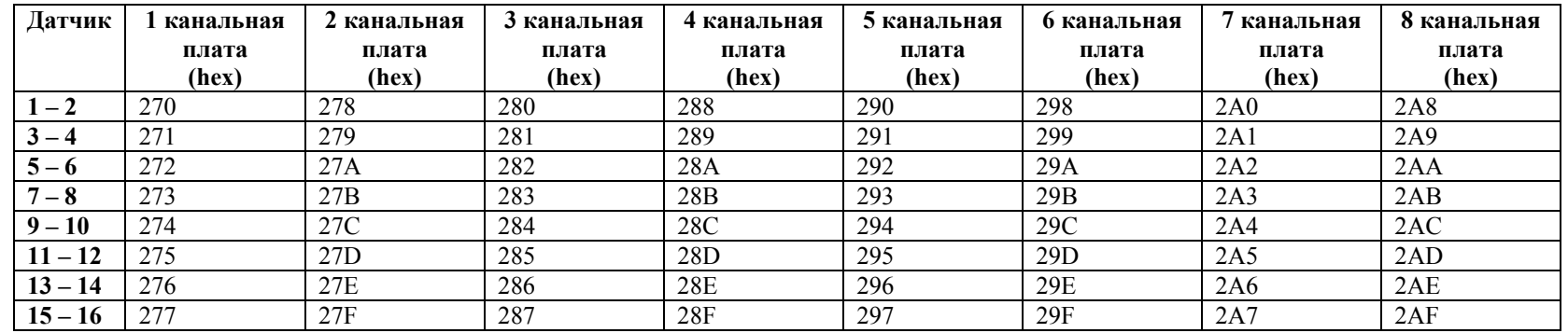

# **Modbus адреса датчиков**

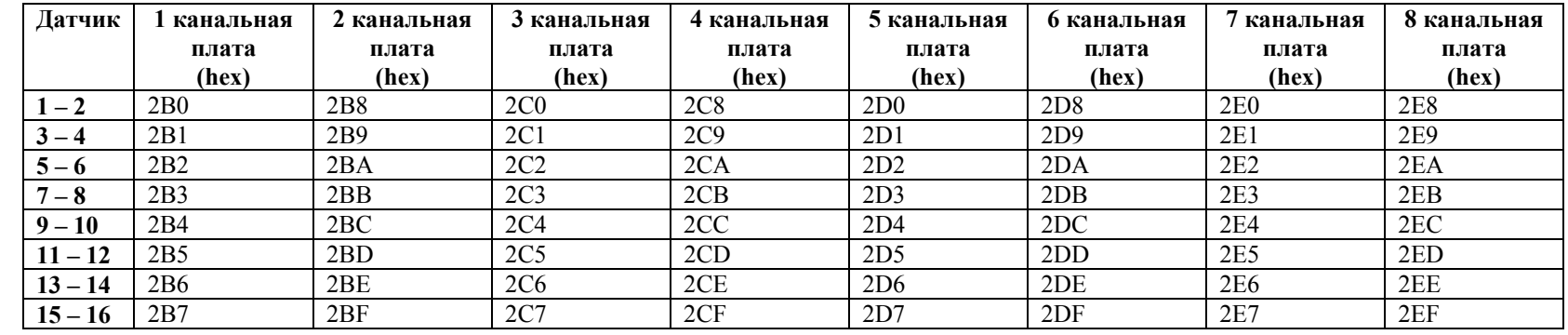

 6 4 *Изм № докум. Подпись Дата Лист Лист*  $\frac{64}{4}$ 

ЖСКФ

H<sub>3M</sub> Tucm

Ne dokvm.

**IIoonuco** *Zlama* 

.426211.050

РЭ

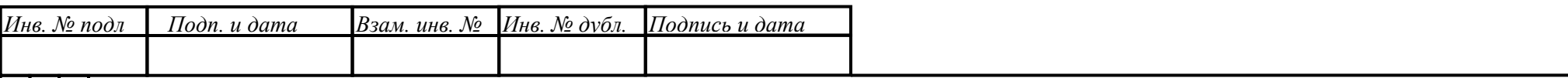

# **Пороги датчиков. 1 порог**

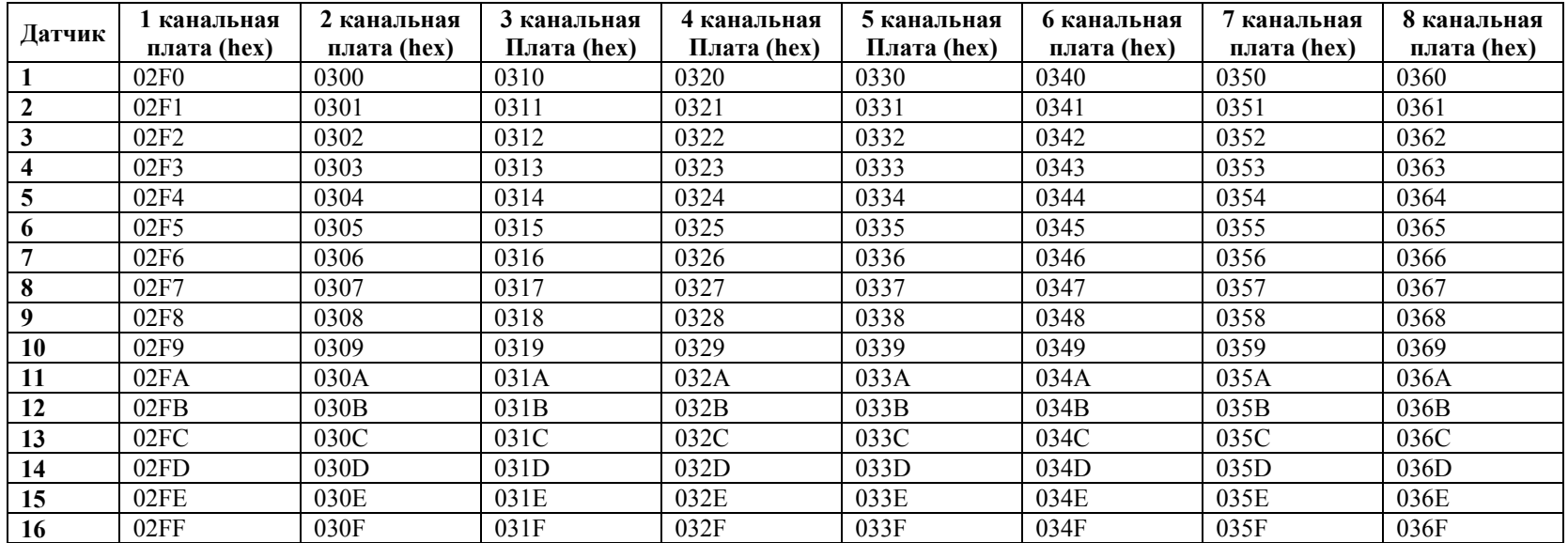

# **2 Порог**

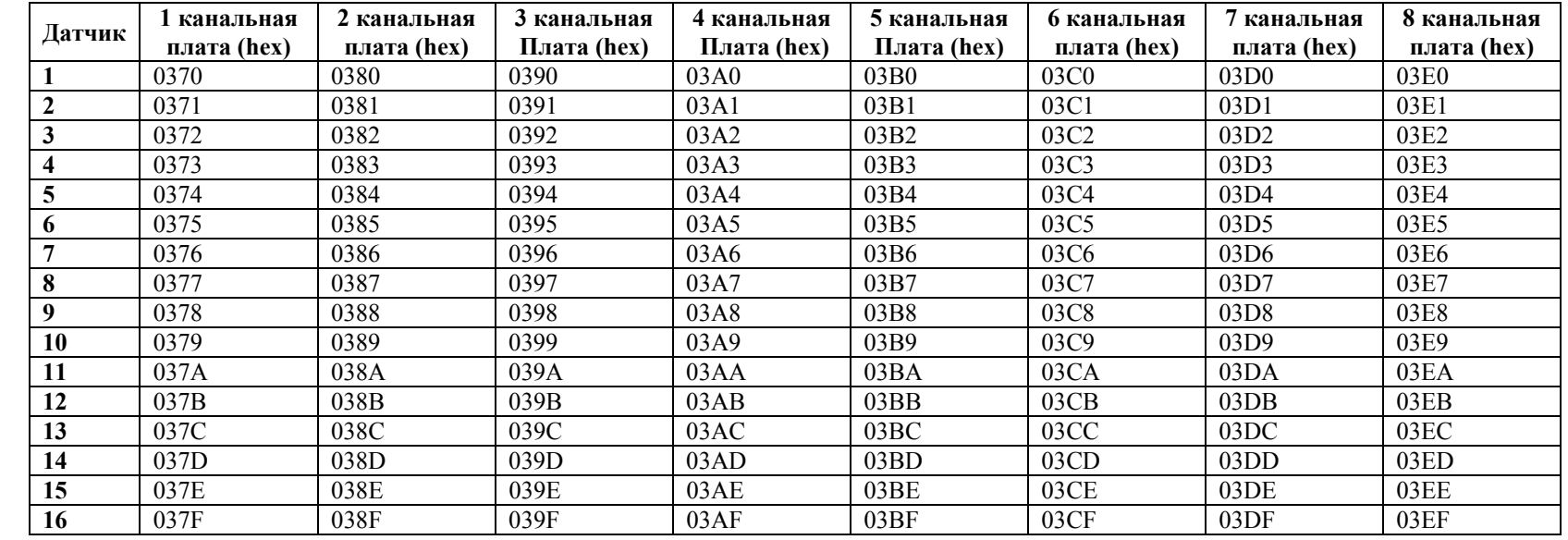

*Лист*  $|S_2|$ 

# Приложение Г

# **Регламентные работы в процессе эксплуатации УПЭС**

 Под регламентными работами подразумевается порядок и периодичность действий при выполнении работ по поддержанию или восстановлению работоспособности УПЭС в процессе эксплуатации. Все виды выполняемых работ подразделяются на три подгруппы:

1) техническое обслуживание;

2) технический ремонт;

3) капитальный ремонт.

1 Техническое обслуживание.

Техническое обслуживание включает в себя:

- технический осмотр;

- профилактические проверки.

 Технический осмотр проводится инженером КИПиА или лицом, замещающим его, ежедневно с целью своевременного выявления и устранения неисправностей при эксплуатации.

В объем технического обслуживания входят следующие работы:

1.1 Внешний осмотр аппаратуры.

1.2 Очистка от пыли и грязи.

1.3 Включение режима тестирования с целью проверки работоспособности.

1.4 Выявление и устранение мелких неисправностей.

1.5 Проверка состояния заземления.

1.6 Проверка напряжения питающей сети.

1.7 Проверка защит.

1.8 Проверка состояния жгутов, клеммных соединений.

2 Технический ремонт

 В объем технического ремонта включаются все операции технического обслуживания и, кроме того, следующие:

2.1 Вскрытие порогового устройства.

2.2 Промывка и чистка механических деталей, контактных соединений.

2.3 Устранение обнаруженных дефектов.

2.4 Чистка разъемов.

*Инв.№*

*Взам.инв.№*

Взам.инв. №

*Подп.и дата*

Подп.и дата

*Инв.№ подл.* 

Инв.№ подл.

*дубл.* 

*Подпись*

*и дата*

2.5 Проверка изоляции на электрическую прочность.

2.6 Измерение сопротивления изоляции.

3 Капитальный ремонт

*№ докум.* 

*Изм. Лист Подпись Дата*

 При капитальном ремонте выполняются все операции технического ремонта и, кроме того, следующие:

 3.1 Замена отдельных канальных модулей и других узлов силами уполномоченных для проведения таких работ специалистов.

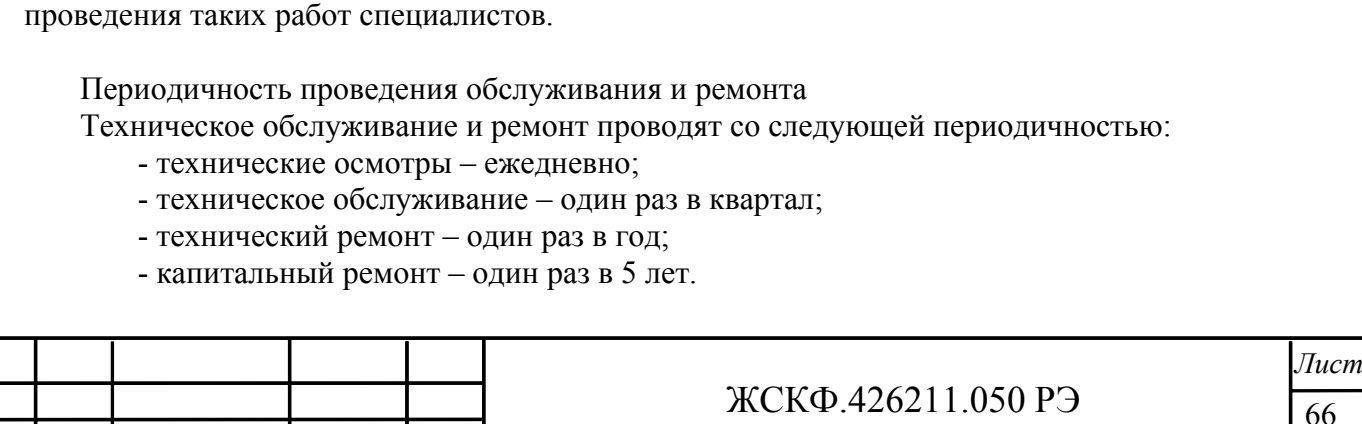

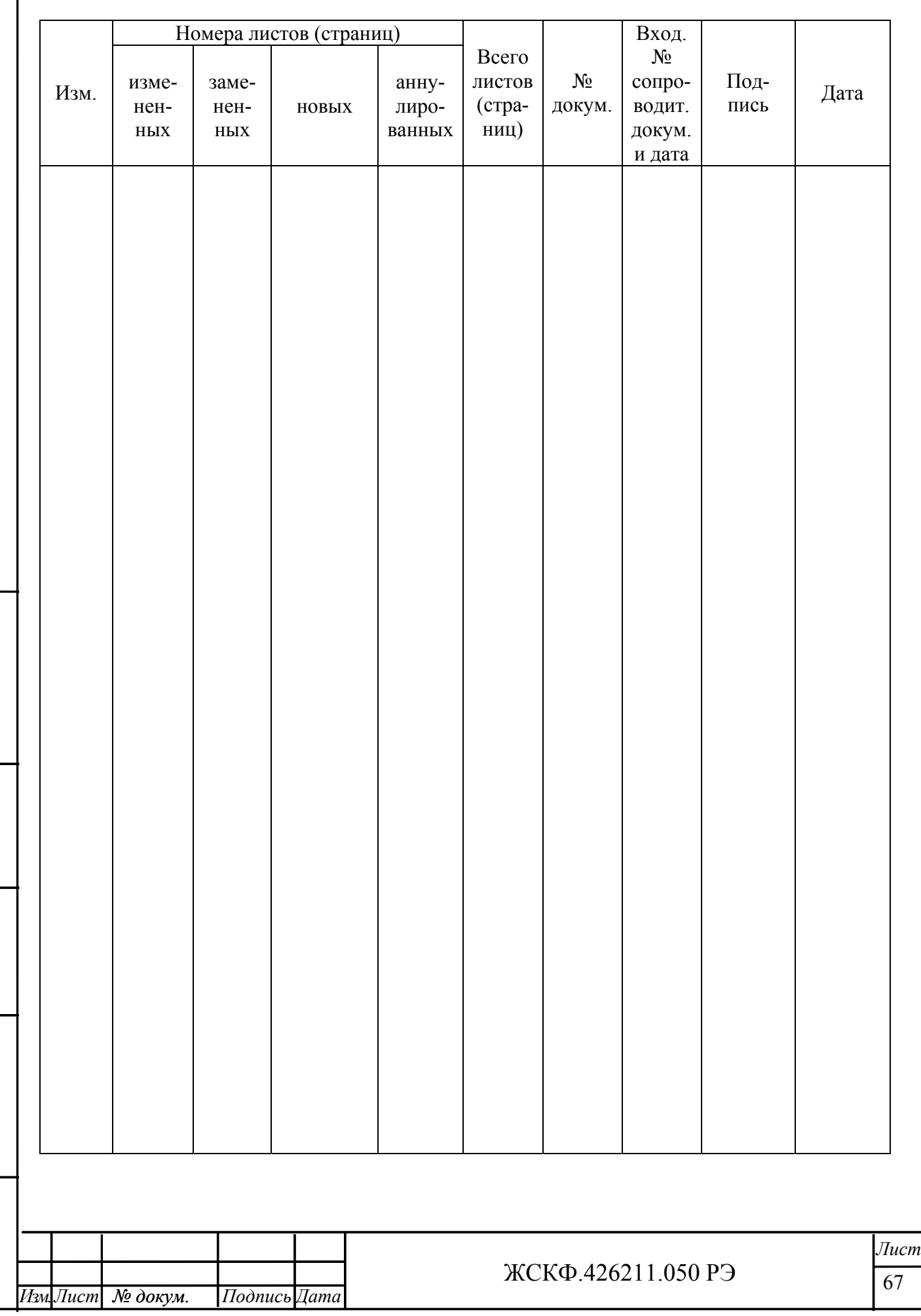

Лист регистрации изменений

*Инв.№*

*Взам.инв.№*

*Подп.и дата*

 $\boxed{H$ нв. № подл.  $\boxed{$  Подп. и дата

*Инв.№ подл.* 

*дубл.* 

*Подпись*